# **UNIVERSIDAD NACIONAL DE INGENIERÍA**

# **FACULTAD DE INGENIERIA MECANICA**

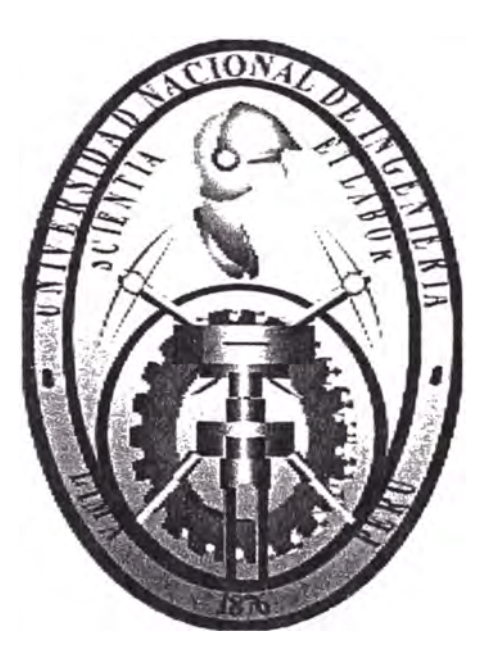

### . **"OPTIMIZACION DEL PROGRAMA DEL PLC MODICON DEL SISTEMA DE CARGUIO DE 190 TONELADAS POR HORA"**

# **INFORME DE SUFICIENCIA**

# **PARA OPTAR EL TITULO PROFESIONAL DE**

### **INGENIERO MECATRONICO**

# **OSCAR JORDAN BARZOLA SHAPIAMA**

### **PROMOCION'2003-II**

# **LIMA PERU**

**2006**

### TABLA DE CONTENIDOS

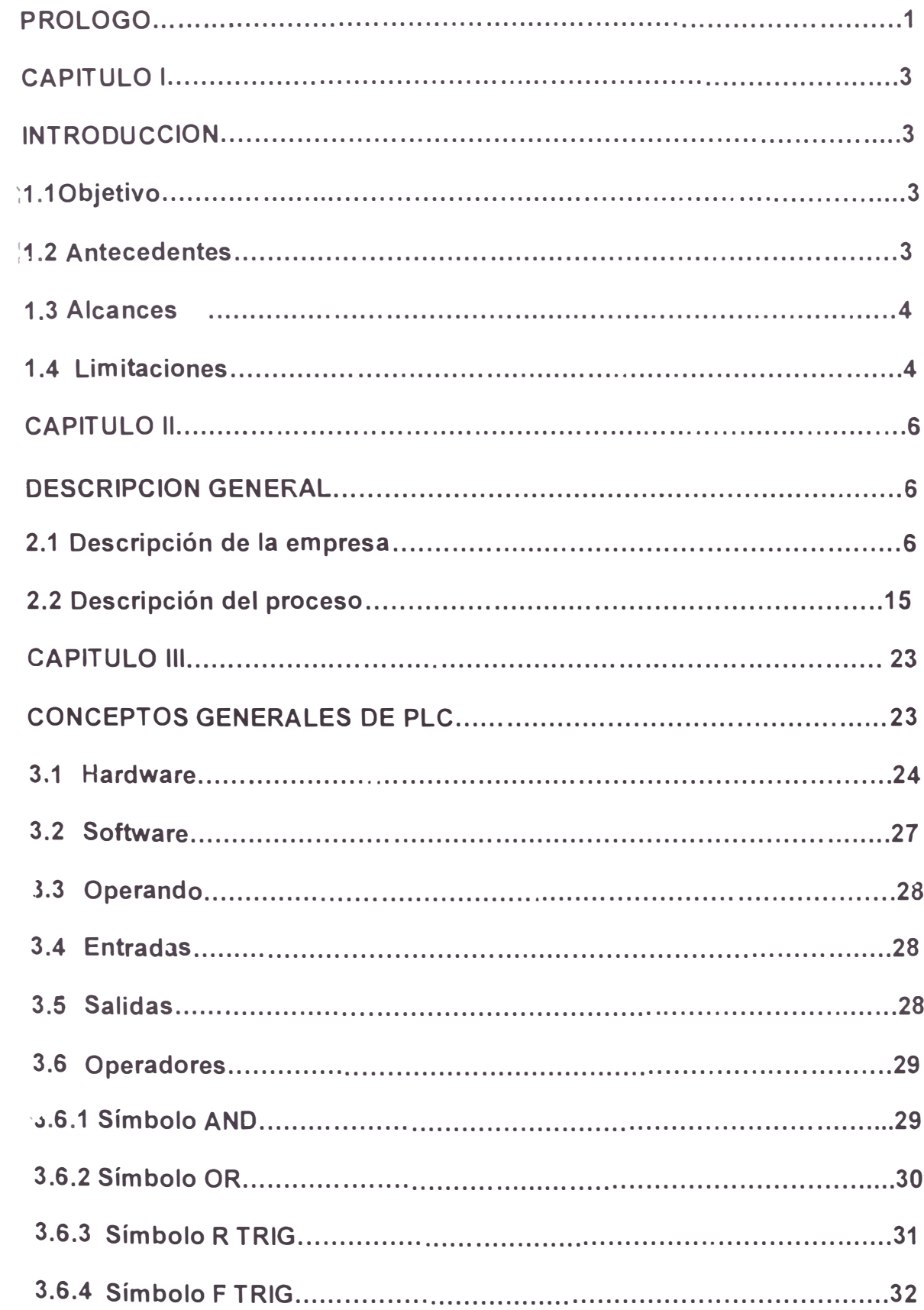

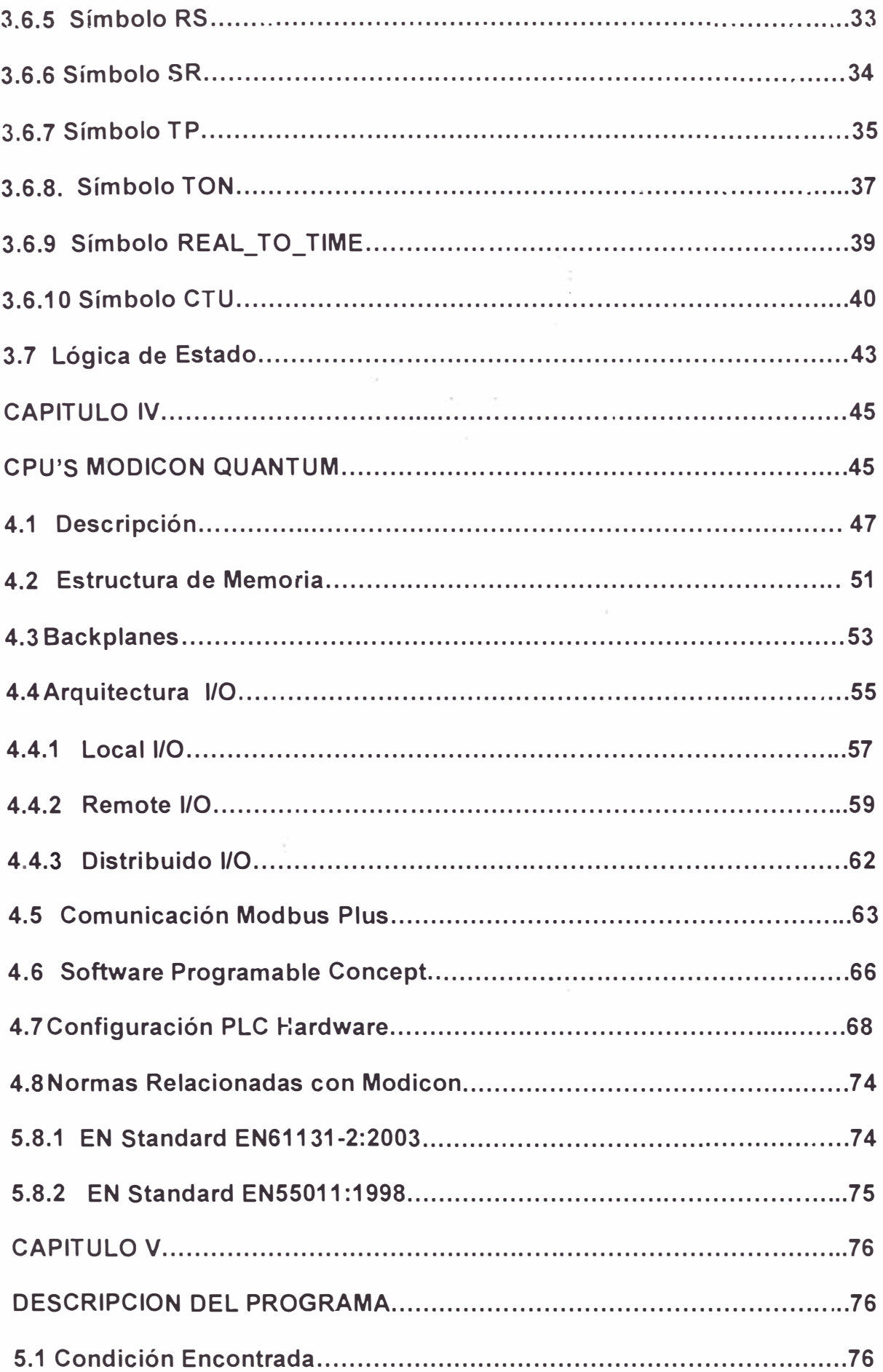

 $\frac{1}{2} \sum_{i=1}^n \mathbf{1}_{\{i\}}$ 

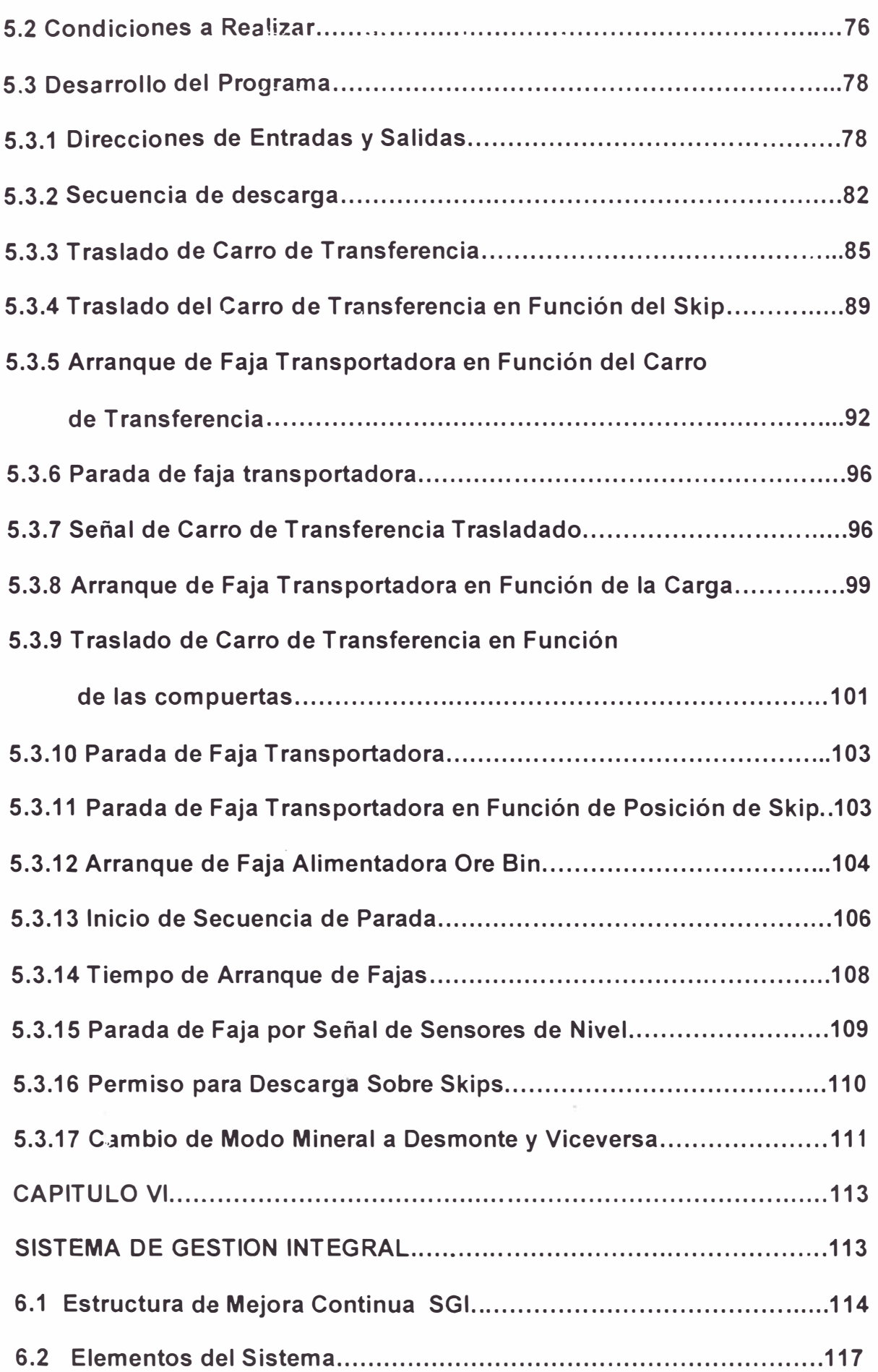

 $\mathcal{L}^{\mathcal{C}}$ 

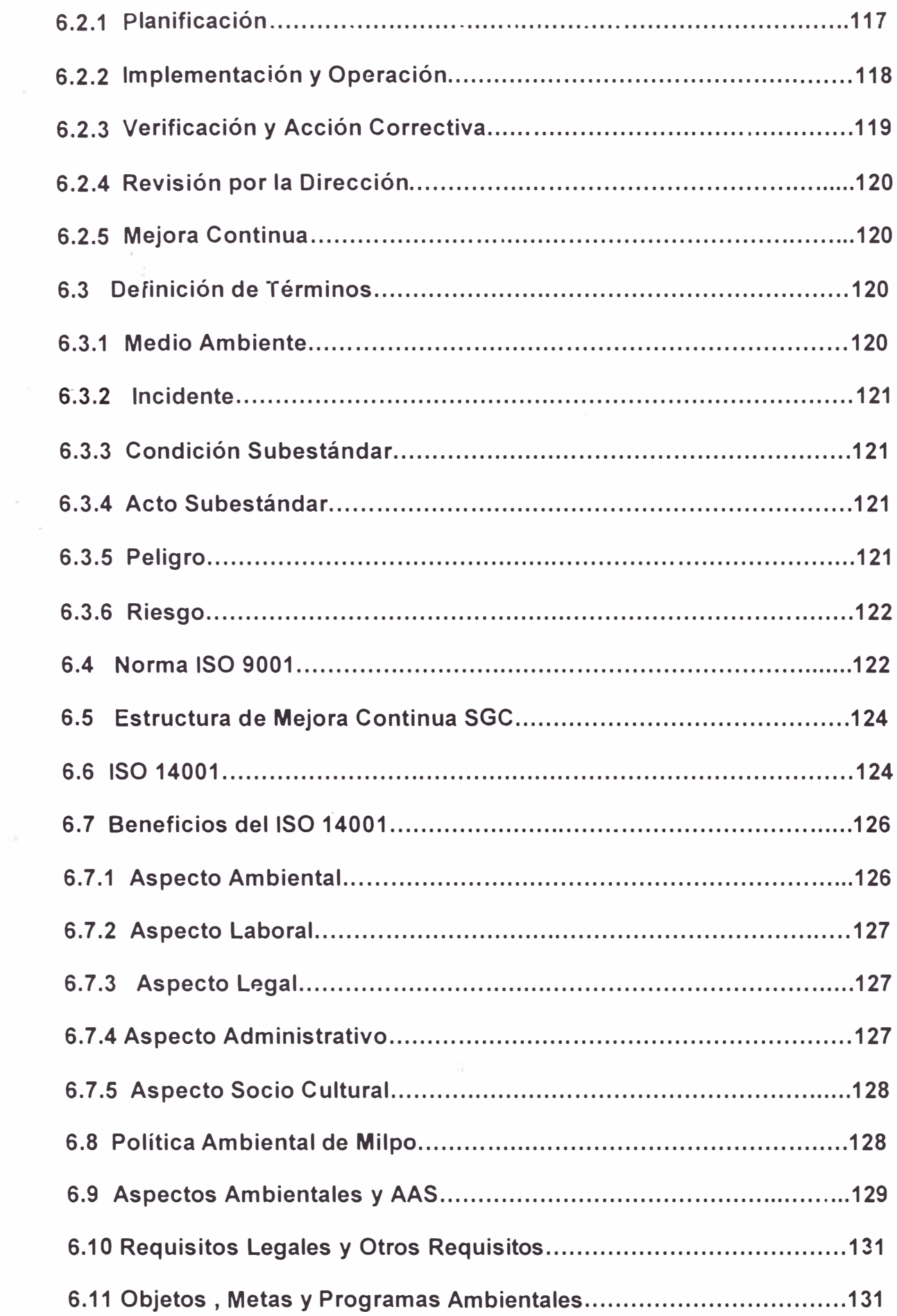

 $\gamma_{\rm s}$ 

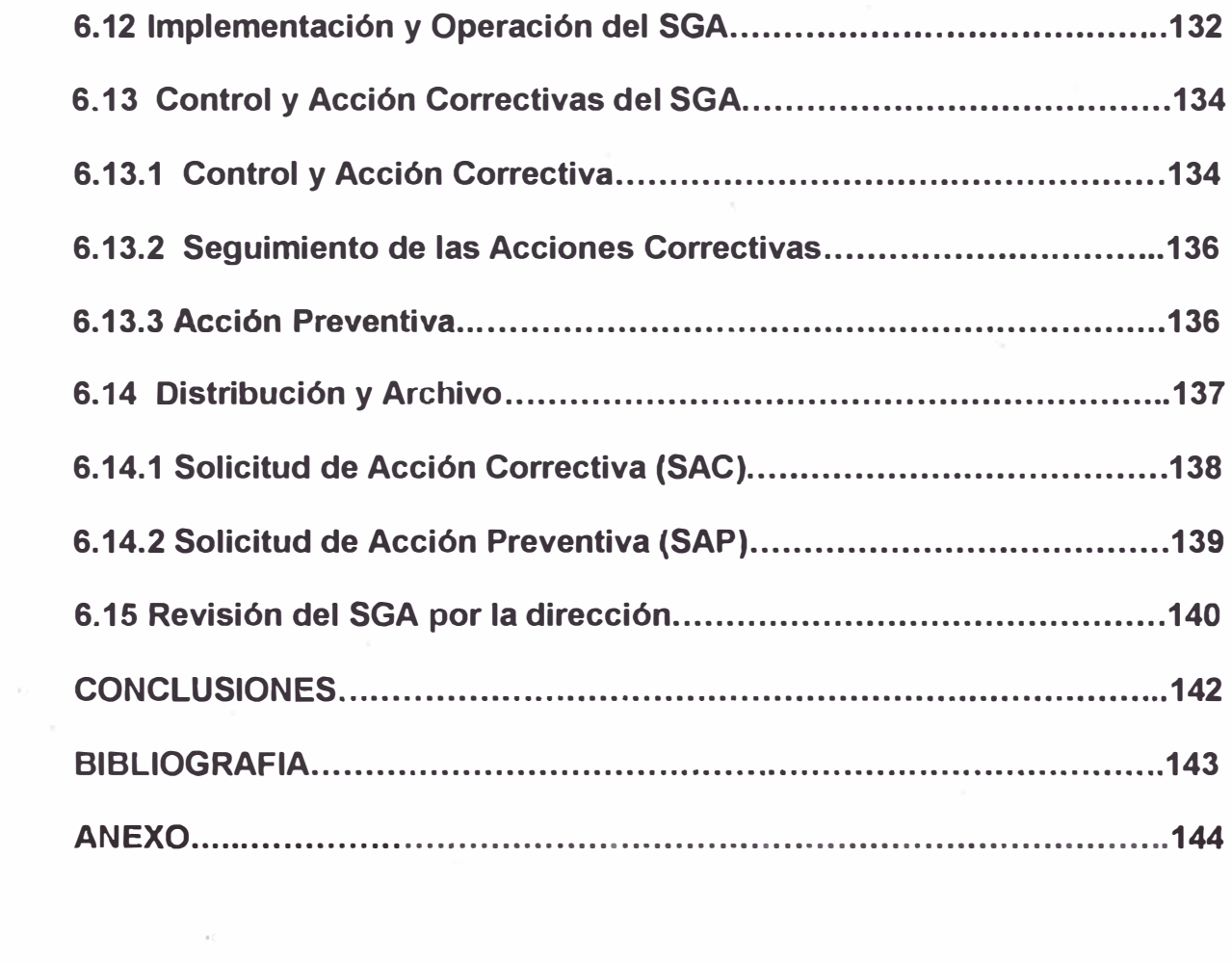

 $\alpha$  .  $\beta$ 

 $\alpha$ 

 $\frac{1}{2}$ 

#### **PROLOGO**

Previo al tema de fondo, el presente trabajo-en síntesis. Describe cada uno de los capítulos del informe de suficiencia sobre el proceso de carguío de mineral en una compañía del rubro.

Capítuloll: dá a conocer el organigrama de la empresa, que comprende el tipo de actividad, subterránea en este caso; asimismo, describe el ciclo de minado, las propiedades del mineral y la característica del terreno en el que se realizan las labores respectivas, así como, al funcionamiento del sistema de carguío Loading Pocket, indicando los componentes del sistema, la relación de actividades que se realizan y la interrelación entre ellas. La ubicación del sistema de carguío y su importancia en el proceso. Describe también el funcionamiento de todos los componentes.

Capítulolll: trata sobre los conceptos básicos del PLC (Controlador Lógico Programable), así como de los elementos que intervienen en el programa.

CapítuloIV: describe los componentes respectivos, tales como el tipo de protocolo de comunicación; del software utilizado en el programa, sus funciones principales, así como las especificaciones del modelo de PLC y sus características.

CapítuloV: desarrolla el programa detallando tal como se encontró en un primer momento y las modificaciones realizadas. Aborda los resultados alcanzados, los problemas que ocurrieron durante la implementación del programa y las soluciones presentadas.

Capítulo VI: hace referencia de la certificación de la empresa minera en el Sistema de Gestión Integrado, los procedimientos desarrollados, las instrucciones, los métodos para las acciones preventivas y correctivas, la implementación y aplicación del IPER (Identificación de Peligros y Evaluación de Riesgos).

Al final se presentan las conclusiones y recomendaciones del proyecto, incluyendo los planos correspondientes en el Apéndice.

#### **CAPITULO I**

#### **INTRODUCCION**

#### **Objetivo**

Optimizar el programa del PLC (Program Logic Control) del sistema de carguío de 190 Ton / Hora, convirtiendo el sistema de supervisión a un sistema automático, aumentando la producción en 10 Ton más por hora.

#### **Anteceden tes**

El sistema de carguío, llamado Loading Pocket, entró en funcionamiento en enero del 2004. Como todo sistema nuevo trajo consigo problemas tanto en la parte de operación como en la parte técnica. Al ser la operación en manual y solo supervisado por el PLC, los operadores tenían problemas en la operación, pese a ser capacitados en el funcionamiento del sistema; pero, cuando el sistema estaba en funcionamiento se presentaban condiciones ajenas a las esperadas, es cuando los

trabajadores entraban en confusión, provocando incluso fallas en el sistema por querer continuar con la producción, motivando paradas innecesarias. Estas paradas eran de unos minutos hasta horas, sobre todo en las noches por la ausencia de personal de guardia, perdiéndose horas de producción a lo largo del mes.

#### **Alcances**

Este trabajo solo es para el sistema de carguío de mineral, pues, es independiente del sistema de izaje, no interrelacionándose con dicho sistema.

Inicialmente, se tenía un programa en ejecución, el cual realizaba so lo la. función de supervisión del sistema; es decir, le permitía al operador realizar movimientos en el sistema en base a la secuencia de operación. Con el programa ya optimizado, se consiguió que el programa del PLC se encargue del funcionamiento completo del sistema en automático.

#### **Limitaciones**

La principal limitación es la falta de comunicación entre el sistema de carguío y el sistema de mineral, Si hubiese una comunicación adecuada, las sentencias de seguridad se reducirían. Es oportuno señalar que la comunicación entre estos sistemas está fuera del proyecto porque pertenece a otro que será implementado posteriormente.

Para las pruebas no se contaba con disponibilidad de tiempo. Era necesario parar la producción y como esto no se podía hacer, se utilizaba el tiempo interdiario y tres horas destinado al mantenimiento.

oo.

### **CAPITULO II**

### **DESCRIPCION GENERAL**

### **2.1 Descripción de la empresa**

La mina el Porvenir se encuentra ubicada en el distrito de Y arusyacán a 190 **Km.** de Cerro de Paseo, al noreste de Lima (ver Figura N°2.l).

 $\sim$ 

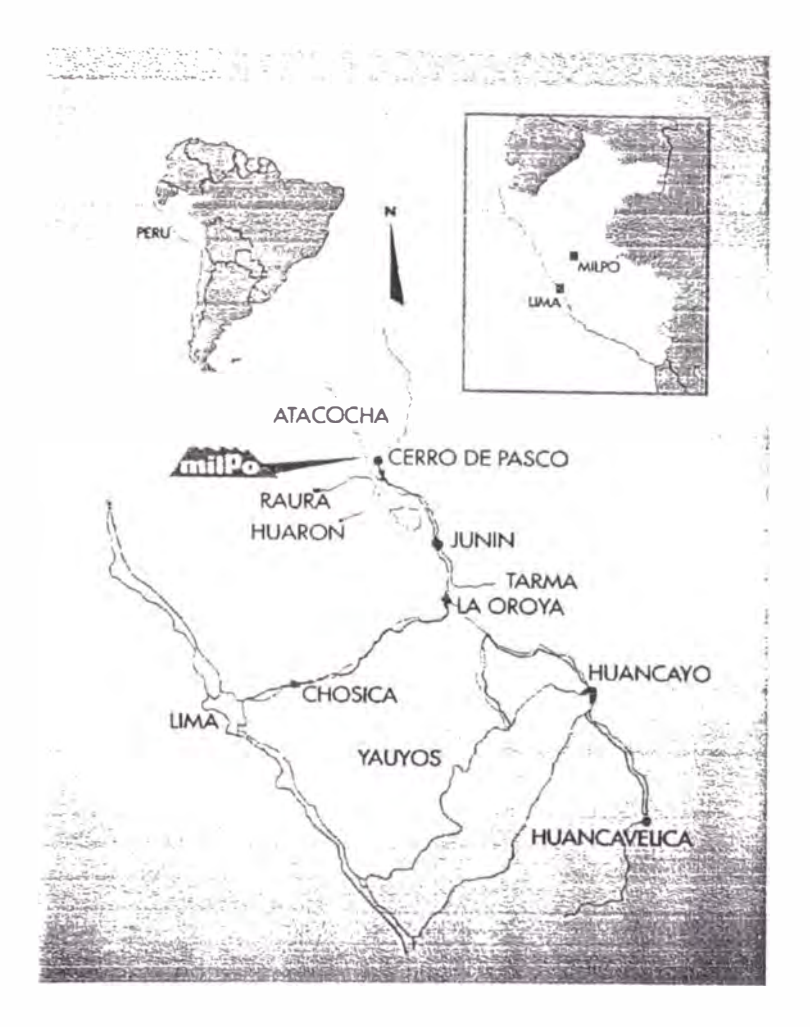

Figura N°2. l: Ubicación de MILPO

Transcurría el año 1942, cuando los amigos y socios Aquiles Venegas y Amador Nycander decidieron probar suerte en el yacimiento de MILPO, realizando trabajos de exploración en el área mineralizada.

La mina El Porvenir, comenzó a producir en pequeña escala y pronto viendo la necesidad de beneficiar ese mineral, se buscó la colaboración de sus antiguos socios Ernesto Baertl S., Manuel Montori S. y Luis Cáceres F., con quienes habían explotado antes otras minas más pequeñas. Los citados socios fundadores eran conocidos como las Cinco Barretas de Cuyuma (nombre de una de las minas originales) y constituyeron la empresa denominado "Grupo Promotor".

Años más tarde ante la falta de capital decidieron ampliar la sociedad e integraron a otras seis personas, con aporte de mil soles mensuales. Así se integraron los señores Luis Picasso Perata, Agustín de Aliaga, Pablo Dallago, Pedro Montori, Eulogio Femandini y Luis Remy. El 06 de Abril de 1949 se fundó la Cía.Minera MILPO S. A. (MILPO, en quechua quiere decir agua debajo de la tierra).El crecimiento está concentrado en la operación y desarrollo de minas medianas de bajo costo, productoras de zinc, cobre, plomo y plata.

En MILPO es fundamental trabajar responsablemente por el bienestar y desarrollo de los trabajadores y de las comunidades cercanas a las operaciones mineras, por eso se busca, constantemente, elevar su capacidad y motivación, facilitando su identificación con los objetivos y valores esenciales de la empresa.

Se realizan las actividades no solo cuidando el medio ambiente sino estimulando acciones que mejoren la ecología y consecuentemente la calidad de vida de nuestro medio, en suma, sabe que para alcanzar este desarrollo se tiene que postular objetivos cualitativos y cuantitativos a tono con la época; tener además capacidad para afrontar los cambios tecnológicos, sociales, políticos y económicos que la realidad nos presenta, adoptando siempre una actitud moderna permanentemente innovadora, considerando esto como la misión.

La visión es ser la empresa líder minero-metalúrgico de mediana minería en Perú, los valores principales que sostiene MILPO son: la salud ocupacional, seguridad y cuidados médicos como derechos básicos de todos los trabajadores. Se mantiene los más altos estándares de ética profesional y respeto al personal, buscándose permanentemente elevar la cultura de seguridad y la eficiencia en todo lo que se hace.

El cambio más importante para el accionista de MILPO ha sido el fortalecimiento de su política de crecimiento como empresa minera, adoptando la dinámica que busca concentrar todos los esfuerzos y recursos en el sector minero, mediante el desarrollo de nuevas unidades mineras de tamaño mediano y de alta ley.

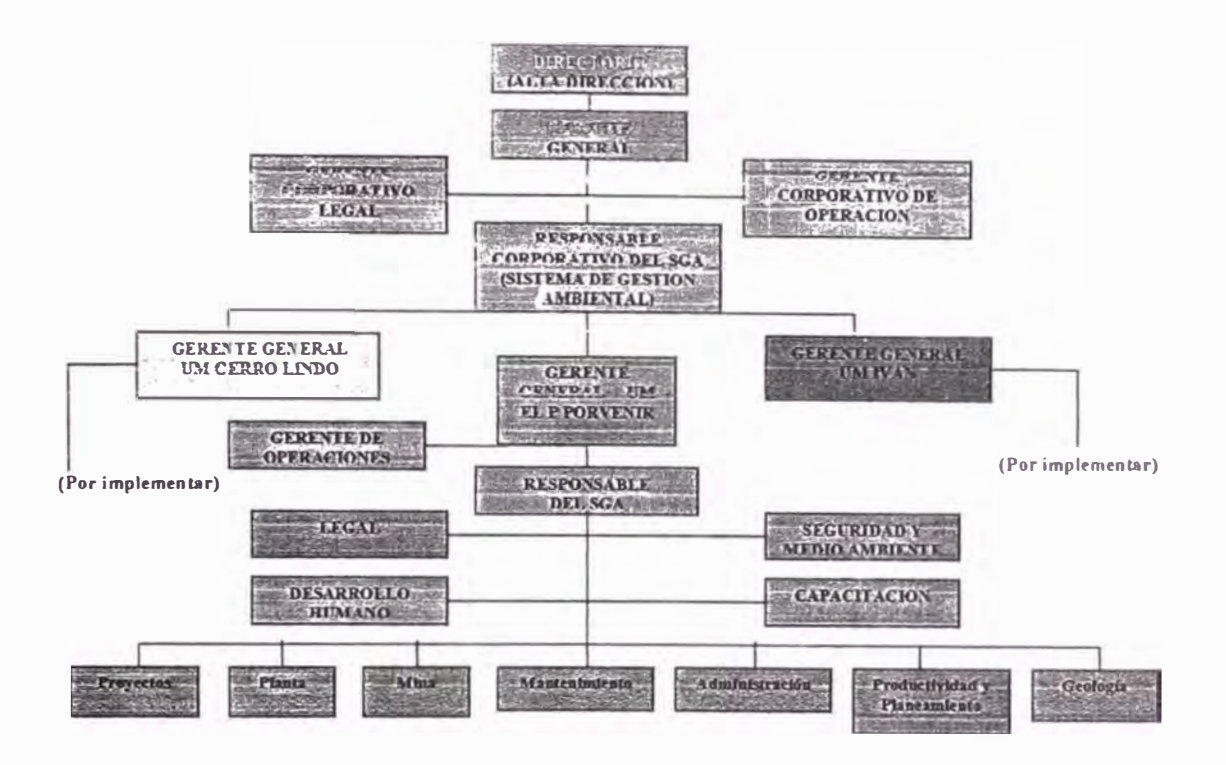

Figura N°2.2: Estructura Organizacional

Debido a la creciente eficiencia operativa de esta mina se han logrado resultados positivos con la reducción de costos. El complejo minero metalúrgico tiene áreas definidas en exploración, desarrollo, preparación, explotación de la mina subterránea y una planta de tratamiento.

El método de minado empleado es el corte y relleno ascendente con perforación en bresting y voladura controlada con acceso por rampas. La perforación se realiza con

un jumbo electro hidráulico. La voladura se efectúa con un smooth blasting que permite controlar el daño a las paredes circundantes.

Luego de la voladura se procede a realizar el sostenimiento con splitsets, pernos mecánicos y cable bolting. Cabe destacar que todas las actividades se realizan dentro de la política de seguridad y salud ocupacional. En el caso del sostenimiento, por ejemplo, se cuenta con un desatador de rocas orientado a dar mayor seguridad y tener mayor control de los riesgos de la exploración subterránea. Aquí se desarrollan las operaciones sobre las máximas exigencias de seguridad, tratando de minimizar los riesgos a cero accidentes en todas las operaciones mineras. El mineral extraído de los tajos es transportado mediante Scoops a los echaderos, donde es descargado a través de Shoots a la locomotora, mediante un vaciadero por el que el mineral cae a través de una parrilla. Los fragmentos grandes son triturados por un rompe banco hidráulico, luego el mineral ingresa a la estación de carga del pique Picasso, por medio de una faja transportadora ubicada en el nivel -1205; finalmente, el mineral es izado hasta el nivel +20 con skips de 10 toneladas de capacidad por viaje y acumulado en una tolva que alimenta a la chancadora primaria. MILPO ha instalado un winche de doble tambora equipado con tecnología electrónica de avanzada completamente automático, controlados por computadoras en red y con una interfase hombre-máquina que es amigable al operador.

En cuanto a la energía, la fuente primordial es la central hidroeléctrica Candelaria, que tiene tres unidades de generación con turbinas de tipo Pelton. La operatividad y rápida respuesta de sus equipos incrementan la confiabilidad del suministro eléctrico en las operaciones.

La planta concentradora procesa minerales de Zinc, Plomo, Plata y Oro para producir concentrados de Zinc, Plomo y Cobre a través de flotación diferencial. La capacidad de procesamiento original fue de 1800 toneladas al día; sin embargo, progresivas optimizaciones del circuito hicieron posible que la capacidad actual sea mas de 3600 toneladas al día. El mineral recepcionado por la mina pasa por tres etapas de chancado, luego es alimentado ininterrumpidamente a dos circuitos paralelos de molienda y clasificación. La molienda se efectúa en molinos de bolas en circuitos cerrados. En la descarga de cada molino primario se tienen instalado celdas unitarias para la flotación del mineral de plomo y plata, obteniéndose concentrado de plomo de 72% de plomo. La pulpa proveniente de la molienda es tratada con reactivos químicos específicos y luego alimentadas a las celdas de flotación. Los concentrados se bombean desde los tanques de almacenamiento a su respectivo filtro, los concentrados filtrados son almacenados en tolvas, desde donde son cargados directamente a los camiones y vendidos a las fundiciones nacionales y extranjeras. De las 4000 toneladas por día el 82.91% lo constituyen los relaves que salen como material de descarte en la línea de concentración de Zinc, formando una

pulpa con el agua que se le ha adicionado. Parte de este relave se envía a la mina como relleno hidráulico y la otra se envía a la presa siendo adecuadamente manejados a fin de no ocasionar problemas de contaminación ambiental. El depósito de relaves posee un pique de contención de grandes dimensiones, el cual es monitoreado por piezómetros y planos de acercamiento que nos dan información confiable sobre su estabilidad. Por otro lado el porvenir cuenta con su propio laboratorio, en cuya sección técnica se evalúa la calidad metalúrgica de la merma próxima a ingresar a planta. En la sección química administrada por SGS se analizan las muestras de geología, las exploratorias, las de planta concentradora y las muestras de metalurgia. Este laboratorio químico es el primero en Sudamérica con certificación de gestión integrado.

Uno de los principales objetivos es el aumento de la vida útil de la mina "El Porvenir", por ello se esbozó el proyecto de la profundización de la mina, teniendo en cuenta la confirmación de su continuidad de su mineralización a profundidad. La primera fase fue terminada en octubre de 1998, mientras que la segunda desde el nivel -820 al -1250 se inicio en enero del 2002. Esta segunda fase comprende el desarrollo de excavaciones subterráneas, galerías, chimeneas, cruceros, seguidas de la profundización del pique desde el nivel en el que quedó la primera fase -850 hasta el nivel -1250.

Gemin, gestión minera, subsidiaria del grupo MILPO se ha encargado de las labores operativas del proyecto a partir de abril del 2002. Gemin cuenta con dos áreas claramente diferenciadas. En primer lugar Gemin ingeniería, cuyo objetivo es diseñar, supervisar y controlar la ejecución de los proyectos para la que cuenta con profesionales y técnicos altamente calificados en el diseño, supervisión y control de los proyectos de la profundización de la mina. En segundo lugar, Gemin construcción, cuyo objetivo es elaborar los proyectos; para ello, cuenta con equipos de tecnología de punta, especializados en la profundización de minas, winches eléctricos y de limpieza. Asimismo, dispone de equipos para perforación, acarreo y transporte subterráneos. Uno de los logros mas importantes es la construcción del pique picasso hasta el nivel -1250. Esta segunda fase constituye una de las obras de la minería nacional de mayor envergadura.

Consciente de la necesidad del cuidado y protección del medio ambiente, se inició en el 98 la implementación del si�tema de gestión ambiental ISO 14001, logrando certificar desde la explotación hasta el despacho de concentrado, en abril de 1999.

Este sistema es una filosofia y parte del trabajo, de cada uno de quienes laboran en � . la mina; así, en el 2002 se obtiene la recertificación ISO 14001, y en el mismo año MILPO logró la aprobación del programa de adecuación y manejo ambiental. Algunos aspectos de este programa son la arborización y revegetación. La crianza de truchas, de auquénidos y otros animales menores; rehabilitación de los pasivos ambientales, especialmente la recuperación de los bordes erosionados de la laguna Tauri; rehabilitación de botaderos de residuos sólidos, junto con la conservación del medio ambiente y como parte de su política de responsabilidad social. MILPO busca armonizar sus operaciones con la vida de las comunidades de la zona, contribuyendo con su desarrollo integral y sostenible; así mismo, en el 2005, MILPO logra la certificación SGI, Sistema de Gestión Integrado, incluyendo ISO 14001, ISO 9001 y OSHAS 18001, gestión ambiental, gestión de calidad y seguridad y salud ocupacional.

#### **2.2 Descripción del proceso**

El proceso consiste en el traslado del mineral desde el área de carguío Loading Pocket al área del chancado primario a través de un winche. Se descarga el mineral sobre dos tolvas, en cuya parte superior se encuentran en el nivel -1170 y en la parte inferior están en el nivel -1205. Una de estas tolvas se llan·a "Ore Bin", diseñada para la carga con el mineral y la otra es "Waste Bin", diseñada para el desmonte en el proceso de extracción. Dichas tolvas son llenadas p6r unas locomotoras que descargan el mineral en el nivel -1170. El operador solo puede trabajar con la carga de una de las tolvas a la vez. La parte inferior de estas tolvas cuenta con una

cadena alimentadora cuya velocidad está controlada por el variador respectivo. Ambas cadenas, una para cada tolva, permite el paso del mineral hacia la faja del Ore Bin o hacia la faja del Waste Bin, según sea el caso. la velocidad de la cadena es manejada en forma manual por un operador. Debido a que el flujo de mineral que pasa por las cadenas es variable, es preferible que sea controlado por el · operador quien, de acuerdo a su criterio, acelera o disminuye la velocidad de la cadena, en un rango de O a 100%, de O a 60 Hz, respectivamente. Las condiciones para la decisión está basada por la contextura del mineral almacenado en las tolvas, que puede ser un mineral húmedo que aumentaría su peso y podría causar una sobrecarga sobre la faja, o posiblemente esté pasando poca carga lo que hace necesario acelerar para no perder el ritmo del proceso. Se tiene la relación a mayor velocidad de la cadena mayor es por el flujo de mineral que está pasando por la cadena. También la cadena tiene la capacidad de ir en reversa, esto es muy bueno cuando la carga se tranca en la cadena e impide el traslado de la carga, permitiendo su liberación. Para mayor facilidad en su labor, el operador no solo cuenta con la cadena sino también con una plataforma soportada por un par de pistones hidráulicos y es llamado labios, los que se mueven hacia arriba y hacia abajo, ayudando a acelerar el flujo del mineral. El funcionamiento de estos labios depende del criterio del operador, pues cada cadena cuenta con dos paneles de control, uno se ubica en el segundo nivel para la maniobra del operador y el otro está en el primer nivel, con las mismas características, para los casos de emergencias y mantenimiento.

16

Estos paneles cuentan con botones de emergencia, de arranque, parada, de marcha en reversa, de labio completamente subido y labio completamente bajado. Estos labios cuentan con 2 límites de carrera, ubicados estratégicamente para indicar las posiciones de labio completamente subido y labio completamente bajado y cortando la energía a los solenoides de la unidad hidráulica que maneja estos labios.

Cada cadena tiene variadores de velocidad, los que controlan el arranque de la cadena, en forma de aceleración por rampa, que va desde O hasta el valor de velocidad final programado; generalmente, está a 40% de 60 Hz, no se trabaja a mas velocidad porque el flujo de carga sería mucho y se correría el riesgo de sobrecargar la faja. Se controla la velocidad del motor de la cadena en funcionamiento a través.de un potenciómetro manejado por el operador.

La carga que pasa a través de la cadena es recepcionada por una faja llamada Ore Bin o Waste Bin, según sea el caso, y es transportada por esta faja a un promedio de  $0.5$  m x seg. Esta faja está inclinada unos  $45^{\circ}$  y es de 20m aproximadamente. Después de esto, la carga que transporta pasa a la faja principal (ver Figura N°2.3), que tiene la característica de ser de 16 metros, horizontal y va a una velocidad de 0.563 m x seg.

17

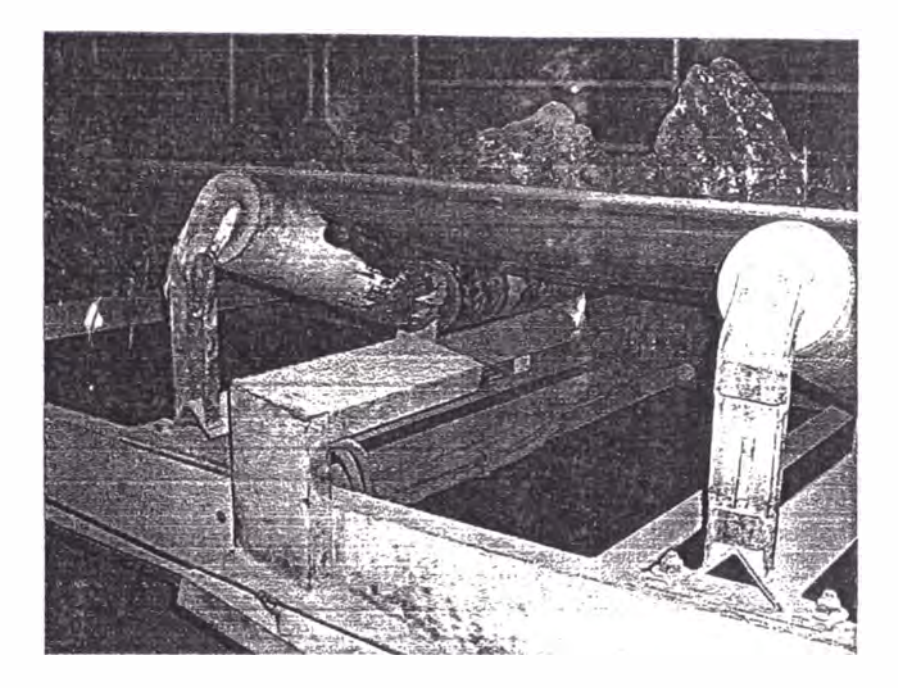

Figura N°2.3: Faja principal

Las tres fajas son controladas en forma manual y automática. Manual desde el tablero de Control Manual (ver Figura N°2.4), se controla el arranque con botones de encendido, apagado y un botón de emergencia que paraliza el sistema tanto en manual como automático. A través de un selector seleccionamos el estado de las fajas, manual o automático.

\

 $\frac{1}{2} \sum_{i=1}^{n} \frac{1}{2} \sum_{i=1}^{n} \frac{1}{2} \sum_{i=1}^{n} \frac{1}{2} \sum_{i=1}^{n} \frac{1}{2} \sum_{i=1}^{n} \frac{1}{2} \sum_{i=1}^{n} \frac{1}{2} \sum_{i=1}^{n} \frac{1}{2} \sum_{i=1}^{n} \frac{1}{2} \sum_{i=1}^{n} \frac{1}{2} \sum_{i=1}^{n} \frac{1}{2} \sum_{i=1}^{n} \frac{1}{2} \sum_{i=1}^{n} \frac{1}{2} \sum_{i=1}^{n$  $\mathcal{F}^{\mathcal{G}}_{\mathcal{G}}(t)$  and  $\mathcal{F}^{\mathcal{G}}_{\mathcal{G}}(t)$  . In the contract of  $\mathcal{G}^{\mathcal{G}}_{\mathcal{G}}(t)$  $\label{eq:2.1} \begin{array}{ll} \mathcal{L} & \qquad \qquad \mathcal{L} \\ \vdots & \qquad \qquad \mathcal{V} \end{array}$  $\label{eq:3.1} \begin{array}{ll} \mathcal{C}(\mathbb{R}^d) & \longrightarrow & \mathcal{C}(\mathbb{R}^d) \end{array}$  $\mathcal{A}^{\mathcal{A}}$  and  $\mathcal{A}^{\mathcal{A}}$  . In the contract of the contract of the contract of the contract of the contract of the contract of the contract of the contract of the contract of the contract of the contract of the  $\overline{\mathcal{A}}$  . In the set of  $\overline{\mathcal{A}}$ 

 $\mathcal{F}^{\mathcal{F}}_{\mathcal{F}}$  , where  $\mathcal{F}^{\mathcal{F}}_{\mathcal{F}}$ 

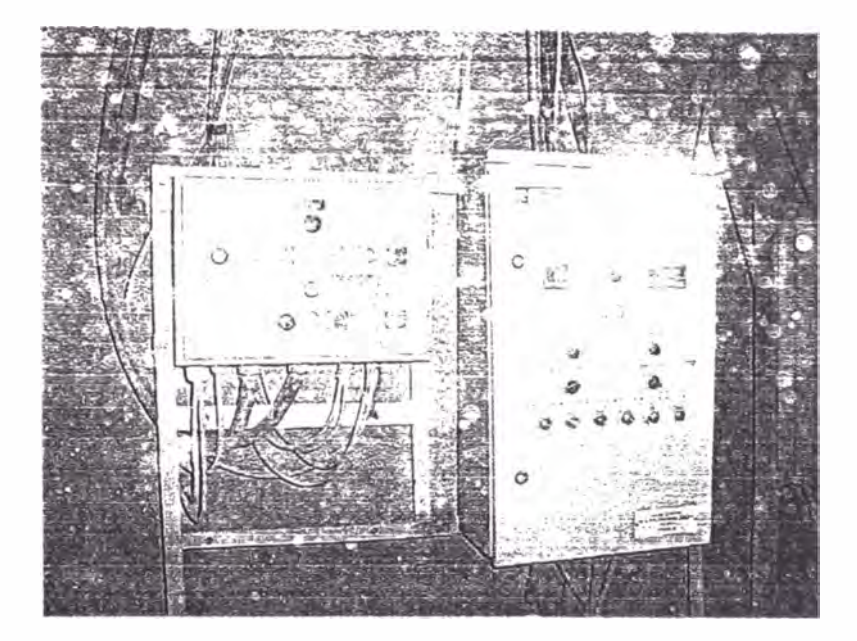

Figura N °2.4: Tablero de control manual

Esta carga se dirige hacia un par de tolvas que son la parte final del proceso. El arranque y parada de esta faja es controlado por el tablero de control centralizado (ver Figura N°2.5), controlado por un PLC en el modo automático.

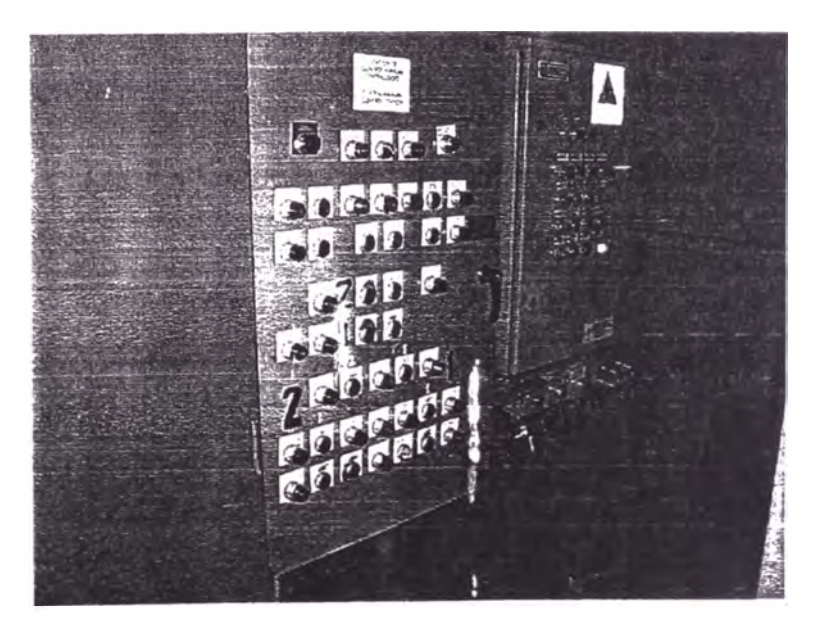

Figura N°2.5: Tablero de control centralizado

Se tiene una balanza electrónica marca Milltronics. (Ver Figura N°2.6).

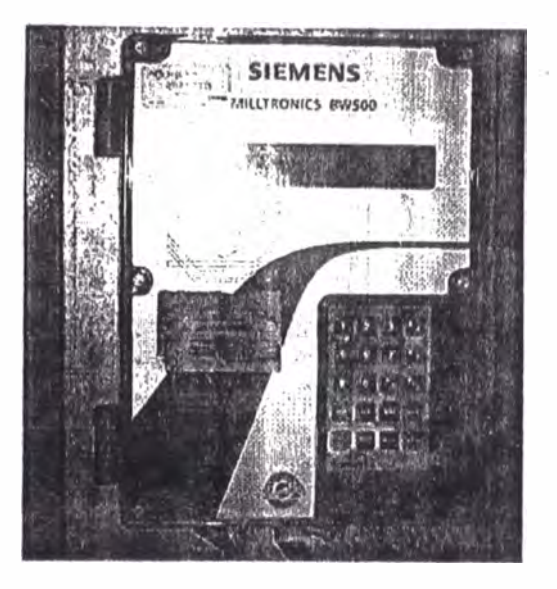

Figura N º 2.6: Balanza electrónica

Esta balanza cuenta las toneladas que van pasando por las celdas de carga, los que se ubican a 4.5 metros de la zona de descarga. Cuando por las celdas han pasado las 10 toneladas la balanza se resetea, pero la faja sigue su movimiento hasta que el contador interno, según el programa del PLC llegue a 8 segundos, en ese instante el PLC manda una señal de salida deteniendo la faja. En estos 8 segundos y a la velocidad que va la faja (0.563 m/s) se recorre los 4.5 metros, y de este modo se estaría descargando las 10 toneladas. Y en vista que la balanza se reseteó cuando llegó a 10 toneladas y siguió contando durante los 8 segundos, esta carga que se encuentra acumulada durante estos 8 segundos es contado para el siguiente ciclo. En resumen, esta balanza no pesa la carga que cae a las tolvas, sino, la carga que pasa por las celdas de carga que se encuentra a unos 4.5 metros de la zona de descarga.

En la descarga de la faja principal se encuentra un imán electromagnético (ver Figura N º 2.7) cuya función es separar de la carga los elementos mecánicos, como pernos de sostenimiento, splitsets, alambres. Alrededor del imán se tiene una faja que es movida por un motor eléctrico, la misma que traslada los metales hacia un depósito alejado de las tolvas de descarga.

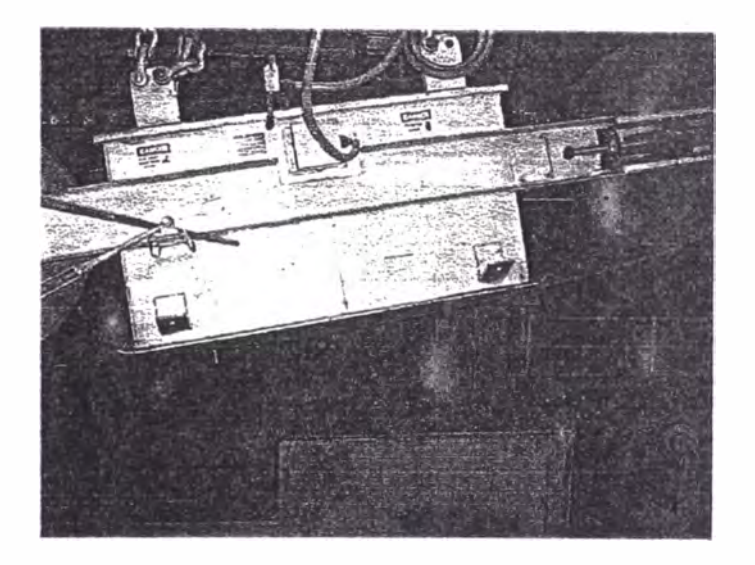

Figura N <sup>º</sup>2.7: Imán electromagnético

La zona de descarga consiste en un carro de transferencia con dos tolvas de descarga. Cada tolva de descarga es para cada skip, y el carro de transferencia se encarga de permitir llenar una de las tolvas de descarga impidiendo al mismo tiempo que se llene la otra tolva de descarga. Es una estructura mecánica que se mueve horizontalmente por unos pistones hidráulicos controlados por una unidad hidráulica, cuyo mando viene desde el PLC. Este carro de transferencia cuenta con límites de carrera que mandan la señal de posición correcta del carro de transferencia. Sin esta señal el sistema se detiene completamente.

Esta carga es almacenada en las tolvas de descarga y están a la espera de los skips para el descargue y reiniciar el ciclo del carguío de mineral.

Cada faja cuenta con una soga metálica de seguridad que esta a lo largo de las fajas. Cualquiera que se active, jalando la cadena, detiene el sistema tanto en manual como en automático. Se reactiva el sistema volviendo a su posición la soga a través de una palanca. Cuentan también con una soga a lo ancho de la faja, que se activa cuando hay sobrecarga en la faja y también con una palanca de seguridad que se activa solo cuando el operador la jala hacia abajo, se detiene el sistema mientras el operador lo mantenga abajo; cuando lo regresa a su posición, el sistema se reactiva. Todos estos sistemas de seguridad están enseriados.

#### **CAPITULO 111**

# **CONCEPTOS GENERALES DE PLC (CONTROLADOR LOGICO PROGRAMABLE)**

Los controladores lógicos programables, son dispositivos electrónicos digitales que fueron investigados en 1969 para reemplazar a los circuitos de relevadores (relés) electromecánicos, interruptores y otros componentes comúnmente utilizados para el control de los sistemas de lógica combinacional, especializado en la automatización de procesos ya sean estos industriales, domésticos, militares.

Los ordenadores, el PLC, constan de dos partes fundamentales (ver Figura N°3.1)

- El hardware, que es la parte fisica o tangible del PLC.
- El software, es la parte que no es tangible. Es el programa o programas que hacen que el ordenador haga un trabajo determinado.

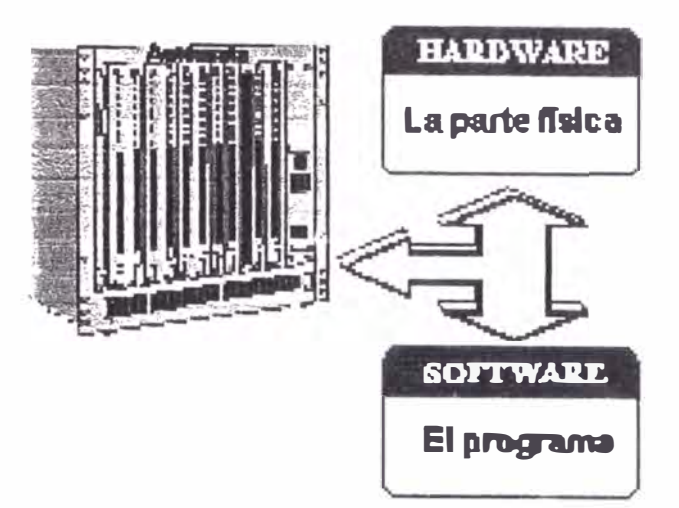

Figura N º 3.1: Estructura del PLC

#### **3.1. Hardware**

El hardware del PLC, al ser básicamente un ordenador, podemos dividirlo de la siguiente forma:

- La fuente de alimentación, provee las distintas c.c. que necesitan los circuitos electrónicos del PLC para poder funcionar.
- La CPU, o Unidad de Control de Proceso, en la que va alojado el microprocesador ( que es el cerebro del sistema) junto con los dispositivos necesarios para que éste realice su función: las tarjetas de memoria, el reloj, las VIAS (integrados que ayudan al microprocesador en sus tareas de comunicación con otros dispositivos), etc.

Las tarjetas de entradas/salidas, o tarjetas I/O, en las que otros circuitos integrados se encargan de que el microprocesador sea capaz de comunicarse con otros dispositivos, ya sean estos otros microprocesadores, un teclado, una pantalla, etc.

Al lado de la fuente de alimentación, se sitúa el CPU, en esta tarjeta generalmente tenemos una ranura en la que se inserta la memoria EPROM. Este tipo de memoria tiene la particularidad de que mantiene la información aunque no esté alimentada. En esta tarjeta, que normalmente debe estar extraída, está grabado el programa que va a ejecutar el PLC; nos va a servir para recargar el programa en el PLC si, por cualquier motivo, éste se borrase de la memoria RAM.

La memoria RAM es un tipo de memoria que se caracteriza por su extremada rapidez. En ella podemos leer y escribir cuantas veces queramos; su único problema es que pierde todo su contenido si le quitamos la alimentación. El microprocesador del PLC utiliza esta memoria para escribir los datos (estado de las entradas, órdenes de salida, resultados intermedios, ... ) y recurre a ella para leer el programa. No se utiliza otro tipo de memoria (la EPROM, por ejemplo) porque, aunque tienen la ventaja de no perder los datos cuando no tienen alimentación, son memorias mas

lentas y que requieren procesos mas complicados para su borrado y regrabación: otra de las ventajas de la memoria RAM es que no necesitamos borrar los datos que contiene, escribimos directamente los nuevos datos sobre los que ya tiene grabados.

Las entradas digitales, como indica su nombre, sólo trabajan con señales digitales, y están admiten solo dos estados:

- [0] (o ausencia de tensión, contacto abierto,...)
- [1] (presencia de tensión, contacto cerrado,...)

Tienen una serie de lámparas que nos indican el estado de la entrada (si la entrada está activada el led está encendido, si no lo está el led está apagado). Con el fin de proveer un aislamiento galvánico del PLC con campo (la instalación), las tarjetas de entradas digitales no se conectan directamente a los elementos de campo; los elementos de campo se conectan a unas horneras relé, los contactos libres de potencial de estas horneras relé se toman las señales que entran en las tarjetas (ver Figura N º 3.2).

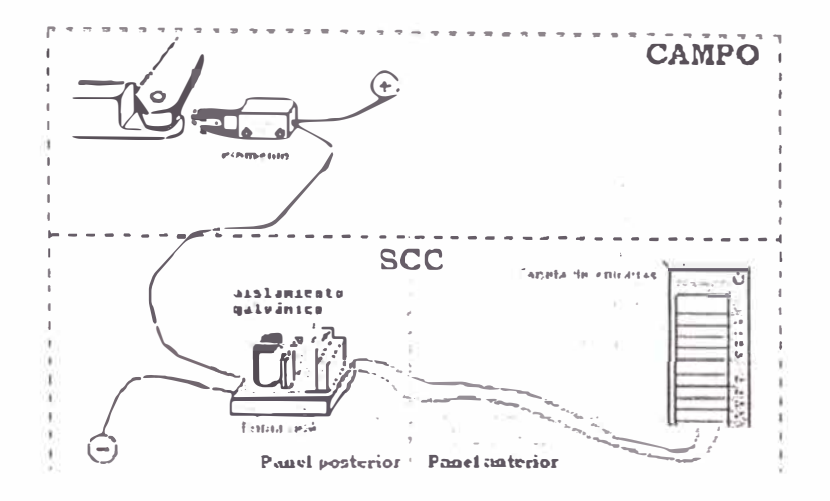

Figura Nº3.2: Bornera

Tarjeta de entradas analógicas. Una señal analógica es aquella que es variable en el tiempo (el ejemplo más típico que se suele poner es el caso de una corriente alterna).

#### 3.2. Software

Para examinar el software (programa) que tiene introducido el PLC debemos recurrir, como ya se ha dicho, a conectar un equipo de programación o un PC (con un programa adecuado) al PLC. Otra manera de examinar el programa es a través de la documentación que nos entrega la casa que hizo la programación.

#### **3.3. Operando**

Es un elemento (entrada o salida) con el que vamos a trabajar en el programa. Existen tres tipos de operandos.

#### **3.4. Entradas**

Son las distintas entradas digitales que llegan al PLC. Estas entradas van agrupadas en grupos de 8 entradas (un byte). Los bytes van numerados de forma correlativa atendiendo a su posición en los bastidores. Como en informática siempre se empieza contando por el cero, el primero correspondería a las 8 primeras entradas de la tarjeta. Cada entrada, a su vez, irá numerada correlativamente de O a 7. Las entradas, en este programa, van con el signo de % y numeradas con la letra uno seguida del número de la dirección. Veamos unos ejemplos:

- %100321; I LP w conveyor RUN
- %100336; Balanza\_NOT\_at\_setpoint

#### **3.5. Salidas**

Son las diferentes salidas digitales. Su numeración sigue el mismo criterio que las entradas, la única diferencia estriba en que el número de las salidas comienza con el numero O. Veamos unos ejemplos:

- •%000247; I\_T\_CAR\_in\_right
- •%000248; I T CAR in left

#### **3.6. Operadores**

Son las funciones (operaciones) que el PLC puede realizar y que nosotros podemos utilizar en el programa. A continuación, las funciones que se utilizan en el programa.

#### **3.6.1. Símbolo AND**

Realiza la función lógica denominada "AND" (ver Figura N <sup>º</sup>3.3), producto lógico; esta función activa su salida cuando todas sus entradas están activadas; equivale pues, a tantos contactos en serie como entradas tenemos.

Representación de bloque:

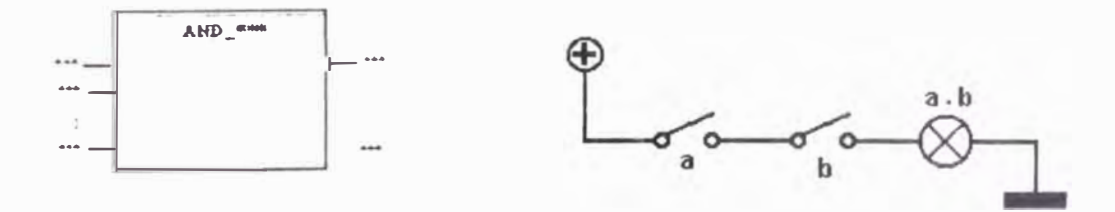

Figura N º3.3: Símbolo AND
# Formula

 $OUT = IN1 & IN2 & IN2$ 

Descripción de parámetro de bloque:

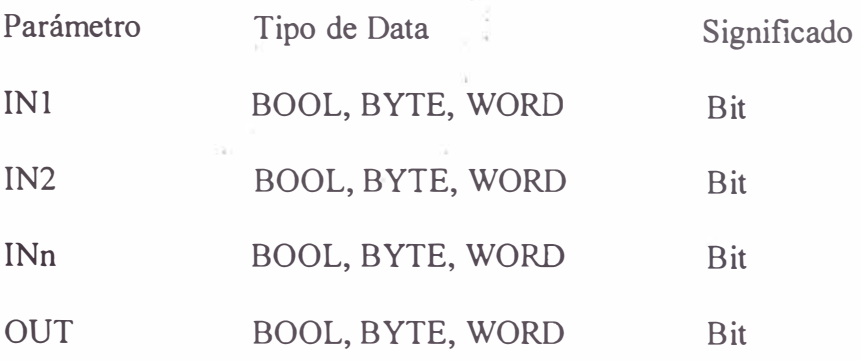

# **3.6.2. Símbolo OR**

Realiza la suma lógica o función "OR" (ver Figura N º 3.4). En esta función basta que una de las entradas esté activada para que la salida esté activada. Equivale a tantos contactos en paralelo como entradas dispone la función. Representación de Bloque:

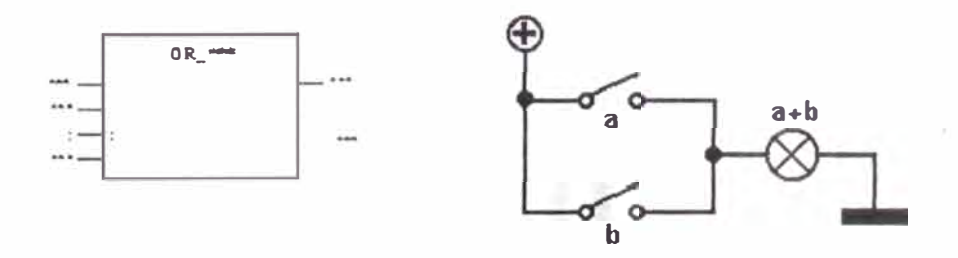

Figura N<sup>º</sup> 3.4: Símbolo OR

# Formula

ò.

# $OUT = IN1 OR IN2 OR INn$

Descripción de parámetro de bloques:

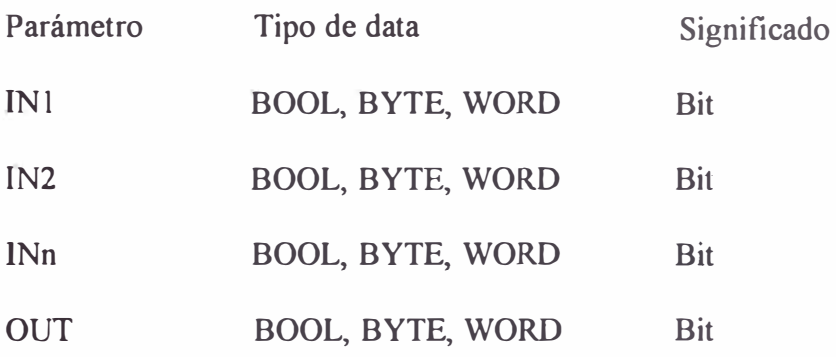

# **3.6.3. Símbolo R\_TRIG**

Representación de Bloque:

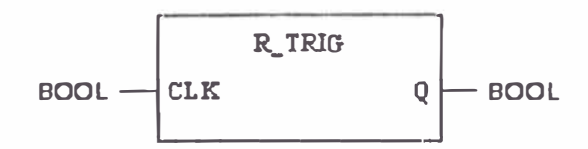

Figura N º 3.5: Símbolo R\_TRIG

Descripción de parámetro de bloques:

 $\mathbb{Z}^+$ 

---

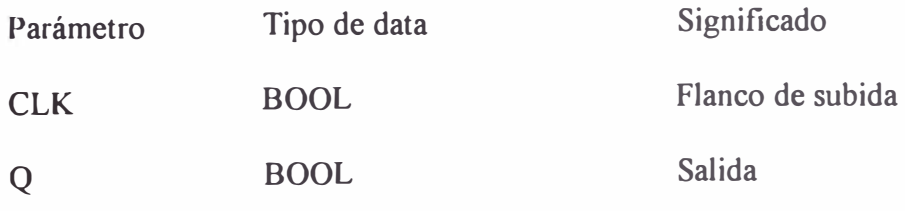

Este bloque de función es usado para detector flancos de subida  $0 \rightarrow 1$ . La salida Q es uno si hay una transición de O a 1 en la entrada CLK. La salida permanece en uno durante un ciclo y retoma consecuentemente a cero.

# **3.6.4. Símbolo F TRIG**

Representación de bloque:

$$
\text{BODL} \xrightarrow{\qquad \qquad} \text{F\_TRIG} \qquad \qquad Q \qquad \qquad \text{BODL}
$$

Figura N º 3.6: Símbolo F \_TRIO

Descripción de parámetro de bloques:

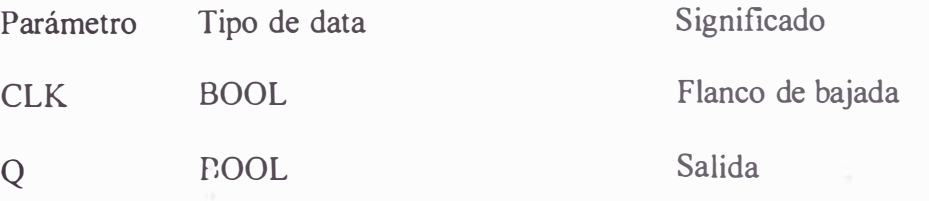

Este bloque de función es usado para detector flancos de subida  $1 \rightarrow 0$ .

La salida Q es uno si hay una transición de 1 a O en la entrada CLK. La salida permanece en uno durante un ciclo y retoma consecuentemente a cero.

### **3.6.5. Símbolo RS**

Es un multivibrador biestable del tipo RS. Este multivibrador se caracteriza porque si activamos su entrada de Set [S], la salida se pone en estado alto ([l]), la salida permanece en este estado hasta que se active la entrada de Reset [R] aunque la entrada de Set se vuelva al estado bajo.

Si S y Rl simultáneamente están en uno, la entrada Rl seteará la salida Ql en cero. Cuando el bloque de función es llamado por primera vez, el estado inicial de Ql es cero.

Representación de bloque:

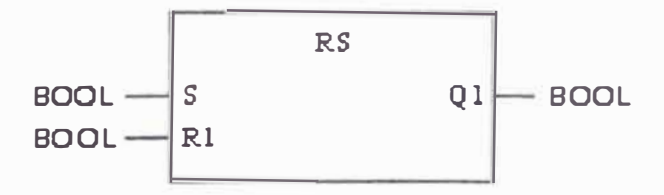

Figura N º 3.7: Símbolo RS

Descripción de parámetro de bloques:

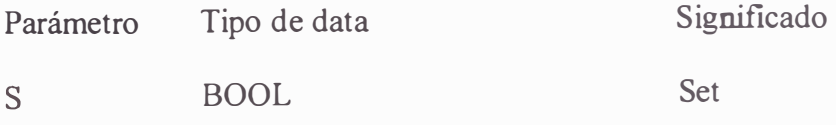

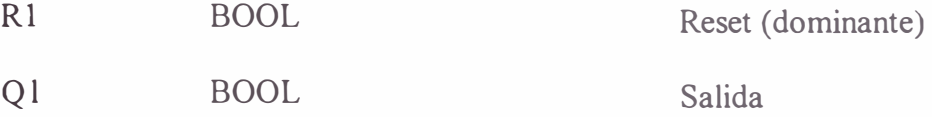

# **3.6.6. Símbolo SR**

Es un multivibrador biestable del tipo SR, el cual se caracteriza porque si activamos su entrada de Set [S], la salida se pone en estado alto ([l]), la salida permanece en este estado hasta que se active la entrada de Reset [R] aunque la entrada de Set se vuelva al estado bajo.

Si S y R1 simultáneamente están en uno, la entrada S1 seteará la salida Q1 en 1. Cuando el bloque de función es llamado por primera vez, el estado inicial de Q 1 es cero.

Representación de bloque:

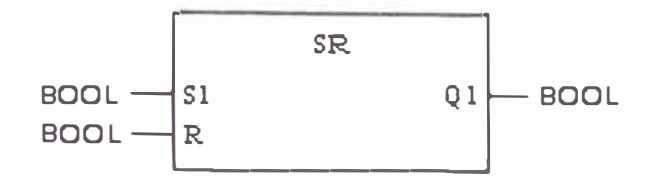

Figura N<sup>º</sup> 3.8: Símbolo SR

Descripción de parámetro de bloques:

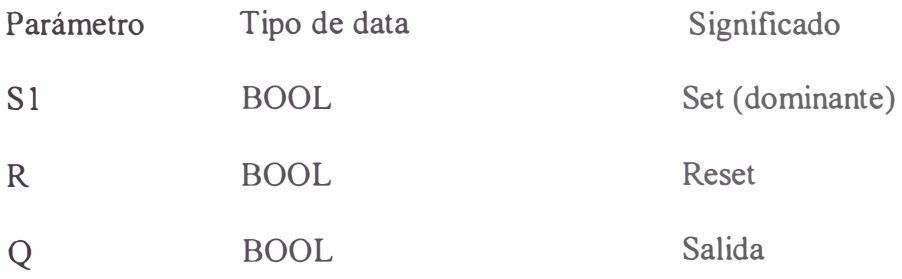

# **3.6.7. Símbolo TP**

El bloque de función es usado para generar un pulso con una duración definida. Cuando el bloque de función es llamado el estado inicial de ET es cero.

# Representación de bloque

 $\ddot{\cdot}$ 

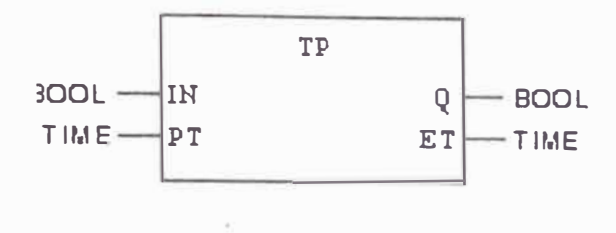

Figura'N<sup>º</sup> 3.9: Símbolo TP

Descripción de parámetro de bloques:

á

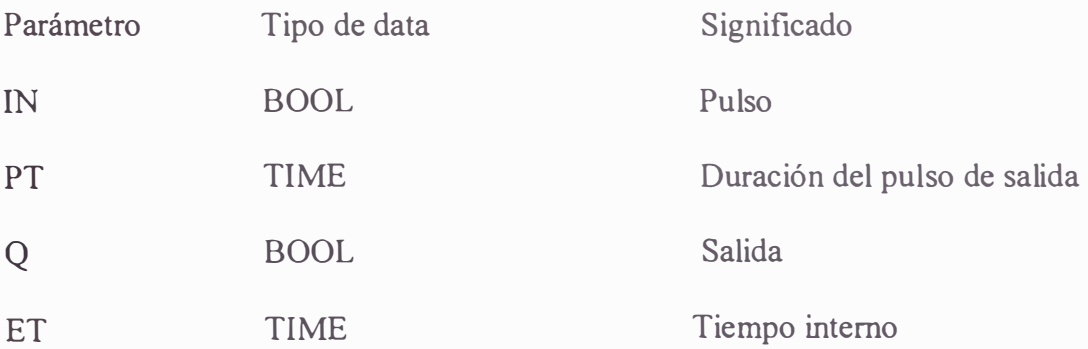

Diagrama de tiempos

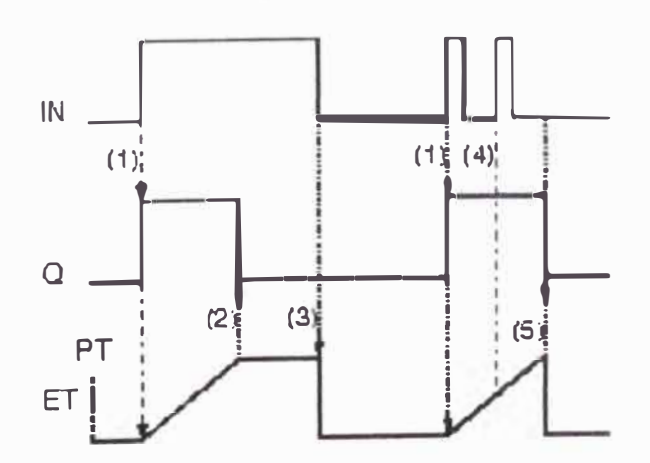

Figura N º 3.10: Diagrama de tiempos

Representación del pulso TP (1): si IN comienza en uno, la salida Q se convierte en uno y el tiempo interno (2) comienza a contar. Si el tiempo interno alcanza el valor de PT, Q se transforma en cero (independientemente de IN) (3). El tiempo interno para y se resetea si IN comienza en cero. (4) si el tiempo interno no ha alcanzado el valor de PT todavía, el tiempo interno no es afectado por el clock del IN (5). Si el tiempo interno ha alcanzado el valor de PT y IN es cero, el tiempo interno se para y se resetea y Q comienza de nuevo en cero.

### **3.6.8. Símbolo TON**

El bloque de función es usado como On delay. Un pico  $0 \rightarrow 1$  en la entrada IN empieza la función del temporizador. Si el tiempo acabó (salida ET) alcanza el valor definido en la entrada PT, la salida Q es seteado en 1. Cuando el bloque de función es llamado por primera vez el valor inicial de ET es llamado cero.

Representación de bloque:

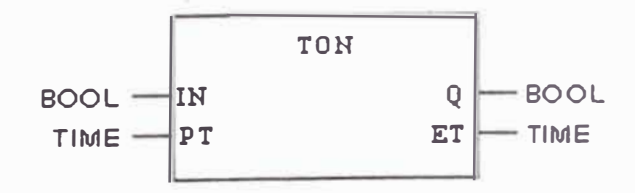

Figura N º J.11: Símbolo TON

37

Descripción de parámetro de bloques:

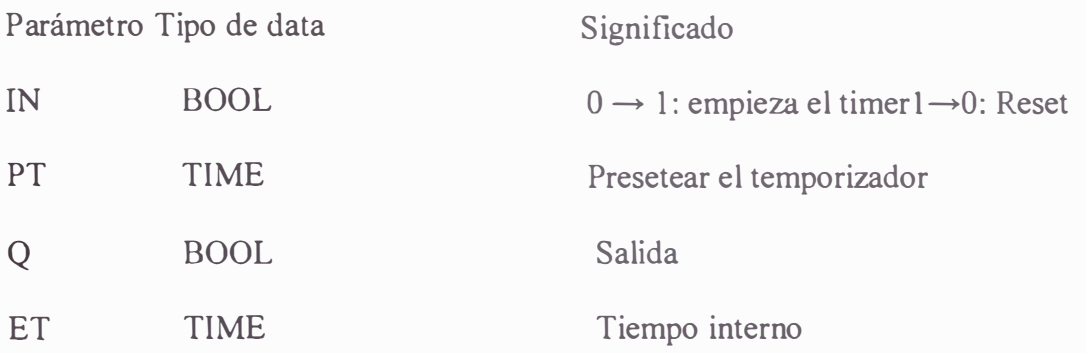

Diagrama de tiempos

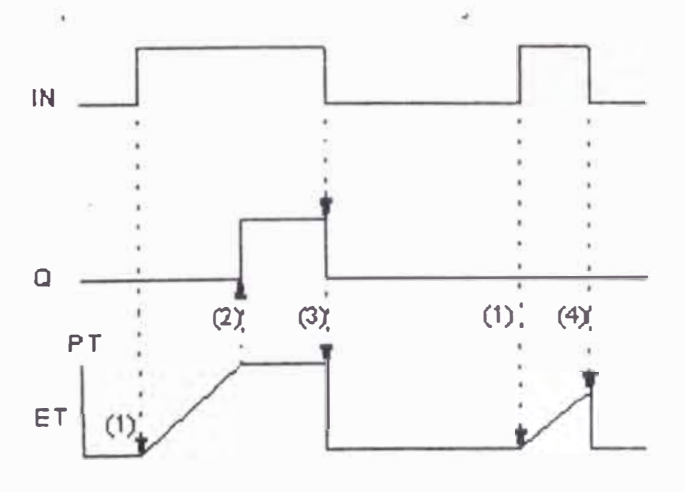

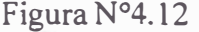

Representación de 0n Delay TON (1): si N arranca en uno, el tiempo interno es arrancado (2). Si el tiempo interno alcanza el valor de PT, Q se convierte en l. (3) si IN se convierte en cero, Q se convierte en cero y el tiempo interno es parado y peseteado. ( 4) si IN se convierte en cero antes de que el tiempo interno ha alcanzado el valor de PT, el tiempo interno es parado y reseteado sin que Q alcance el estado alto.

#### **3.6.9. Símbolo REAL\_TO\_TIME**

Esta función convierte un valor de entrada de tipo real en otro de tipo tiempo

Representación de bloque:

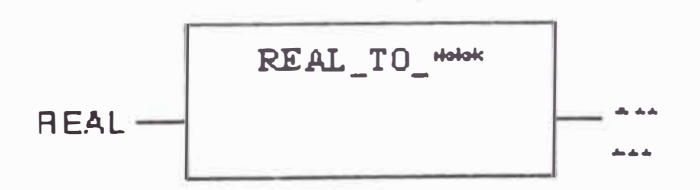

Figura N º 3.13: Símbolo REAL\_TO\_TIME

Descripción de parámetro de bloques:

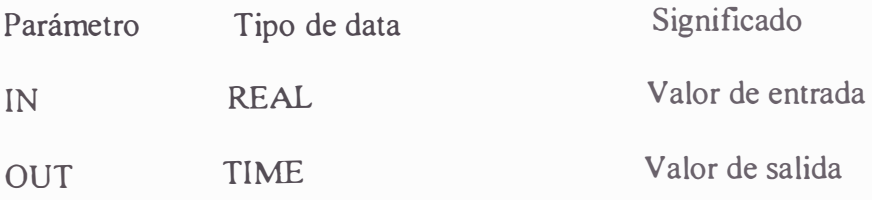

## **3.6.10. Símbolo CTU**

Este bloque de función es usado para una cuenta ascendente. Un uno en la entrada R causa un valor cero asignado a la salida CV. Cuando cada transición de en la entrada CU, el valor de CV es incrementado en uno. Cuando CV es. PV, la salida Q es seteado en uno.

Representación de bloque

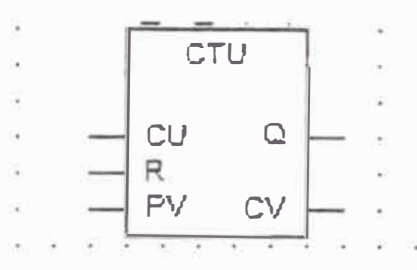

Figura N º 3.14: Símbolo CTU

Descripción de parámetro de bloques:

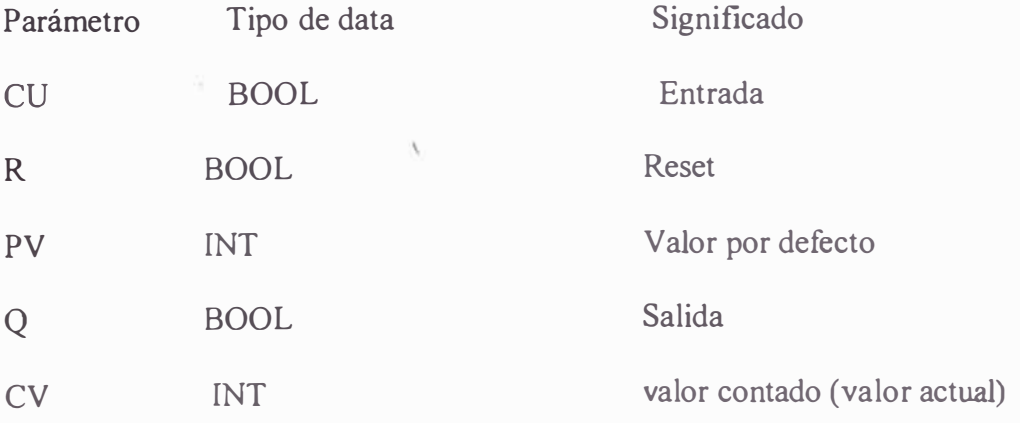

En los sistemas de lógica combinacional, el estado de una salida queda determinado por el estado de una cierta combinación de entradas sin importar la historia de éstas. Los PLC's resultaron muy atractivos ya que, a diferencia de los antiguos circuitos permiten reprogramación, ocupan comparativamente muy poco espacio, consumen poca potencia, poseen auto-diagnóstico y tienen un costo competitivo. Sin embargo, fueron las innovaciones tecnológicas en microprocesadores y memorias lo que a hecho tan versátiles y populares a los PLC's. Así, los PLC's pueden realizar operaciones aritméticas, manipulaciones complejas de datos, tienen mayores capacidades de almacenamiento y pueden comunicarse más eficientemente con el programador y con otros controladores y computadoras en redes de área local. Además, ahora muchos PLC's incorporan instrucciones y módulos para manejar señales análogas y para realizar estrategias de control, más sofisticados que el simple ON-OFF, tales como el control PID, inclusive con múltiples procesadores.

Al inicio, la utilización de un lenguaje de programación con una estructura o representación similar a la de los arreglos de relevadores en escalera (diagramas de escalera), fue una buena eleccic n ya que facilitaba el entrenamiento de los operadores que ya conocían estos diagramas. Así, el primer lenguaje de programación para PLC's, considerado de bajo nivel, fue el "Lenguaje de Escalera". Aún hoy se utiliza este lenguaje, así como el "lenguaje Booleano" que se basa en

los mismos principios del álgebra booleana. Este último utiliza nemónicos (AND, OR, NOT, NAND, etc.) enteramente equivalentes al Lenguaje de Escalera.

Cuando se comprendió el gran potencial de los PLC's, como poderosas computadoras que son y se dio la evolución de capacidades que ahora tienen, que no poseían los antiguos circuitos, aparecieron los lenguajes de alto nivel como el "lenguaje de escalera" pero, con la adición de funciones especiales complejas, que en el diagrama de escalera aparecen en el lugar de las salidas. Luego, se desarrollaron los Lenguajes Especiales de Computadora, también de alto nivel, que son muy similares a los lenguajes de programación de computadoras como el Basic y el C, para hacer cada vez más amigable la programación.

Los lenguajes de lógica de relevadores en escalera (LLRE) que hemos mencionado, utilizan un marco de programación que obliga al programador a centrarse en cada salida individualmente, en lugar de hacerlo en el flujo y operación del proceso o sistema que se controla. La programación con un LLRE requiere el uso de soluciones de casos especiales, eliminando la posibilidad de una programación limpia, directa y elegante. Adicionalmente, muy a menudo los programas resultantes son difíciles de modificar por no tener una estructura modular. Para

mejorar la programación en estos aspectos, se han propuesto metodologías de programación basadas en reglas como la lógica difusa y la lógica de estado.

#### **3.7. Lógica de Estado**

La lógica de estado es una metodología para el control de sistemas que no se basa en la lógica combinacional, sino en la teoría de la Máquina de Estado Finita. Los lenguajes de lógica de estado, son lenguajes de programación de muy alto nivel, cuyo poder y flexibilidad se derivan del ajuste fiel entre el problema a resolver y el modelo sobre el cual se basa. Con estos lenguajes, el desarrollo y modificación del sistema es mucho más fácil y rápida que con lenguajes de nivel más bajo. El programador puede olvidarse de los códigos simplemente concentrarse en la comprensión del sistema de control.

Observemos primero que, cada proceso en un sistema real, atraviesa una secuencia de estados y cada máquina o proceso es una colección de dispositivos o componentes físicos. Además la operación de cualquiera de estos dispositivos, puede ser descrita como una secuencia de pasos con respecto al tiempo. Inclusive los procesos continuos pasan por estados, por ejemplo, fases de: arranque, manual ( o automático), operación normal y parada. No resulta dificil, tampoco, expresar explícitamente las condiciones de prueba o eventos que causan que un dispositivo

cambien de estado, por ejemplo: "si el nivel del tanque está por debajo del 50%, arranque la bomba # 1 y encienda la luz indicadora". Así, todas las actividades físicas pueden ser descritas en esta forma.

#### **CAPITULO** IV

# **CPU's MODICON QUANTUM**

Los CPU's Modicon Quantum son una familia de controladores programables de alta performance basado en 486, 586 y procesadores Pentium y son compatibles con el software Unit Pro. Algunas de las características implementadas en estos CPU's incluyen:

- Tiempos de escaneos superiores.
- Habilidad de manejo de interrupciones.
- Expansión de memoria a través de tarjetas PCMCIA.
- Interfaces múltiples de comunicación en la CPU.

Un amigable display LCD de diagnóstico y operación en la parte frontal de los últimos modelos.

Los procesadores ofrecidos pueden ser diferenciados por sus capacidades de memoria, velocidad de procesamiento y opciones de comunicación. El CPU guarda los programas de aplicación en una batería interna de memoria RAM. La batería se localiza en frente del modulo.

Para proteger los programas de aplicación de cambios inadvertidos durante la operación, tiene un selector en el frente del panel. Este puede también ser usado para arrancar o parar el CPU. Los procesadores de alta velocidad tienen dos slots para tarjeta PCMCIA.

Los CPU's cuentan con:

- Dos puertos Modbus RS 232 (Modbus RS 485 con los procesadores 140 CPU 651 y con 140 CPU 671 60).
- Un puerto Modbus Plus.

Dependiendo del mcdelo, los procesadores Quantum pueden incluir:

- •Puerto lO0BASE-T/l00BASE-TX Ethernet TCP/IP (RJ45 connection).
- Un Puerto USB.

Algunos modelos de CPU tienen un display LCD (2 líneas de 16 caracteres) con control de contraste y brillo. Los CPU's pueden ser diagnosticados a través del teclado y el display, puede ser arrancado y parado, permitiéndose realizar configuración de parámetros.

# **4.1. Descripción**

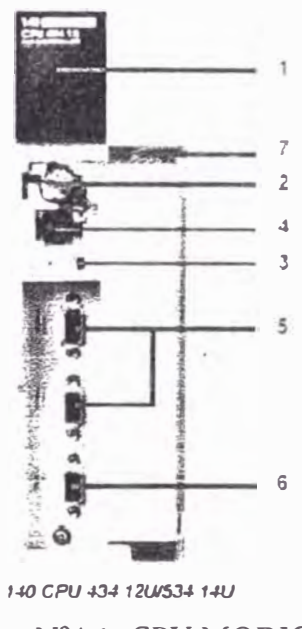

Figura N°4.1: CPU MODICON

Dentro de los procesadores básicos están 140 CPU 311 10, 140 CPU 434 12U y 140

CPU 534 14U, en cuyos paneles frontales contienen:

1. Una unidad de display de 7 leds

- Un led de READY (verde), el CPU ha pasado el test de diagnóstico de encendido.
- Un led Run (verde), el CPU ha sido arrancado y esta resolviendo la lógica.
- Un led Modbus (verde), la comunicación se ha activado en el puerto Modbus.
- Un led Modbus Plus (verde), la comunicación se ha activado en el puerto Modbus Plus.
- Un led Mem Prt (naranja), se ha activado el selector de protección de memoria.
- Un led de Bat Low (rojo), la batería necesita reemplazar o no esta presente.
- Un led de Error A (rojo), indica error de comunicación en el puerto Modbus Plus.

- 2. Un spot de batería de repuesto.
- 3. Un selector para seleccionar los parámetros del puerto de comunicación Modbus.
- 4. Un selector de llave de operación (modelos 140 CPU 434 12U/534 14U):
	- Posición stop: el controlador programable se para y las modificaciones al programa no son autorizadas.
	- Posición Mem Prt: el controlador programable es parado o esta corriendo y las modificaciones al programa no son autorizadas.

• Posición Start: el controlador programable es parado o esta corriendo y las modificaciones al programa son autorizados.

5. Un conector hembra SUB-D de 9 pines para conectar el bus Modbus.

6. Un conector hembra SUB-D de 9 pines para conectar la red Modbus Plus.

Los selectores para seleccionar los parámetros del puerto de comunicación tienen 3 posiciones (ver Figura N <sup>º</sup>4.2):

El selector izquierdo activa la protección de escritura de la memoria; en la posición superior, se habilita la posición de escritura; en la posición intermedia, la protección de escritura se deshabilita.

El selector derecho determina los parámetros del inicio de la comunicación para el puerto Modbus, la posición intermedia, es por defecto de fábrica. La posición superior, ASCII, es para comunicación por MODEM, si se necesita setear parámetros de arranque especiales para el puerto Modbus, por ejemplo. Si la dirección de Modbus no es 1, se puede setear el parámetro específico de aplicación en memoria y deslizar el selector en la posición superior.

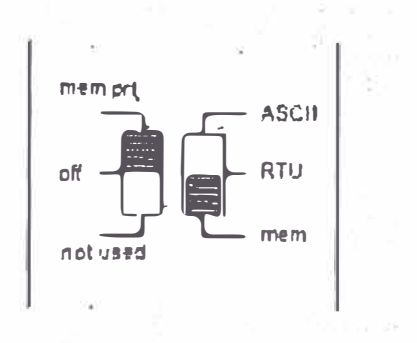

Figura N<sup>º</sup> 4.2: Puerto de comunicación

Los lenguajes de comunicación de los procesadores Quantum *5* IEC 61131-31 son:

- Secuencial, provee una estructura y coordinación para las aplicaciones de procesos o control de máquinas.
- Diagrama de bloques, particularmente usado para aplicaciones de control de procesos.
- Diagrama escalera, excelente para lógica combinacional.
- Texto estructurado, lenguaje del más alto nivel el cual es la mejor solución para algoritmos complejos y manipulación de data.
- Lista de instrucciones, lenguaje de bajo nivel para optimizar el tamaño del código del programa generado.

# **4.2. Estructura de Memoria**

La memoria es dividida en áreas de memoria físicamente distribuida en la memoria interna RAM y en uno o dos tarjetas de extensión de memoria PCMCIA (solamente en procesadores 140 CPU 651 50 60 y 140 CPU 671 60).

El área de data siempre se encuentra en la RAM, y está dividida en dos tipos de data a ser utilizado de acuerdo al usuario: la data located corresponde para definir la dirección (por ejemplo, %100231) en el cual un símbolo puede ser asociado (por ejemplo, entrada\_l) y la data unlocated corresponde para definir símbolos. Las direcciones son asignadas automáticamente y la data unlocated DFB corresponde a los bloques de función DFB (ver Figura N<sup>º</sup> 4.3).

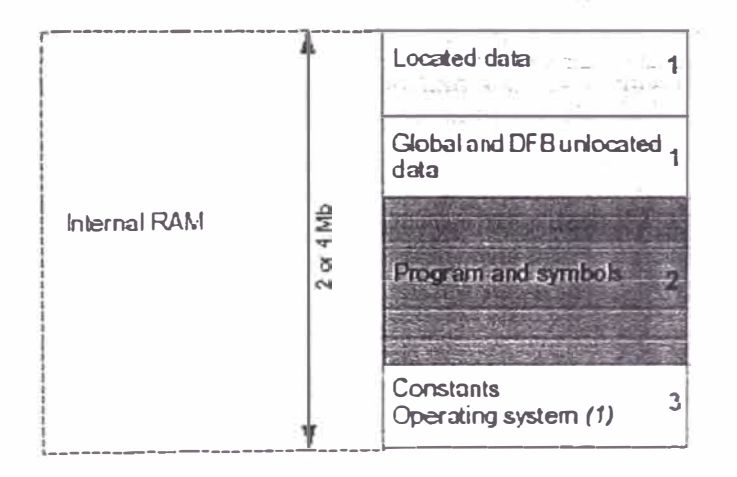

Figura N º 4.3: Estructura de memoria

El tamaño para esto es limitado solo por la memoria disponible en la RAM. El área de símbolos y programa están en la RAM o en la tarjeta de memoria PCMCIA (código ejecutable de tareas y base de datos de símbolo), el área de constantes están localizado en la RAM o en la tarjeta de memoria PCMCIA (constantes, palabras, valores iniciales y configuración).

La tarjeta de memoria PCMCIA contiene espacio de programa (áreas de programa, símbolos y constantes) (ver Figura N º 4.4).

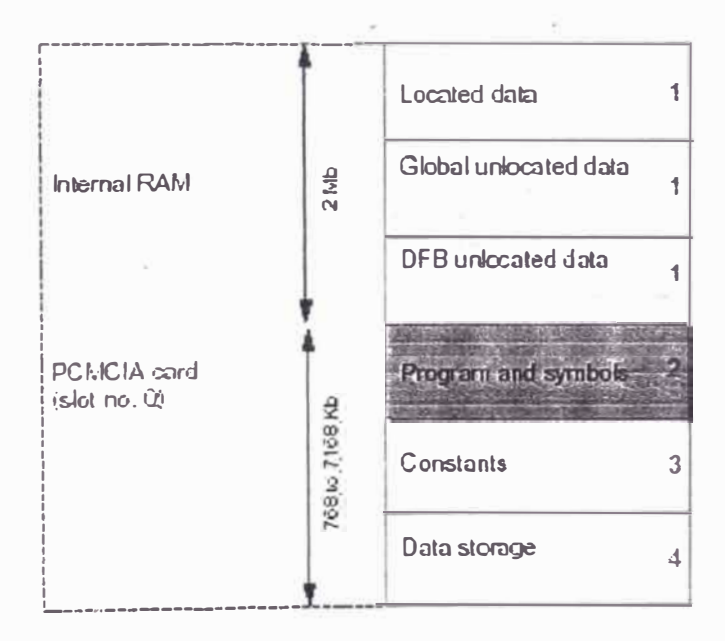

Figura N º 4.4: Tarjeta de memoria PCMCIA

### **4.3 Backplanes**

Los módulos del Modicom Quantum se montan sobre backplanes en gabinetes eléctricos de estándares industriales. El backplane provee señales de control y distribuye la energía necesaria para operar en los módulos instalados.

Se dispone de 6 modelos de backplane (con 2, 3, 4, 6, 10 o 16 slots), los slots del backplane son universales (en otras palabras, cualquier módulo puede encajar dentro de cualquier spot).

Modulo Expandidor de Backplane (ver Figura N<sup>º</sup>4.5)

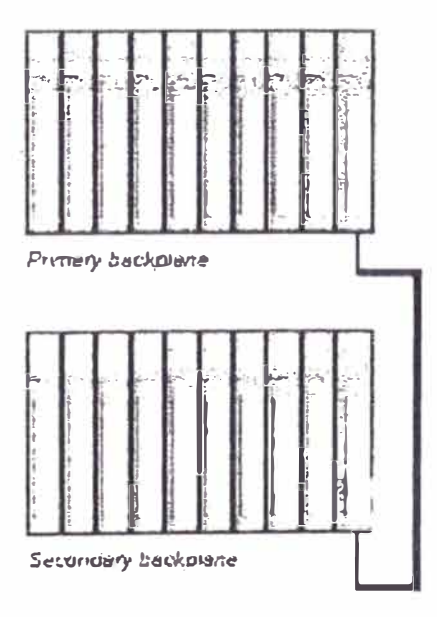

Figura N º 4.5: Modular Expandidor de Backplane

El modulo Quantum 140 XBE 100 00 permite que las entradas I/0 del backplane secundario (secondary backplane) pueda comunicarse con el CPU o el adaptador RIO drop del backplane primario (primary backplane) a través del cable de comunicaciones. El módulo expandidor de backplane debe ser instalado en cada backplane y cada backplane debería tener su propia fuente de poder. El cable del expandidor del backplane transmite todas las señales de comunicación de data entre los backplanes. Solamente un modulo expandidor de backplane puede ser añadido a cada backplane.

Las características del modulo expandidor de backplane siguen las siguientes características flexibles:

- El módulo 140 XBE 100 00 es usado por el pnmano y secundario backplanes. El sistema completo de expandir un backplane consiste en dos 140 XBE 100 00 y el cable de expansión. disponibles en 3, 6 y 9 pies de longitud.
- El sistema puede usar cualquier tipo de fuente de poder Quantum. Cada backplane puede tener diierente tipo de fuente de energía
- La pérdida de energía en el backplane secundario no apagaría todos los drops del sistema, solamente los módulos en el backplane secundario perderían energía.

El módulo que expande el backplane puede ser colocado en cualquier slot del backplane, no es reconocido por el software del panel de programación. Este aparece como un slot que no es reconocido por el mapa l/0. El sistema de expandir el backplane soporta I/0 locales, I/0 remotas, módulos de I/0 digitales y analógicas.

# **4.4. Arquitectura I/O**

La serie Quantum Modicon provee una arquitectura flexible que asegura un costobeneficio y una solución de control de alto performance.

Quantum I/0 puede ser usado en tres arquitecturas según los requerimientos del sistema de control (ver Figura N º 4.6)

- Local I/0
- •Remoto I/0 (RIO)
- •Distribuido I/0 (DIO)

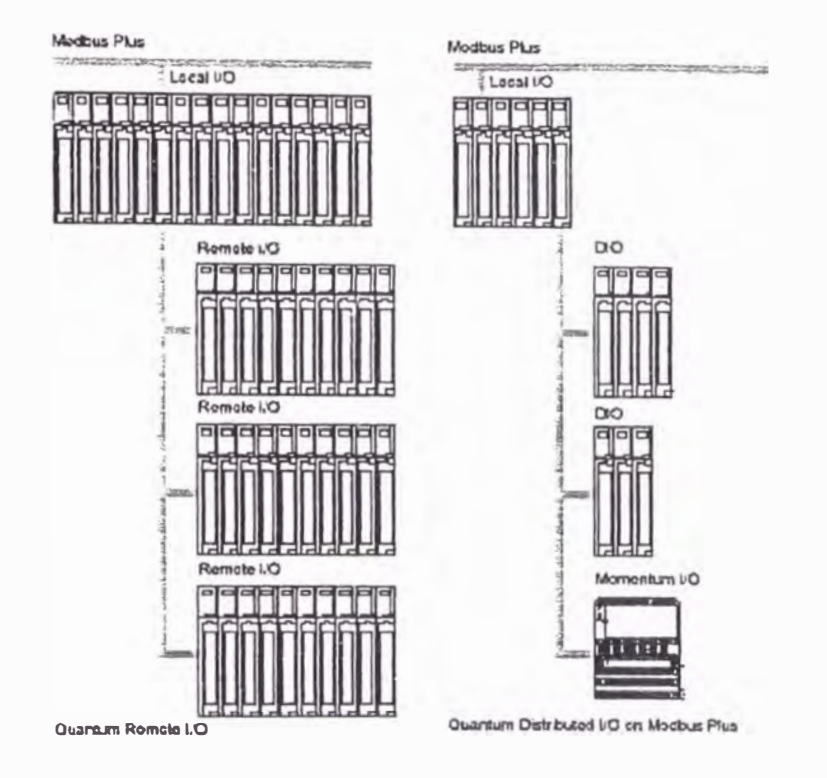

Figura N º 4.6: Arquitectura Quantum I/0

## Se presenta especificaciones técnicas de las arquitecturas (ver Figura N º 4. 7)

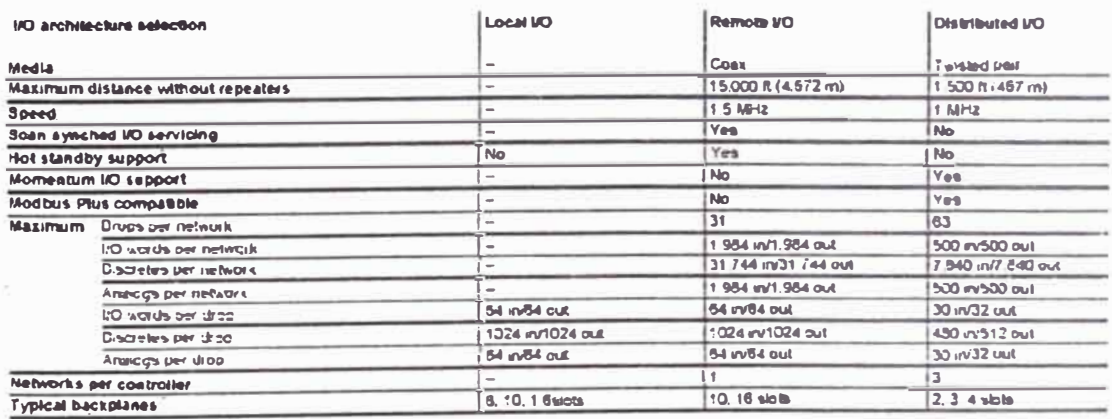

Figura N º 4. 7: Especificaciones de arquitecturas

#### **4.4.1. Local 1/0**

La plataforma de Quantum Automation provee soporte local I/0 para sistemas de control donde el alambrado es mas efectivo traído desde el campo a la cabina de control principal. De local 1/0 puede constituirse tan poco como un módulo o tanto como catorce módulos con un controlador lógico programable (Quantum CPU) y un módulo de fuente de energía en un solo backplane. El local 1/0 puede también ser expandido en un segundo backplane con el uso de un backplane secundario.

Si se requiere para la aplicación, los módulos opcionales del sistema pueden ser instalados en el backplane local, los módulos opcionales incluyen procesadores RIO (soportado para un CPU) o interfaces de red de Modbus Plus (soporta 2 CPU), todos los módulos disponibles son considerados y configurados en 1/0 modules, la selección apropiada de backplane depende del numero de modules requeridos para el sistema, los backplanes están disponibles en 2-, 3-, 4-, 6-, 1 O- , slots.

En los módulos de comunicación están incluidos:

• Módulos de Modbus Plus y Modbus.

- Módulos de Ethernet para TCP/IP, SY/MAX.
- Módulos de I/O remoto .
- Módulos de Hot Standby (Concept /Pro WORX) .
- $\bullet$ Módulos SERCOS de control de movimiento de servos multi ejes.
- Módulos INTERBUS.
- Módulos Lonworks.
- Módulos Profibus.
- Módulos AS-Interface.

Cuando se configure un sistema local I/O, se debe considerar las siguientes características:

- •Disponibilidad de slots en el backplane para módulos.
- •Disponibilidad de energía para instalación de módulos.
- •Disponibilidad de direccionamiento para configurar los módulos.
- •Disponibilidad de slots para módulos opcionales.

Cada CPU, módulo opcional y modulo de I/O requiere energía desde el backplane. Para asegurar una configuración válida, simplemente sumando toda la corriente (en mA) requerida por el backplane de todos los módulos del backplane local y asegurarse que la corriente total es menor que la que provee la fuente de poder seleccionada.

El CPU Quantum en el drop local 1/0 puede soportar entradas y salidas de 64 palabras de direccionamiento de 1/0. Módulos de entrada y salida de 16 bits equivalen a una palabra. Simplemente sumando todos los requerimientos de direccionamiento y asegurar que el limite no sea excedido.

# **4.4.2. Remote 1/0**

Para aplicaciones que se requieran montar drops de 1/0 remotos, con la más alta performance de 1/0, Modicon Quantum provee una arquitectura remota de 1/0 (RlO).

Basado en la tecnología S908 remote 1/0 Network, esta red es compatible con los productos existentes de Modicon. Incluyendo las series de módulos l/0 800 y 200 y 1/0 SY/MAX. Las nuevas instalaciones pueden incorporarse a la base instalada de estos dispositivos para reducir los costos de instalación.

La arquitectura RIO en cable coaxial esta planeado para cubrir largas distancias hasta los 4572 Km. con cable categoría V o mas con cable de fibra óptica. Esta es una red de alta performance de 1,544 Mbit/s. Son configurables 31 drop remotos, cada drop puede soportar hasta I/O de 128 palabras (64 palabras de entrada y 64 palabras de salida).

Las entradas son leídas antes que la lógica sea resuelta y las salidas son escritas después que la lógica se resuelva esto elimina la necesidad de esperar un sean completo antes que las salidas sean dadas, dando una respuesta mas rápida del sistema que los sistemas de control comparable, como resultado, no hay dificultades de utilizar RIO, este es tan rápido que un I/O local, sirve para muchos sistemas.Topología RIO (ver Figura N º 4.8)

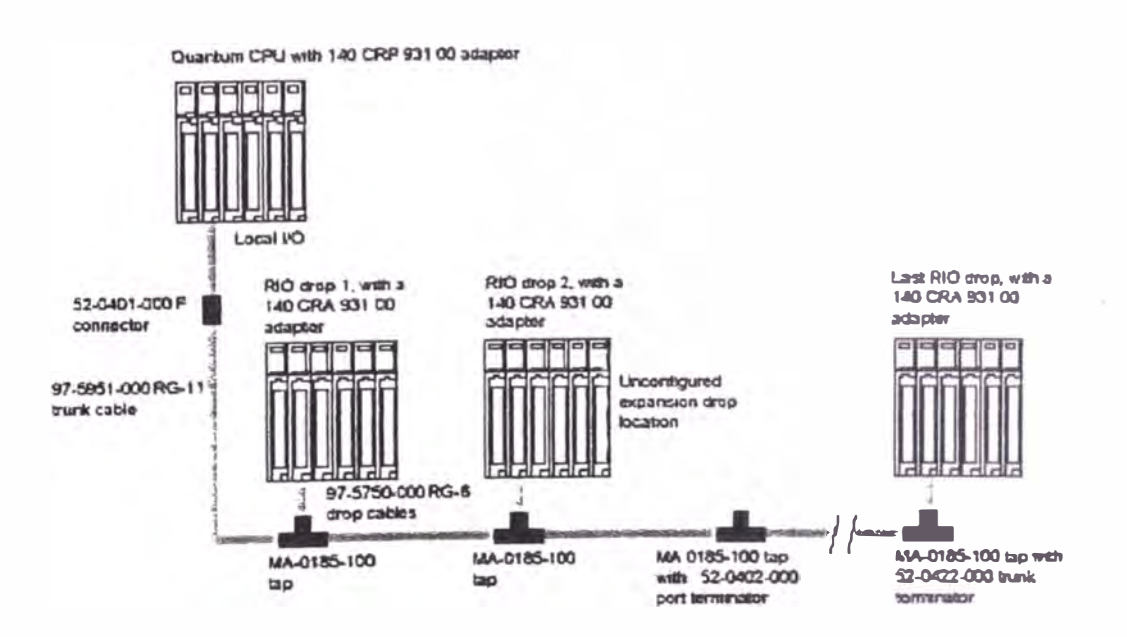

Figura N º 4.8: Topología RIO

Un tap MA-0185-100 es requerido por cada drop en el sistema para separar eléctricamente el drop de la troncal y proteger el sistema de la impedancia y desconexiones de cable, se requiere una señal de 14dB como mínimo entre la troncal y cada drop para asegurar una operación correcta, la perdida de señal al cruzar por el tap es de menos de ldB, para sistemas que requieren alta disponibilidad, la opción de cable redundante (ver Figura N°4.9) es disponible para proteger el sistema de rotura de cables y daños en los conectores, con dos cables conectados entre el host y cada drop, un cable roto no interrumpe la comunicación. Si ocurre una rotura de cable, un bit health es seteado indicando el problema.

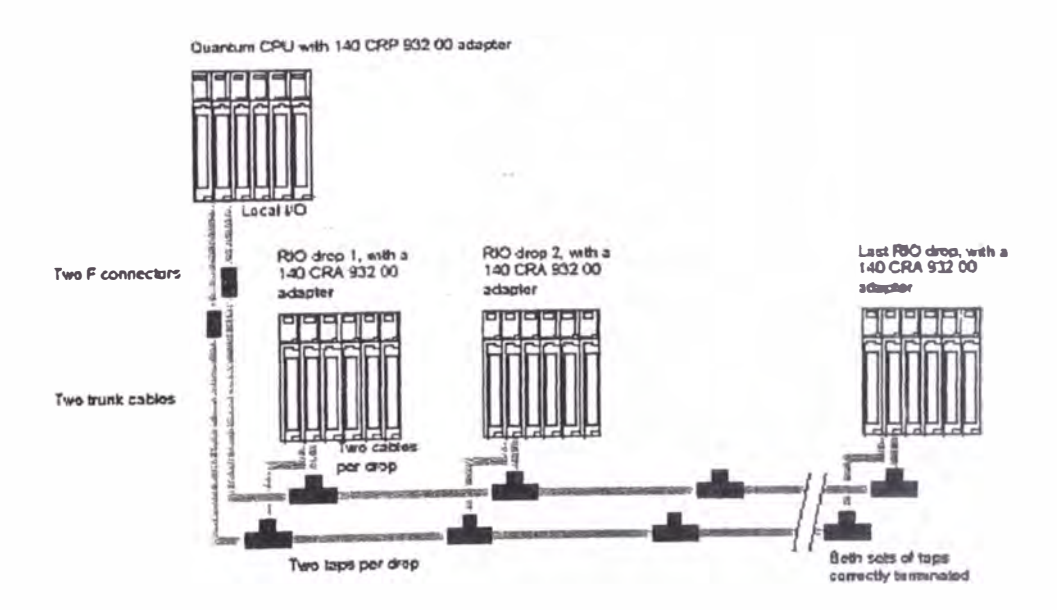

Figura N <sup>º</sup>4.9: Cable redundante

#### **4.4.3. Distribuido 1/0**

La arquitectura (Distribuido I/O) de Modicom Quantum usa los mismos módulos de las I/O local y remoto, reduce los costos de instalación por el uso de cables de par trenzado de bajo costo.

En cada drop es usado un adaptador DIO drop y una fuente de poder. El adaptador Quantum DIO es específicamente diseñado para conectar los módulos de 1/0 con el Hoist vía cable de par trenzado apantallado, el adaptador del drop también provee a las 1/0 con energía (máximo 3A) desde una fuente de 24 V d.c. o 115/230 V a.c., los drops DIO puede también ser energizado por módulos de fuente de poder de 8A estándares. En este caso los 3A que provee el adaptador no son usados.

La arquitectura DIO soporta tres redes principales por cada CPU y una distancia de 1800 m por red (usando repetidores RR85), aún en distancias grandes pueden ser logradas usando repetidores de fibra óptica.

La arquitectura DIO se basa en la tecnología Modbus Plus, cada red DIO puede soportar 32 nodos sobre 472 m (con repetidores, 64 nodos sobre 2000 m) soporta tres redes principales en un solo CPU y otro dos adicionando un modulo de interfase 140 NOM 211 dentro del backplane local Quantum. DIO puede combinarse con RIO en el mismo sistema.

### **4.5. Comunicaciones Modbus Plus**

Todos los CPU's Quantum contienen un Puerto Modbus Plus combinado con una comunicación punto a punto con una implementación fácil para simplificar el compartimiento de data por los nodos que cruzan la red. Esto es una red de área local haciendo posible la comunicación entre CPU's, computadores principales y otras fuentes de data vía cable par trenzado o cable de fibra óptica. Modbus Plus es capaz de manejar las comunicaciones de los dispositivos de tiempo real come I/O y drivers.

La red Modbus Plus estándar basado en cable par trenzado soporta 32 puntos de procesadores y puede comunicarse en distancias de 450m., si las aplicaciones requieren más drops o mayores distancias, el repetidor RR85 Modbus Plus permite conectar 64 direccionamientos y distancias de 900m, pueden ser usados tres

repetidores, soportando una distancia de 1800m, el máximo numero de direccionamiento de red soportado es 64 (ver Figura N <sup>º</sup>4.10).

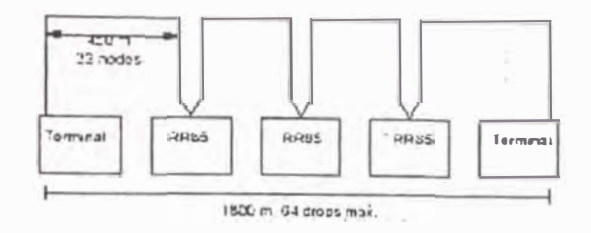

Figura N <sup>º</sup>4. l O: Repetidores RR85 Modbus Plus

Si la aplicación requiere más de 64 drops, Gateway BP85 Modbus Plus (ver Figura N º 4.l 1) puede ser usado para conectar dos redes Modbus Plus. Dispositivos de puente permite conectar muchas pequeñas redes para obtener el máximo performance.

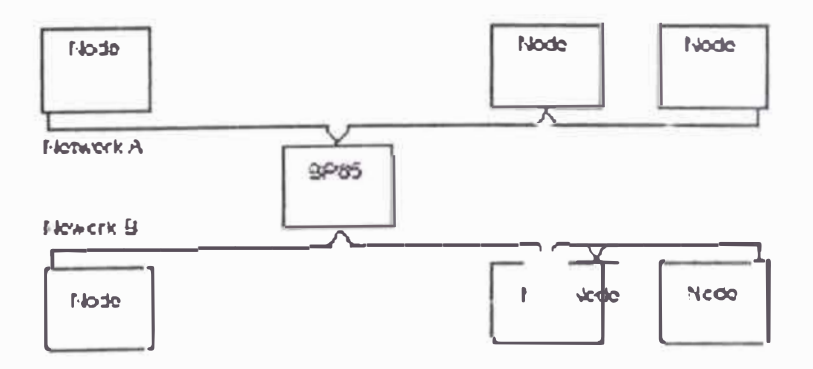

Figura N º 4. l l: Gateway BP85 Modbus Plus

Si la aplicación requiere de un dispositivo Modbus, como un panel programable, interfase de operador, necesita acceder data desde una red Modbus Plus, se puede lograr con un BM85 Modbus Plus bridge/Mix, el BM85 ofrece 4 puertos RS232 serial compatible Modbus. El cual permite al dispositivo Modbus maestro o Modbus esclavo unirse dentro de la red Modbus Plus. El bridge/MUX habilita el intercambio de data entre los dispositivos Modbus tan bien como sobre la red Modbus Plus.

Los programas de diagnostico y los indicadores visuales LEO ayudan a resolver los problemas que se presentan en la red. Schneider Automation ofrece una serie de componentes de red de Modbus Plus y opciones para redundar la red, redundando el cableado habilita la comunicación Modbus Plus sobre dos sistemas independientes de cable, chequeando la salud del cable en cada mensaje de transferencia.

Si un cable falla, el sistema automáticamente habilita el otro cable, el cable defectuoso es identificado por la red, si por alguna razón, el cable deja de funcionar, la red continúa operando con un segundo cable mientras el cable defectuoso es reparado (ver Figura N º4.12).

--
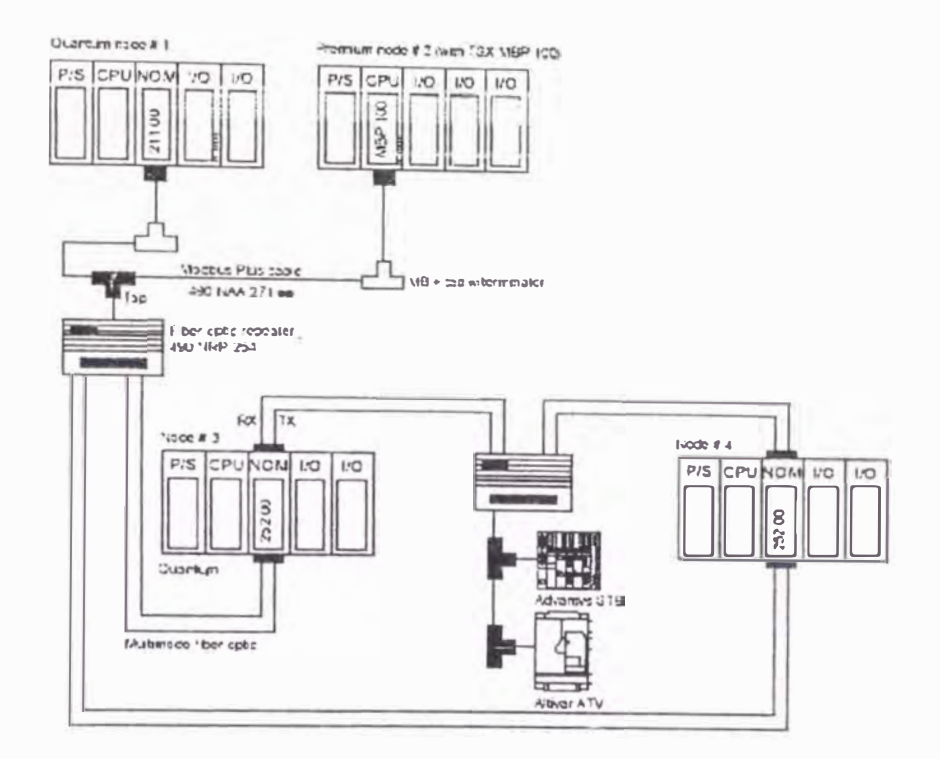

Figura N <sup>º</sup>4.12: Red redundante

## **4.6. Software Programable Concept**

Concept es un software y una herramienta de programación de aplicación para una plataforma de aplicación, este es un software que puede correr en una computadora personal estándar, las tareas de configuración pueden ser llevadas en línea ( con la computadora conectada al CPU) **11** fuera de línea (solamente PC), cuando la conexión entre la PC y el CPU es establecido, los valores de la configuración (desde el editor de variables) son chequeados y comparados con los recursos actuales de hardware, si una equivocación es detectada, se muestra un error de mensaje.

El editor de Concept soporta 5 lenguajes de programación IEC:

- Función diagrama de bloques (FBD).
- Diagrama escalera (LD).
- Función secuencial (SFC) .
- Lista de instrucciones (IL).
- Texto estructurado (ST).

Los elementos básicos del lenguaje de programación FBD son funciones y bloques de funciones que pueden ser combinados para formar una unidad lógica. Los mismos elementos básicos son usados en el lenguaje de programación diagrama LD. Adicionalmente LD provee de elementos de contactos y bobinas. El lenguaje de programación SFC usa elementos de transición, conexión, ramas de unión, los lenguajes de programación IL y ST usan instrucciones, expresiones y palabras claves.

Se puede escribir el programa de control en segmentos lógicos. Un segmento puede ser una unidad funcional. Como el control de una faja transportadora. Solamente se puede usar un lenguaje de programación por segmento.

#### **4.7. Configuración PLC hardware**

Concept provee de un editor para cada lenguaje de programación, estos editores contienen menús y barras de herramienta, se puede seleccionar el editor a ser usado para crear cada segmento del programa, de acuerdo con los editores, Concept provee un editor de tipo de data, un editor de variables y un editor de data de referencia.

Con el lenguaje de diagrama de bloques, se pueden combinar funciones elementales, bloques de funciones elementales (EFB's) y derivar bloques de funciones (conocidos como FFB's). Estos bloques FFB's y las variables de estos pueden ser comentados, Concept provee varios bloques de librerías con EFB's predefuúdos y son agrupados de acuerdo al tipo de aplicación para facilitar la búsqueda.

En el editor FBD, se puedes mostrar, modificar y cargar los valores iniciales, se pueden mostrar los valores de corriente. Para crear los bloques de funciones DFB's, se utiliza el editor Concept-DFB, en este editor se puede crear los propios bloques de funciones desde EFB's existentes. Estos DFB's creados pueden ser rellamados

en los editores de LD, IL y ST, y los DFB's creados en los editores de LD, IL Y ST pueden ser usados por el editor FBD.

Con el lenguaje diagrama escalera IEC 61131-3, se puede construir un programa LD con funciones elementales, bloques de funciones y bloques de funciones derivados (todos los cuales son conocidos como FFB's) en adición con contactos, bobinas y variables. FFB's, contactos, bobinas y variables pueden ser comentados. El texto puede ser libremente mostrado en los gráficos. Muchos FFB's ofrecen la opción de expandir las entradas.

La estructura del segmento LD corresponde al paso de corriente por circuitos de relay. En el lado izquierdo se encuentra una barra, que corresponde a la fase ( conductor L) del paso de corriente, con el paso de corriente, solamente los objetos LD ( contactos, bobinas) son procesados en la programación LD, la barra del lado derecho, que corresponde al conductor neutral, no es visible, sin embargo, todas las bobinas y salidas del FFB son internamente conectadas para crear una corriente de flujo.

Las mismas librerías del bloque EFB disponibles para el editor FBD pueden ser usados en el editor LD para programar el diagrama escalera.

En el editor LD, los valores iniciales se pueden mostrar, modificar y cargarlo, se puede mostrar los valores de corriente.

Para crear los bloques de funciones DFB's, se utiliza el editor Concept-DFB, en este editor se puede crear los propios bloques de funciones desde EFB 's existentes. Estos DFB's creados en el editor LD pueden ser rellamados en los editores de FBD, IL y ST, y los DFB's creados en los editores de FBD, IL Y ST pueden ser usados por el editor LD.

Con el lenguaje de función secuencial IEC 91131-3, se puede definir una serie de objetos SFC que consisten en un control secuencial. Se pueden comentar los pasos y mostrarlos libremente en el grafico de desarrollo del programa, se puede asignar cualquier numero de acción para cada paso.

El lenguaje IL IEC 61131-3 se basa en el lenguaje base, se genera código usando la herramienta de procesamiento de palabras estándar de Windows, el código de máquina, el editor IL puede proveer muchos comandos procesadores de palabras, los errores son remarcados en color.

Se usa el editor Concept-DFB, en este editor, se puede crear funciones propias de bloques a partir de EFB's existentes. Los EFB's creados en el editor IL puede ser llamado por los editores de ST, LD y FBD y DFB's creados en los editores de ST, LD y FBD pueden ser usados en el editor IL.

EL lenguaje ST IEC 61131-3, el ambiente de programación es similar al pascal, esto es un lenguaje basado en texto, se trabaja en el lenguaje de máquina, el editor ST así mismo provee comandos de procesador de palabras.

Los bloques de funciones (DFB's) creados con el editor ST pueden ser llamados en los editores de IL, LD y FBD; DFB's creados en los editores IL, LD y FBD pueden ser usados en el editor ST.

El editor de variables contiene los siguientes ítems:

- El tipo de variable (variable local, variable no local, constante).
- Nombre del símbolo.
- $\blacksquare$ El tipo de data.
- La dirección (si se desea).
- Comentarios.

# En el editor de referencia

En el modo en línea, el editor de referencia muestra valores y controla variables, contiene las siguientes opciones:

- Valores por defecto para la variable.
- Muestra el status de la variable.
- Definiciones de varios formatos.
- Permite aislar la variable del proceso.

Existen varios módulos de librerías AKFEFB, ANA\_IO, COM, CONT\_CTL, DIAGNOSTICS, EXPERTS, EXTENDED, FUZZY, IEC, SYSTEM.

La librería IEC contiene los EFB's definidos en IEC 61131-3 (calculaciones, contadores, temporizadores, etc.). La librería extendida contiene suplementos útiles de varias librerías, este provee EFB 's de selección de valores mínimos, negación, convertidores, señales de pulso, detección de pico.

La librería CLC es usado para definir lazos de control de procesos específicos. Este contiene EFB 's control, diferenciación, integración.

La librería de comunicación permite la fácil integración de programas el cual permite la comunicación entre dispositivo PLC's o HMl con los programas de aplicación del PLC, como otras funciones de bloque, estos EFB 's puede ser usado en todos los lenguajes para compartir data, o proveer data para el dispositivo HMI para mostrarlo al operador.

La librería de diagnostico es usado para resolver los problemas del control del programa.

La librería Fuzzy contiene EFB's para lógica difusa y la librería ANA\_IO es usado para procesar valores análogos.

## **4.8 Normas relacionadas con Modicon**

Modicon Quantum esta en conformidad con los estándares EN 61131-2 y EN 5501 los estándares.

# **4.8.1. EN Standard EN61131-2:2003**

- • Titulo: controladores programables. Requerimiento de equipamiento y pruebas.
- •Fecha de publicación: 21/08/03.
- • Descripción: controladores, sistemas de control, sistemas de control automático, control de procesos, equipamiento de control, tecnología de control, equipamiento de control eléctrico, equipamiento de prueba, interfases (procesamiento de datos), programación, equipamiento periférico de computadora, instalación.
- • Referencia: IEC 60068-2-1: 1990, IEC 60068-2-2: 1974, IEC 60068-2- 6: 1995, IEC 60068-2-14:1984, IEC 60068-2-27:1987, IEC 60068-2- 30:1980, IEC 60068-2-31:1969, IEC 60068-2-32:1975, IEC 60417, IEC 60529:1989, IEC 60664-1:1992, IEC 60664-3:1992, IEC 60695-2-1, IEC 60707: 19.
- $\bullet$ Equivalente internacional: EN6113 l-2:2003 IEC 61131-2:2003.
- Estándar que reemplaza: BS EN61131-2:1995.

## **4.8.2. EN Standard ENSS0ll:1998**

- • Titulo: limites y métodos de medida de características de disturbio de radio industrial, equipamiento de radio frecuencia científico y medico.
- Fecha: 15/09/98
- Descripción: equipamiento medico eléctrico, equipamiento de laboratorio, medidas de ondas eléctricas, medida de frecuencia, sistemas de clasificación, equipamiento de bajo voltaje, radiación electromagnética, calentadores.
- Referencia: CCIR Report 239-1, CISPR 15:1996, EN55015:1996, CISPR 16-1:1999, CISPR 16-2:1996, CISPR 19:1983, CISPR 20:1996, IEC 60050- 161:1990, IEC 60083:1975, EN60705:1999, IEC 60705:1999, IEC 60974- 10:2002, IEC 61689:1996, EN61689:1996.
- Equivalente internacional: EN5501 l: 1998 CISPR 11: 1997.
- •Estándar que reemplaza: BS EN5501 l:1991.

# **CAPITULO V**

# **DESCRIPCION DEL PROGRAMA**

## **5.1. Condición Encontrada**

• El programa del nivel -1205 se encontró en un estado inicial trabajando en modo manual, es decir, cada acción que realizara el operador era supervisado por el PLC.

## **5.2. Condiciones a Realizar**

- al inicio del proceso, se debe trabajar en modo manual y pasar al modo auto cuando las condiciones estén dadas, es decir, cuando la posición de los dos skips estén calibrados.
- al posicionarse cualquiera de los dos skíps, se abre el bolsillo correspondiente después de un segundo de haberse posicionado el skip.
- En vista que el proceso es cíclico se vio conveniente aseguramos en el carguio del skip, es decir, si se posiciona el skip derecho se abre el bolsillo derecho, pero si por alguna circunstancia se vuelve a posicionar el skip derecho ya no se va a abrir el bolsillo derecho, sino espera la llegada del skip izquierdo para seguir el proceso.
- Una vez cerrada las compuertas, el carro de transferencia se traslada a la posición del bolsillo que se ha descargado.
- Se enciende la faja transportadora y la faja alimentadora en el cual se este trabajando.
- Cuando la balanza llegue a 10 toneladas o cuando los sensores de nivel detecten el nivel lleno, se detendrán las fajas y esperan la llegada del siguiente skip para reiniciar el ciclo.
- se han previsto varias situaciones, sobre todo cuando hay poca carga, por ejemplo, cuando se esta llenando el bolsillo derecho y se posiciona el skip izquierdo, el programa reacciona de la forma correcta, se detiene la faja, descarga la carga del bolsillo izquierdo y sigue llenado el bolsillo derecho, de la misma forma para el caso contrario.
- También se ha previsto cuando los dos bolsillos están vacíos, y se esta llenando por ejemplo el bolsillo derecho y se posiciona el skip derecho, entonces se espera a que termine de llenar el bolsillo, una vez que se lleno se cambia de posición el carro transportador y se descarga la carga y se procede a llenar el bolsillo izquierdo.
- La cadena trabaja en forma manual, no se ha querido automatizar esta parte porque la alimentación de la carga es variable, y es recomendable que este un operador para que regule la velocidad de alimentación así como la posición de los labios para evitar sobrecarga sobre las fajas alimentadoras.
- Se va a desarrollar el programa explicando los diagramas de bloque iniciales y luego se presenta el diagrama de bloques modificado con su explicación, empezando con la descripción de las entradas y desarrollando el programa.

#### **5.3. Desarrollo del Programa**

## **5.3.1. Direcciones de Entradas y Salidas**

En este bloque se designa las direcciones de entrada por una variable, para hacer más amigable la programación, se utiliza el bloque MOVE\_I\_O. es solo un bloque formado por tantos bloques OR como entradas existen en el bloque, cada dirección de entrada es una entrada del bloque OR y la otra entrada es uno lógico, por lo tanto, la entrada siempre es igual a la salida del bloque OR, se hace esto para tener una referencia visual y agrupar las entradas por bloques (ver Figura N º 5. l ).

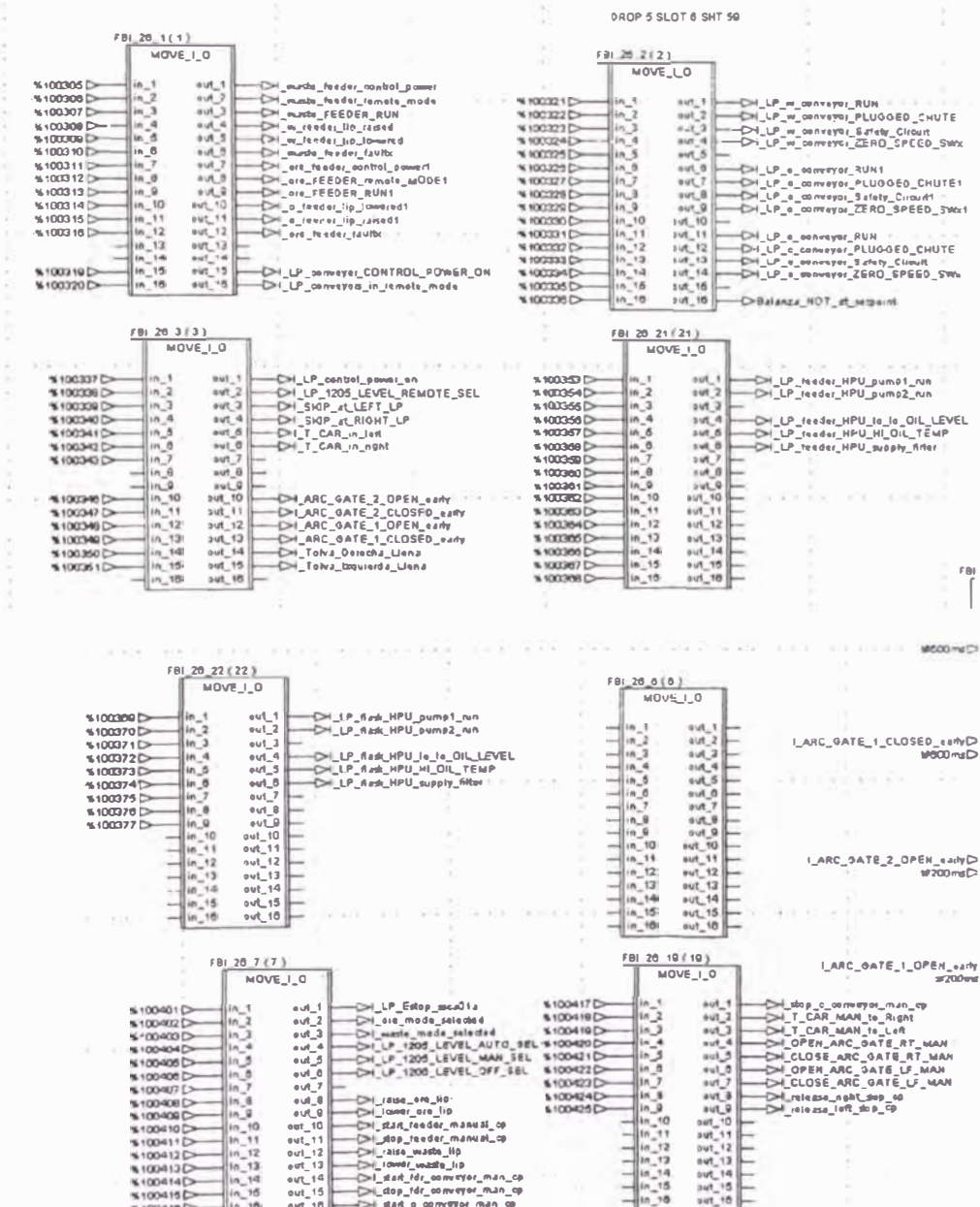

ä

on the same figure also also also a distance and in

Figura N°5.1: Bloque de Entradas

Del mismo modo para las direcciones de salida se les asigna una variable para identificarlos (ver Figura 5.2).

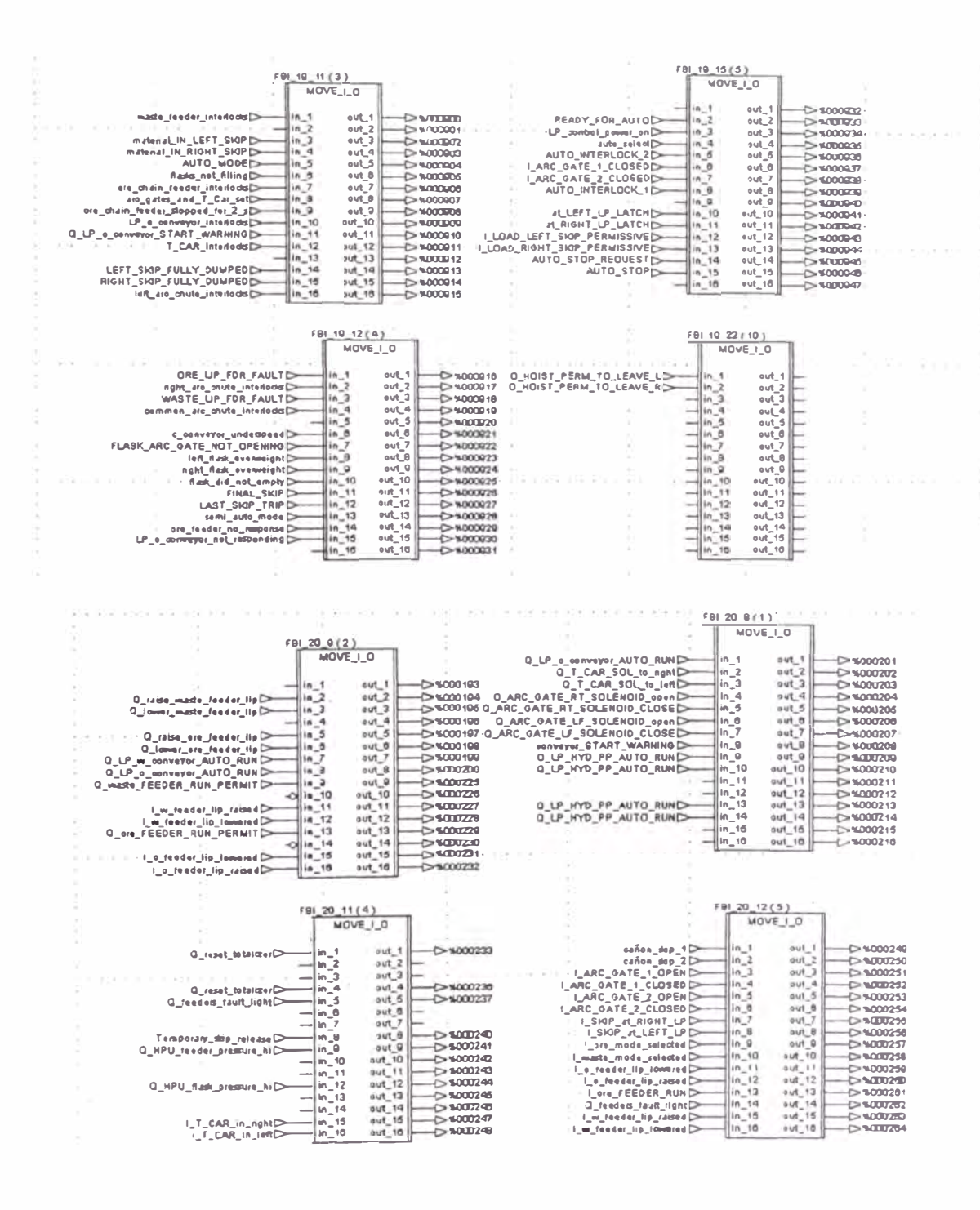

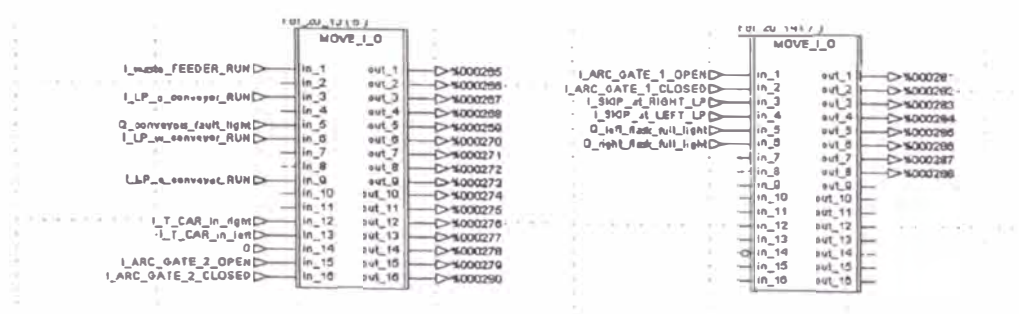

Figura 5.2: Bloque de salida

Estas salidas están destinadas para le sistema Scada (ver Figura 5.3)

| FBI 17 1 (1)                                  |           |                  |                                |                          |
|-----------------------------------------------|-----------|------------------|--------------------------------|--------------------------|
| MOVE_I_O                                      |           |                  |                                |                          |
|                                               |           |                  |                                |                          |
| <b>ND00800<sup>D</sup></b>                    | $in_1$    | out_1            |                                | MI HMI SELECT AUTO MODE  |
| <b>N000801</b>                                |           | $out_2$          | Dreset_HMI_safety_log          |                          |
| <b>N000802</b>                                | in 3      | out_3            | HIMI Ore VF SPEED INCR         |                          |
| <b>%000603</b>                                | $In_4$    | out 4            | M_HMI_ore_VF_SPEED_DECR        |                          |
| $\text{NOOOBO4}$                              | $In-5$    | out_5            |                                | M_HMI_ore_VF_SPEED_RESET |
| <b>1000805D</b>                               | $in_6$    | out_6            | M HMI FINAL SIGP LOAD          |                          |
| <b>N000908D</b>                               | $in$ $7$  | out_7            | MI HMI FLASK_LOAD_incr         |                          |
| %000807D                                      | in $8$    | out 8            | M. HMI_FLASK_LOAD_decr         |                          |
| %000000D                                      | in 9      | out_9            | <b>EX HMI FLASK LOAD reset</b> |                          |
| <b>MD00809D</b>                               | in 10     | $out$ 10         | HIMI T CAR to 1                |                          |
| 1000010                                       | $in_1$ 11 | $out_111$        | MINITCAR to 2                  |                          |
| $-4000011$                                    | $ln_112$  | $out$ 12         | MMI_START_chain_feede          |                          |
| \$000012                                      | $ln_113$  | $out_13$         | MI HMI STOP_ohain_feeder       |                          |
| <b>%000813</b>                                | $in_14$   | $out_14$         |                                |                          |
| <b>14000814D</b>                              | In.16     | out_15           |                                |                          |
| <b>MODDE15</b>                                | in 18     | $out_18$         | MINISEMI AUTO MODE             |                          |
|                                               |           |                  |                                |                          |
|                                               |           |                  |                                |                          |
| FBI 17 85 (40)                                |           |                  |                                |                          |
| MOVE 10                                       |           |                  |                                |                          |
|                                               |           |                  |                                |                          |
|                                               | $In_1$    | out_1            | M_HMI_ARC_CHUTE1_OPEN          |                          |
| %000818D<br><b>14000817D</b>                  | $in_2$    | $out_2$          | M HMI_ARC_CHUTE1_CLOSE         |                          |
| <b>16000018</b>                               | $in_3$    | out <sub>3</sub> | HIMI ARC CHUTEZ OPEN           |                          |
| <b>16000819D</b>                              | in 4      | out_4            | M HMI ARC CHUTE2 CLOSE         |                          |
| 1000020                                       | $in_5$    | out 5            |                                |                          |
| $M = 10$                                      | in 0      | out_6            |                                | MINISELECT_MANUAL_MODE   |
| <b>MODOR22</b>                                | in 7      | out 7            | MMI_STOP_c_conveyor            |                          |
| <b>NO008Z3D</b>                               | $in -8$   | out_8            | HMIESTOP_UP                    |                          |
| <b>MODDE24D</b>                               | $in_9$    | out_9            | M HMI_STOP_o_conveyor          |                          |
| <b>MODDE25</b>                                | $ln_1 10$ | out 10           | MI HMI_STOP_w_conveyor         |                          |
| <b>MODUEZO</b>                                | $ln_111$  | $out_111$        | MM_START_o_conveyor            |                          |
| <b>MOORZZ</b>                                 | in 12     | $out_12$         | MMI_START_o_cenveyor           |                          |
| <b>NJUDE28</b>                                | in_13     | $out_13$         | HIMI START IN OG IVEVOT        |                          |
| <b>NODO82F</b>                                | $in -14$  | $out_14$         | MM_raise_feeder_lip            |                          |
| <b>MODESC<sub>D</sub></b>                     | $In - 15$ | out 15           | NMI lower feeder_lip -         |                          |
| $\mathbf{M}$ mara $\mathbf{A} \triangleright$ | $in$ 18   | $out$ 16         | MMI_resul_ddg_count_           |                          |
|                                               |           |                  |                                |                          |
|                                               |           |                  |                                |                          |

Figura 5.3: Bloque de salidas

Žapo po na nih na matao zi na

#### **5.3.2 Secuencia de Descarga**

En este diagrama de bloques (ver Figura 5.4) se tiene la secuencia de descarga de la compuerta izquierda, la salida left\_arc\_chute\_solenoide\_x manda la señal a la válvula solenoide para activar los pistones de levante de la compuerta izquierda y se enclavan en el bloque 9.11(27) levantando los pistones hasta que activan el sensor de posición completamente abierta, I ARC GATE 1 OPEN, esta señal genera una señal después de 0.3 segundos de temporización, este a su vez genera un pulso de subida y activa la salida close\_left\_arc\_chute, esta salida se niega en el bloque 9.10(29) y desactiva la salida de este bloque, en consecuencia se desactiva la señal al solenoide de los cilindros de levante y la compuerta comienza a caer. Se utiliza la entrada AUTO \_MODE para que solo se active en el modo automático.

Para activar la salida del bloque 9.10 (29) se consideró necesario además las entradas de I CLOSE\_ARC\_GATE\_LF\_MAN, este es la entrada manual de cierre de compuerta, en caso de emergencia, también REMOTE\_SWITCHES\_ON, que nos permite trabajar en automático y la señal I\_LP boton emergencia que se activa en casos de emergencia. Como se puede observar en el diagrama de bloques se tienen las dos formas de activar la señal de salida, en manual y en automático, con la señal I OPEN ARC GATE LF MAN que viene desde el tablero de control

principal y la señal de automático se inicia a partir de la señal de Posición de skip en el bloque FBl\_9\_52 (18), bloque R\_TRIG, solo necesita un flanco de subida y se desactiva cuando se cambia el carro de transferencia hacia la posición izquierda, con esto se puede llenar el bolsillo que ya está vacío con la entrada I T CAR in left o también pasando el selector de automático a manual l\_LP \_1205\_LEVEL\_MAN\_SEL, en caso sea necesario, para activar una salida que produzca un movimiento de los pistones, nos tenemos que asegurar que el selector este en automático I LP 1205 LEVEL REMOTE SEL, que el bolsillo izquierdo este lleno, que el tablero de mantenimiento este deshabilitado con REMOTE SWITCHES ON.

Una condición importante que se consideró es que cuando la compuerta se abre ya no se vuelve abrir hasta que la otra compuerta ya haya descargado su carga, es para evitar que la compuerta se abra dos veces seguidas, esto seria perjudicial ya que los skips se alternan en la descarga y de igual forma las compuertas también deben alternarse y evitar descargar en falso una de las compuertas, esto se logra con el bloque RS FBI 9 98 (20), cuando se abre la compuerta izquierda.

--

La señal I ARC GATE 1 OPEN setea el bloque, deshabilitando todo hasta que se abra la otra compuerta I ARC GATE 2 OPEN y se vuelve a habilitar el bloque AND. Tenemos la otra señal permiso skip left, se va a tratar mas adelante, pero nos da una idea si el skip se encuentra subiendo, bajando o en posición de descarga. Que es muy importante.

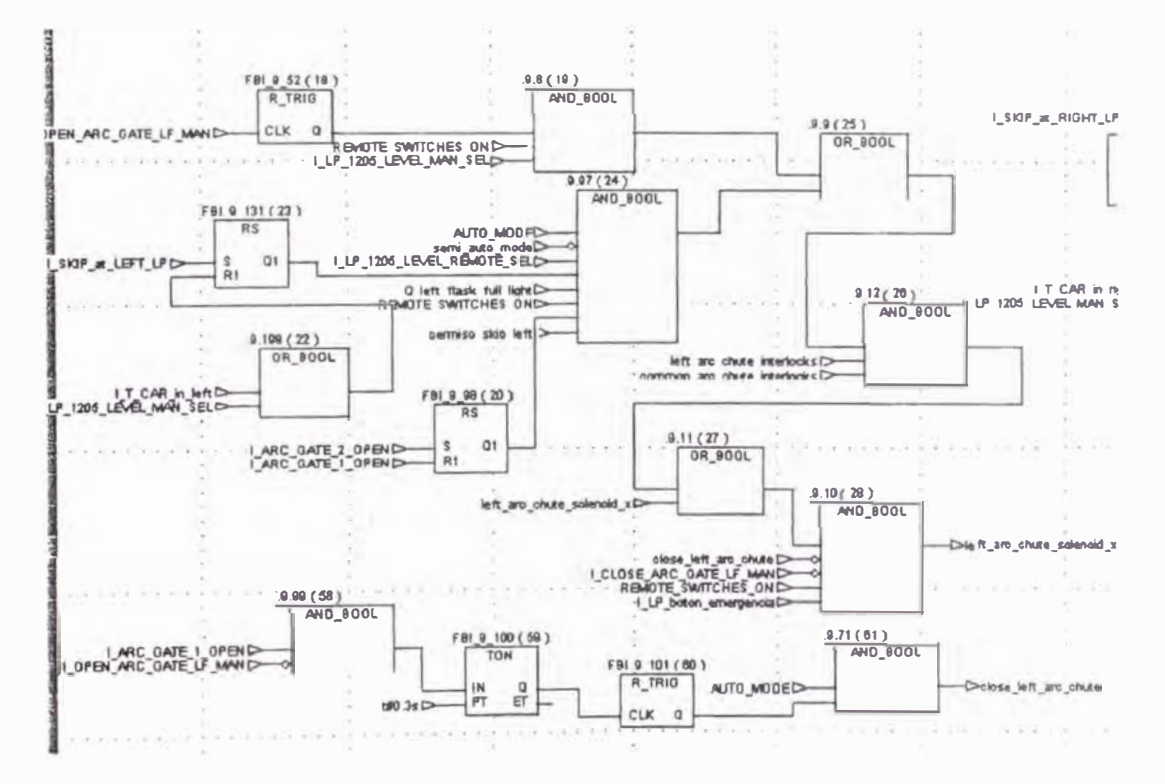

Figura 5.4: Secuencia de descarga

El diagrama de bloque siguiente (ver Figura 5.5), nos muestra de manera similar el funcionamiento del programa para activar el solenoide que levanta los cilindros de la compuerta derecha.

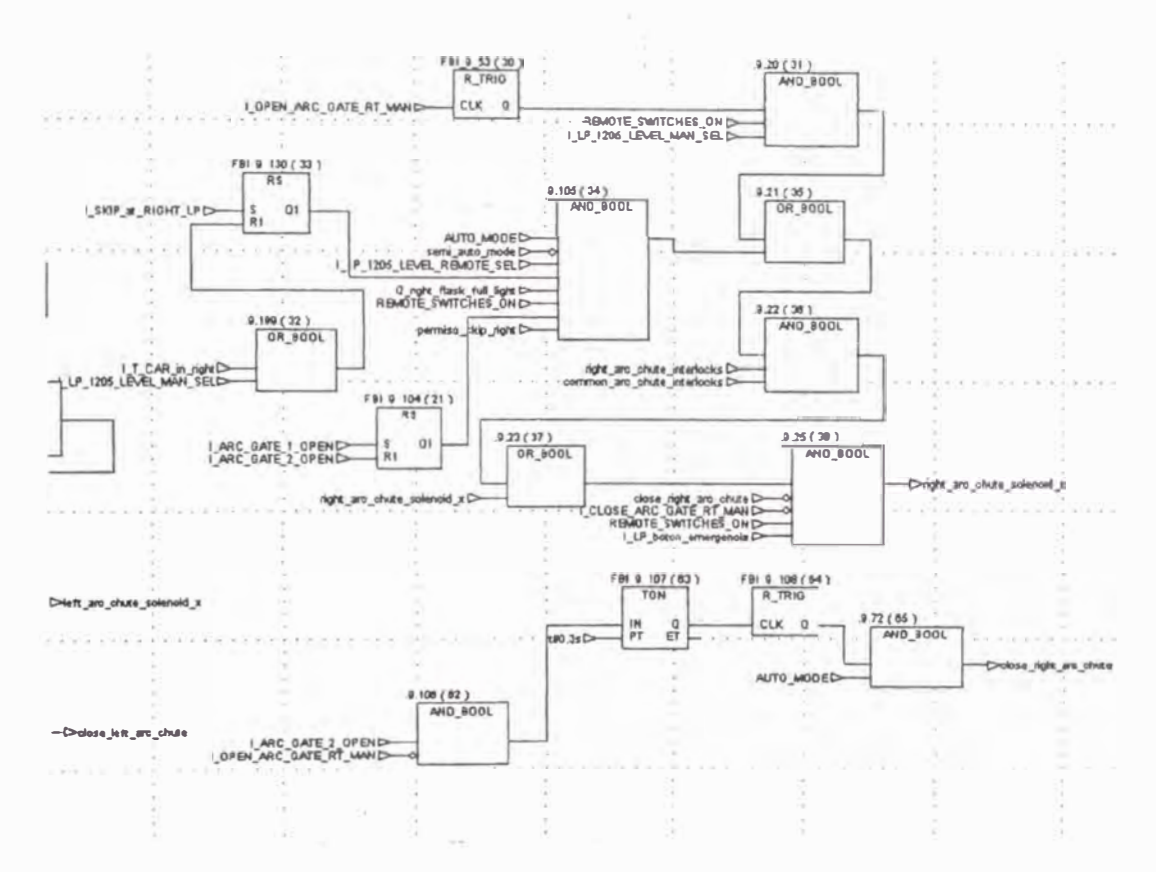

Figura N º 5.5: Optimización de secuencia de descarga

#### **5.3.3 Traslado de Carro de Transferencia**

En el siguiente diagrama (ver Figura N º 5.6), tenemos el bloque 11.5 (6), es un bloque AND, las entradas son transfer\_de\_car\_auto, en una versión anterior del programa se tenía un selector para poner en modo automático el carro de transferencia, esta condición se ha eliminado, la siguiente entrada es el

AUTO MODE, es la entrada que activa el modo automático, la siguiente es at RIGHT LP LATCH, es la entrada de posición de skip, la entrada de semi auto mode, es la activación del modo semi automático, es decir, desde la cabina de control y es negado con el modo automático para activar uno de los dos, la entrada de REMOTE SWITCHES ON, como ya se vio anteriormente es el selector que activa el tablero de control y desactiva el tablero para mantenimiento, la ultima entrada es I right skip in LP zone, nos indica que el skip se encuentra en la zona de descarga, pero no esta activado.

La salida entra al bloque FB 11 5 (7), es un bloque TON y genera una señal después de 10ms. la salida entra al bloque 11.27 (20) es un bloque OR, también este bloque tiene dos entradas mas que son auto 1s T CAR to 1 permite mover el carro de transferencia hacia la izquierda cuando el skip derecho se posiciona, de esta manera se cumple una de las condiciones para descargar, en una operación continua.

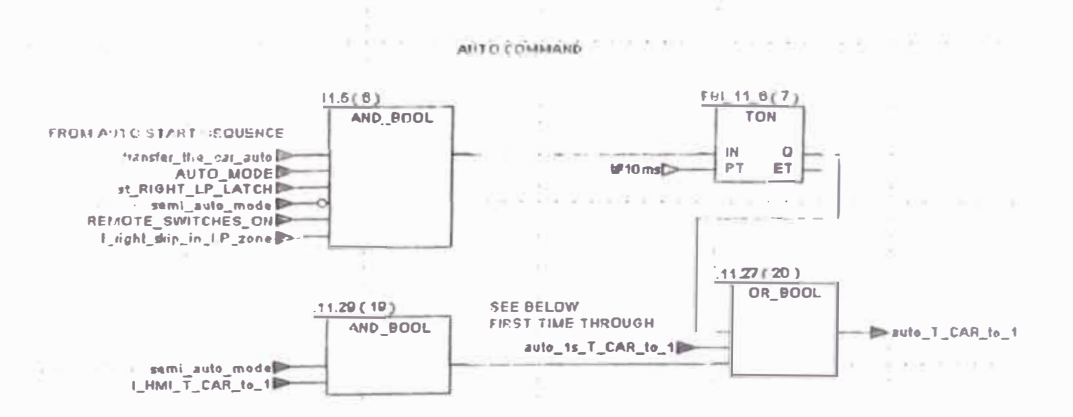

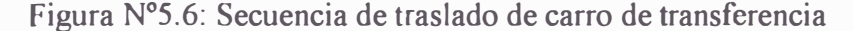

En este diagrama de bloques (ver Figura N º 5.7) se ha mejorado el anterior, se a aumentado dos bloques ANO y un bloque RS, en el primer bloque 11.38 (34), se tienen las condiciones para mover el carro de transferencia cuando se descarga la carga en el skip izquierdo, la entrada I\_ARC\_ GATE\_l\_ CLOSED, se activa cuando se cierra la compuerta del bolsillo izquierdo después de la descarga de minerales, las entradas Q left flask full light y Q\_right\_flask\_full\_light, nos indican si los bolsillos están llenos de mineral, es decir, con 10 toneladas, se puede notar que para mover el carro de transferencia es condición necesaria tener vacío el bolsillo de la posición contraria, también se nota que el carro de transferencia no se mueve si los dos bolsillos están vacíos, es otra condición necesaria tener uno de los bolsillos llenos, la otra entrada AUTO MODE, es el permiso para el modo automático.

En el bloque 11.39 (32) se tiene la otra condición que se produce en el izaje, cuando no hay mucha carga y el skip llega, el programa sigue una secuencia, explicada mas adelante, que detiene el izaje, descarga y sigue llenando el bolsillo que faltaba, cuando llena el bolsillo se cumple la condición del bloque 11.39 (32) y automáticamente se traslada el carro de transferencia a la izquierda, de esta manera se agiliza el izaje.

Estas salidas van al bloque 11.40 (23) un bloque OR, cualquiera de estas salidas activa el solenoide de la unidad hidráulica que mueve el pistón hidráulico del carro de transferencia, la salida de este bloque OR es la entrada de seteo del bloque FBI 11 51 (24) que es un bloque RS, este bloque permite un movimiento continuo del carro de transferencia y se resetea con la señal I T CAR in left, cuando el carro de transferencia llega a la posición izquierda.

La salida de este bloque va al bloque 11.42 (25) es un bloque AND que se activa juntamente con esta señal y con la señal de AUTO\_MODE y REMOTE SWITCH ON que son necesarios para el modo automático, la salida de este bloque va al bloque 11.27 (26), es un bloque OR que conjuntamente con la entrada auto 1s T CAR to 1 se tiene la señal de salida auto T CAT to 1 que activa el traslado del carro de transferencia.

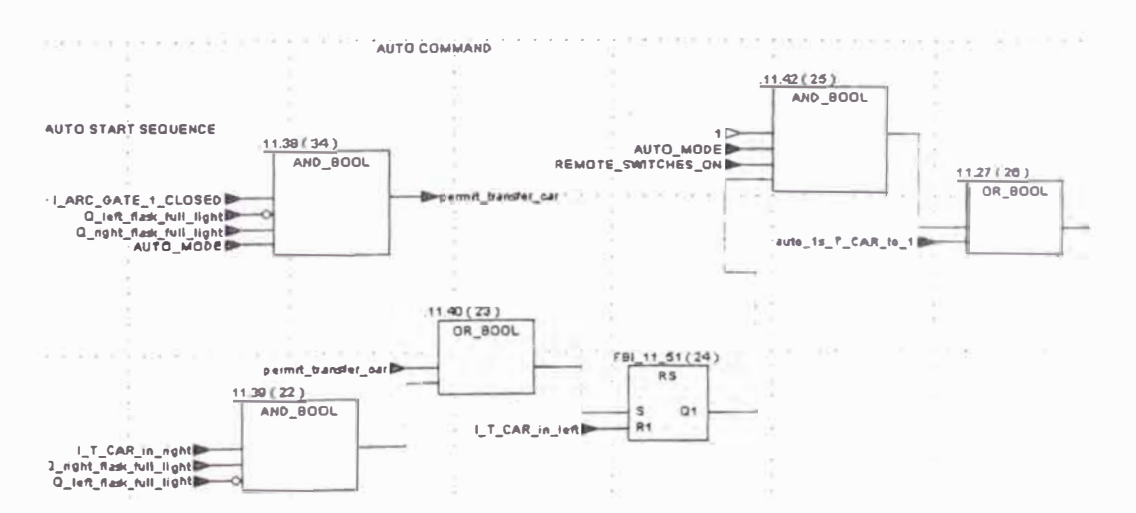

Figura Nº5.7: Optimización de secuencia de traslado de carro de transferencia

88

#### **5.3.4 Traslado del Carro de Transferencia en Función del Skip**

En este diagrama de bloques (ver Figura N <sup>º</sup>5.8), se tiene la función para el inicio del izaje, cuando se posiciona el skip y el carro de transferencia se tiene que mover a la posición contraria para realizar la descarga.

En el bloque FBI 11 24 (16) se tiene la entrada AUTO MODE, solo se necesita un pulso en vista que es la entrada a un flanco de subida, esta salida va a los dos bloques 11.25 (17) y 11.26 (18), son bloques AND, en el primero se tiene la entrada I\_SKIP \_at\_RIGHT\_LP, es la posición del skip derecho y la entrada I LP 1205 LEVEL REMOTE SEL, es el selector para deshabilitar el tablero de mantenimiento y trabajar con el tablero principal, la salida de este bloque auto\_ls\_T\_CAR\_to\_1, mueve el carro de transferencia a la derecha y con el otro bloque se tiene la salida auto\_ls\_T\_CAR\_to\_2 que mueve el carro de transferencia a la izquierda con la posición de descarga del skip derecho I\_SKIP \_at\_LEFT\_LP.

Cuando el skip se posiciona, oscila por unos segundos antes de quedar estático, esta oscilación del skip produce que la señal de posición fluctúe de 1 a O y de O a 1, se pierde la señal que capta el sensor, por consiguiente, las señales 1'

r.

I\_SKIP at\_RIGHT\_LP Y I\_SKIP at LEFT\_LP oscilan y la señales de salida auto 1s T CAR to 1 y auto 1s T CAR to 2 oscilan también y se detiene el carro de transferencia cuando las señales están en O y cuando es 1 el carro tiende a avanzar, esto ocasiona que el carro de transferencia no avance en forma continua.

Cuando la descarga se realiza el skip se asienta sobre unas sillas de apoyo, al caer el skip se pierde la señal de posición, en ese momento el carro de transferencia se mueve en esa dirección para cargar el bolsillo, pero cuando el skip sube, pasa otra vez por la posición de skip y manda la señal de posición, pero en este caso el skip esta en subida y las señales se confunden y el carro de transferencia tiende a ir en la dirección contraria y se produce movimientos bruscos del carro de transferencia deteniéndose a mitad del recorrido, paralizando el izaje.

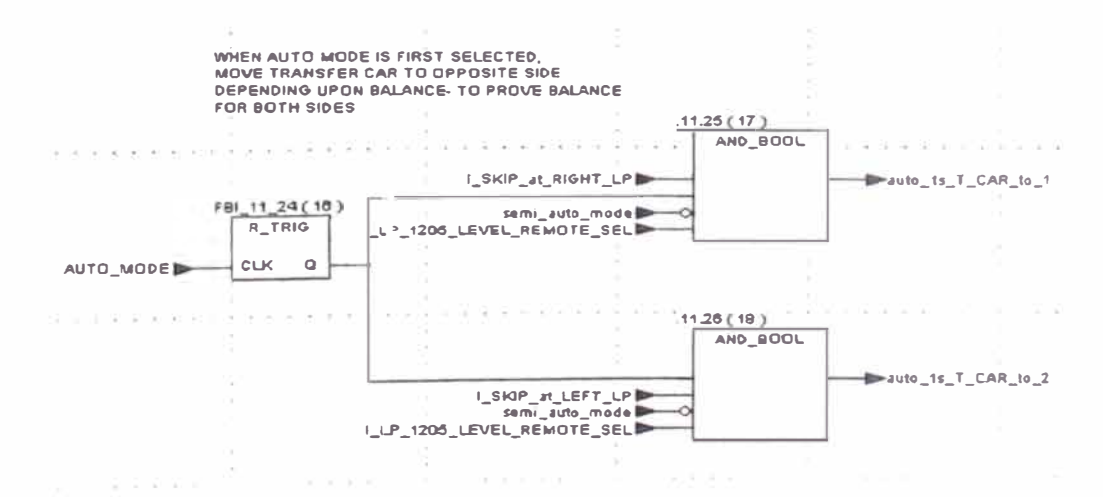

Figura N º 5.8: Traslado del Carro de Transferencia

En este diagrama de bloque (ver Figura N º 5.9), se va a mejorar el anterior, la entrada I SKIP at RIGHT LP ya no va directamente al bloque AND sino a través del bloque FBI 11 49 (15), es un bloque RS, basta solo la primera señal en el seteo para mantener esa señal, cuando el skip oscile esta señal ya no se pierde y el carro de transferencia se puede mover sin problemas, lo mismo ocurre cuando el skip se carga y se asienta y al momento de subir ya no produce una señal falsa, ya que la señal permanece constante.

El reseteo se produce cuando la faja alimentadora se encienda, esto es conveniente porque el tiempo de encendido de la faja es mucho mayor que cuando el skip se carga y sale de la posición, para el skip derecho es la misma situación con el bloque FBI\_11\_50 (20). Se tiene un bloque FBI\_11\_60 (60), es un bloque CTU para tener siempre presente solo la primera señal del sensor de posición del skip.

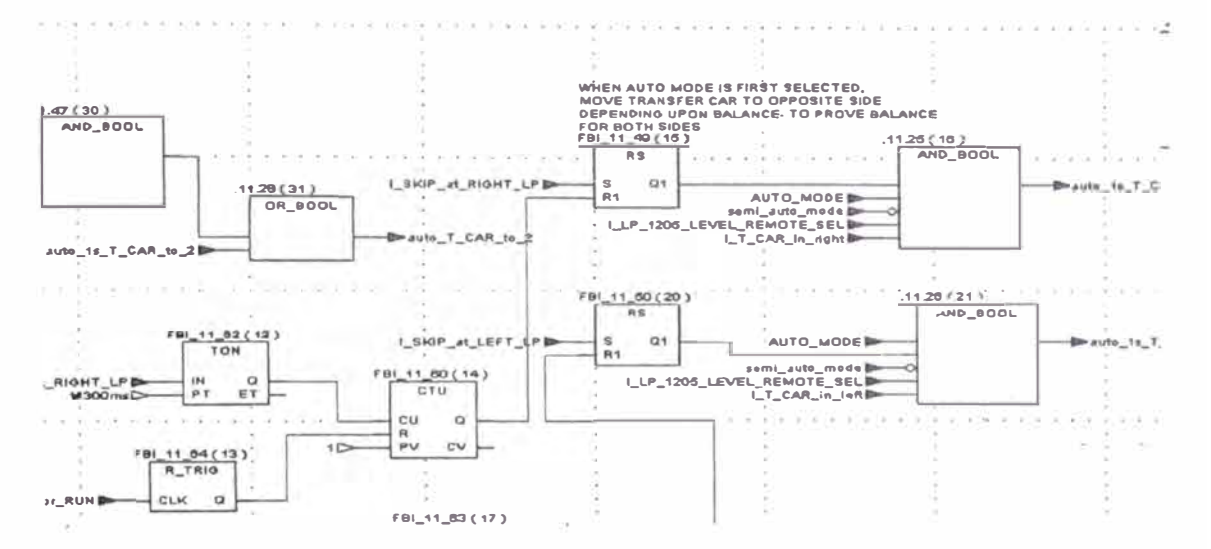

Figura Nº5.9: Optimización del traslado del Carro de Transferencia

## 5.3.5 Arranque de Faja Transportadora en Función del Carro de

## **Transferencia**

En el siguiente diagrama de bloques (ver Figura N°5.10), vemos que cuando se llena un bolsillo y se cambia el carro de transferencia, la entrada Start\_c\_conveyor\_auto se activa, el bloque FBI\_10\_33 (4) es un bloque R TRIG, solo se necesita un pulso, pero no prevé cuando hay poca carga. Los bloques 10.33 (3) y 10.38 (5) son para trabajar desde una estación remota, de la cabina del operador.

 $\vert \cdot$ 

El bloque 10.8 (11) es un bloque AND, la primera entrada es la salida del bloque TRIG, es el arranque de la faja, la siguiente entrada es LP c Conveyor stop, es la salida del bloque 10.9 (12), al activarse se detiene la faja central, la siguiente entrada es LP c conveyor interlocks 2, es el conjunto de señales que permiten el arranque de la faja central, la entrada flasks not filling nos indica si las compuertas están llenas o no, en el caso que estén llenas se activa la señal e impide que se prendan las fajas y se activa también la señal LP c conveyor stop, las entradas REMOTE SWITCHES ON y AUTO MODE, vistas anteriormente, nos permiten trabajar en automático, la entrada ON\_bool, es una entrada auxiliar, en este caso siempre está activado.

El bloque 10.9 (12) es un bloque AND, la primera entrada es c conveyor TD stop, se activa cuando ya se cargó en el bolsillo las 10 toneladas, la entrada I\_LP \_conveyor\_CONTROL\_POWER\_ON, es la señal de energía de la faja central, la salida de este bloque es LP c Conveyor stop, esta señal como se observa es una entrada al bloque 10.8 (11) para detener la faja principal.

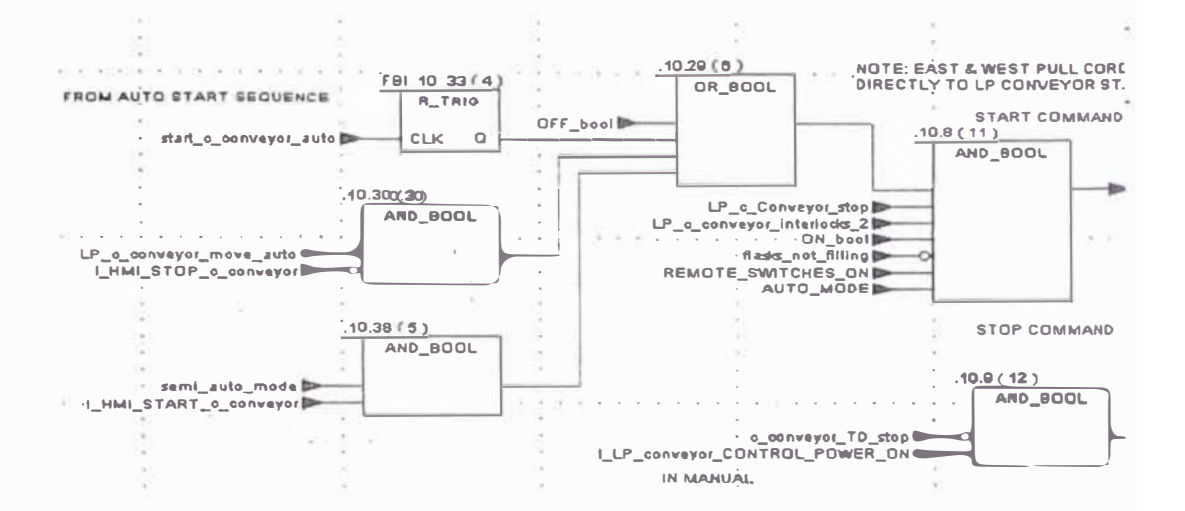

Figura Nº5.10: Arranque de faja transportadora

En este diagrama de bloques (ver Figura Nº5.11), se mejora las condiciones de funcionamiento del bloque anterior, la entrada Start c conveyor auto activa un bloque FBI 10 48 (3), bloque TON, que genera un pulso después de 300 ms y es este el pulso que activa el bloque R TRIG y la salida de esta es una de las opciones de arranque de la faja transportadora conveyor. Cuando se produce una detención del sistema producto de la activación de cualquiera de los cables de seguridad se activa la señal Q\_conveyor\_fault\_light, cuando el sistema se restituye esta señal se desactiva, es decir, pasa del nivel 1 a 0, y esta caída de señal activa el bloque FBI\_10\_44 (5), F\_TRIG, activándose la faja luego de 5 segundos y reiniciando el sistema desde donde se había quedado.

Las entradas stop 1 y stop 2 provienen de otro bloque explicado mas adelante, el flanco de subida de la entrada I LP 1205 LEVEL REMOTE SEL genera una señal que activa en el bloque FBI 10 55 (10) un pulso de 300 ms que activa el funcionamiento de la faja transportadora conveyor, cuando pasamos del modo manual al modo remoto del tablero de mantenimiento y El flanco de subida de la entrada LP\_1205\_LEVEL\_AUTO\_SEL genera una señal que activa en el bloque FBI 10 59 (12) un pulso de 300 ms que activa el funcionamiento de la faja transportadora conveyor cuando pasamos del modo apagado al modo auto del tablero de estación de control.

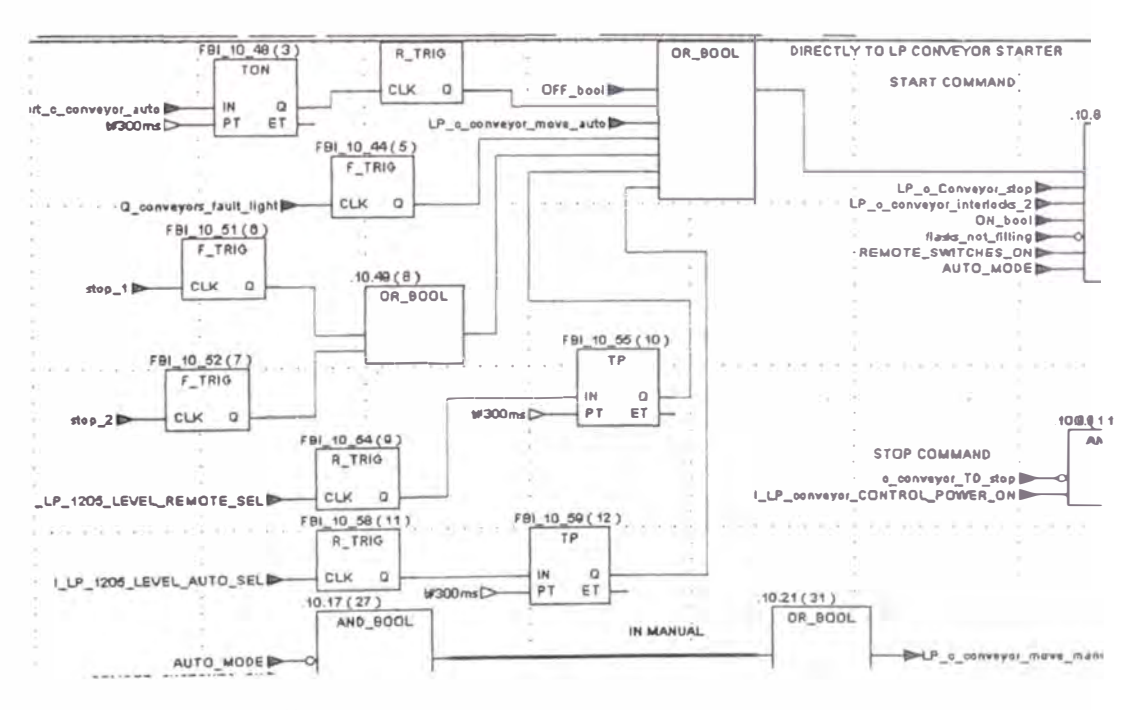

Figura Nº5.11: Optimización del arranque de faja transportadora

#### **5.3.6 Parada de Faja Transportadora**

Esta es una secuencia de parada ( ver Figura N º 5 .12), cuando la balanza electrónica alcanza las 10 toneladas la señal stop\_c\_conveyor\_auto se activa y genera un pulso de 2 segundos en el bloque FBI\_10\_39 (16) y activa el bloque FBI 10 35 (17), bloque RS, este bloque genera un salida que activa una señal después de 10 ms con el bloque FBI\_10\_15 (18), este bloque genera la señal c\_conveyor\_TD\_stop y resetea el bloque RS para una nueva señal de parada de faja transportadora conveyor.

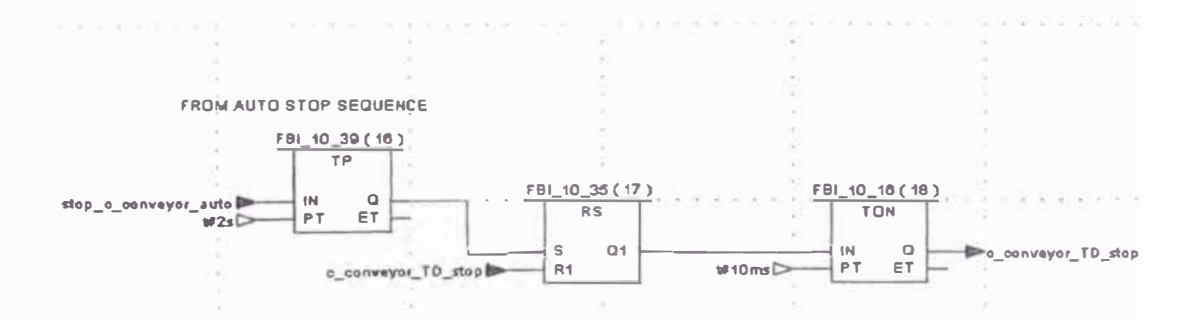

Figura N º -5.12: Parada de faja transportadora

#### **5.3.7 Señal de Carro de Transferencia Trasladado**

En el siguiente diagrama de bloques (ver Figura N º S.13), tenemos las señales I T\_CAR\_in\_left y I\_T\_CAR\_in\_right, son las posiciones del carro de transferencia en izquierda y derecha respectivamente, cuando el carro de transferencia cambia de posición se activa una de estas señales dependiendo a donde llegue el carro de transferencia, cuando están en posición activan uno de

los bloques R\_TRIG y cualquiera de las dos señales de salida del bloque R\_TRIG activa el bloque 27.12 (11) y esta señal en conjunto con el bloque 27.24 (12) nos da la señal car\_has\_transferred, que nos indica que el carro de transferencia se ha transferido.

El bloque 27.12 (11) tiene entradas que se explicaran en bloques posteriores. Esta situación es solo cuando están llenos los dos bolsillos, se descarga un bolsillo y el carro de transferencia tiene que cambiar para llenar el bolsillo vacío.

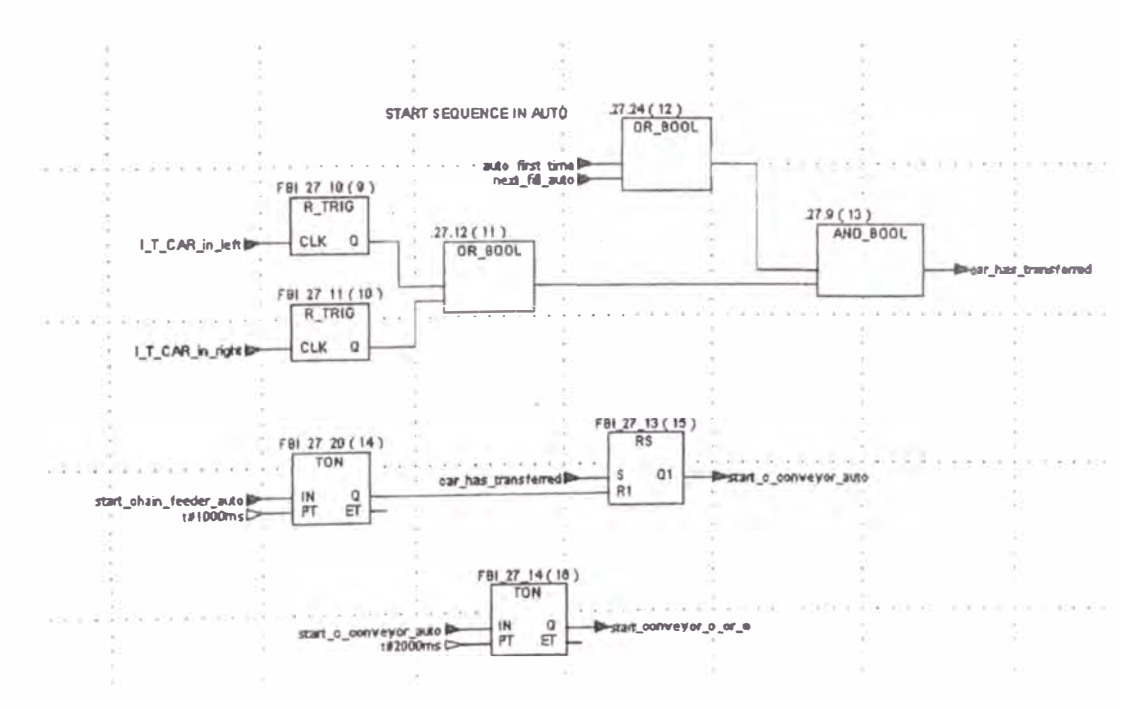

Figura Nº5 .13: Señal de carro de transferencia trasladado

En este diagrama (ver Figura N º S.14), para dar señal que el carro de transferencia se ha trasladado se ha visto conveniente tener algunas consideraciones, primero se tiene la condición de uno de los dos bolsillos vacíos, esto se ve con el bloque 27.94 (24), es un bloque OR, y con señales negadas de Q\_light\_flask\_full\_right y Q\_light\_flask\_full\_left, cuando uno de los dos bolsillos está vacío la salida de este bloque se activa, la otra condición que se analiza es cuando se tiene posición de skip y los dos bolsillos vacíos, no se debe trasladar el carro de transferencia hasta que se llene el bolsillo correspondiente, esto se consigue con las señales negadas de Q light flask full right y Q light flask full left de bolsillo derecho lleno e izquierdo respectivamente y con las señales I\_SKIP \_at\_RlGHT\_LP y I\_SKIP \_at\_LEFT\_LP de posición de skip derecho e izquierdo respectivamente, estas señales son las entradas del bloque FBI 27 129 (30), bloque RS, se resetea cuando se abre la compuerta del bolsillo correspondiente y nos indica que el bolsillo ha descargado su carga y debe ser cargado de nuevo, en este caso cumpliendo otras condiciones ya se podría mover el carro de transferencia para cargar el bolsillo, solo se considera el flanco de subida de estas señales en los bloques FBI\_27 \_130 (27) y FBI\_27 \_131\_ (28) las señales son I\_ARC\_l\_OPEN y I\_ARC\_2\_OPEN de bolsillo derecho e izquierdo respectivamente.

98

También se ha considerado por medida de precaución las señales de posición de carro de transferencia con las señales I\_T\_CAR\_in\_right y I\_T\_CAR\_in\_left, carro de transferencia a la derecha e izquierda respectivamente. Cuando se posiciona el skip, el carro de transferencia esta en posición y los dos bolsillos están vacíos, el bloque 27.128 (31) se activa y es una entrada negada al bloque 27.99 (32), este bloque nos permite trasladar el carro de transferencia.

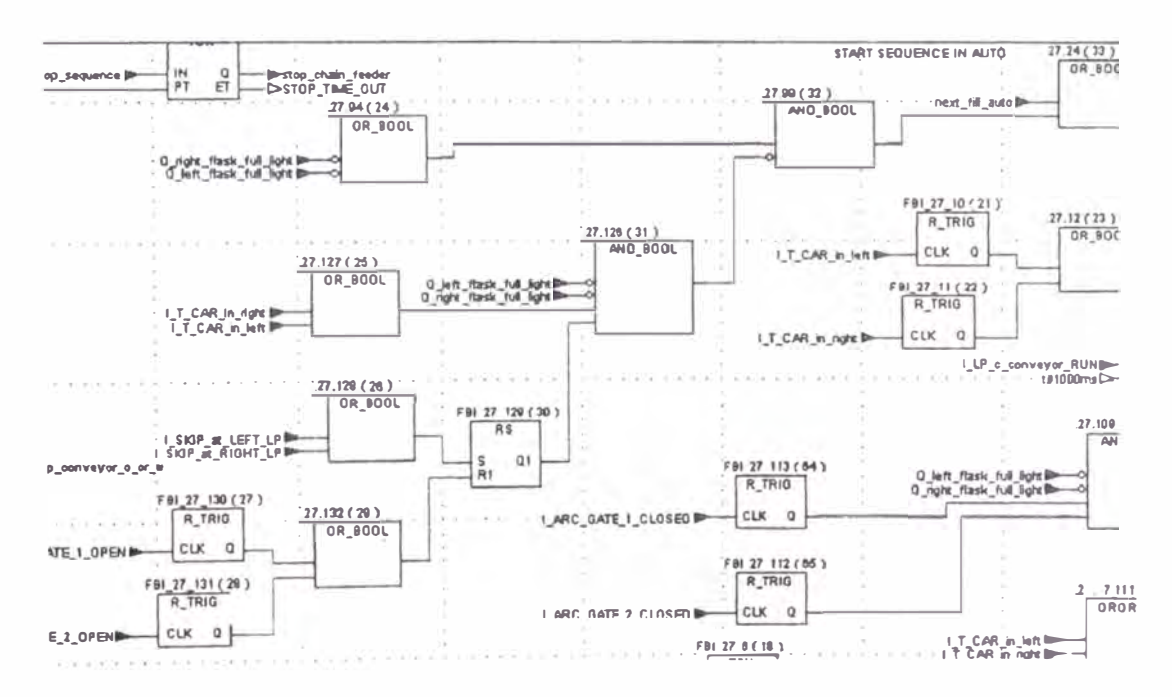

Figura NºS.14: Optimización de señal de carro de transferencia trasladado

# **5.3.8 Arranque de Faja Transportador en Función de Carga**

En el diagrama de bloques (ver Figura N <sup>º</sup>S.15), cuando el carro de transferencia se ha movido como nos indica la señal car\_has\_transferred, se activa el bloque RS, FBI 27 13 (38), y da paso a la señal de arranque de faja transportadora con la señal Start c conveyor auto y cuando la faja ya encendió se resetea este bloque para una nueva secuencia, la señal I LP c conveyor RUN se enciende cuando la faja transportadora ha arrancado y genera un pulso después de 1000ms con el bloque FBI 27 20 (35) reseteando el bloque RS que activa el arranque de la faja transportadora.

Encendemos la faja transportadora cuando descargamos un bolsillo y el otro bolsillo esta vacío, el carro de transferencia no se mueve y se comienza a llenar el bolsillo.

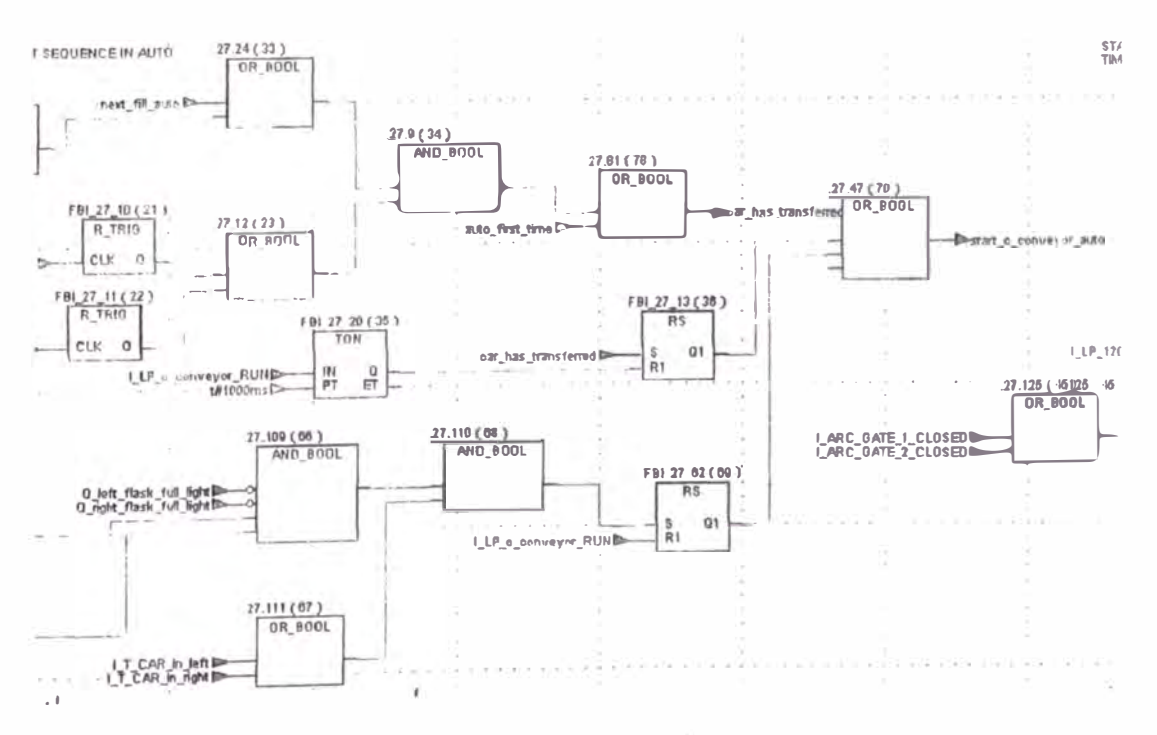

Figura NºS.15: Arranque de faja transportador en función de carga

100

Este diagrama de bloque (ver Figura N°5.16), era la forma de arranque que existía con entradas que para el programa actual no se han utilizado, se planteó el programa desde otro punto de vista, las entradas left arc chute timer y right arc chute timer se anularon para la salida auto first time. Se cambio por completo, utilizándolo en otro sentido explicado mas adelante.

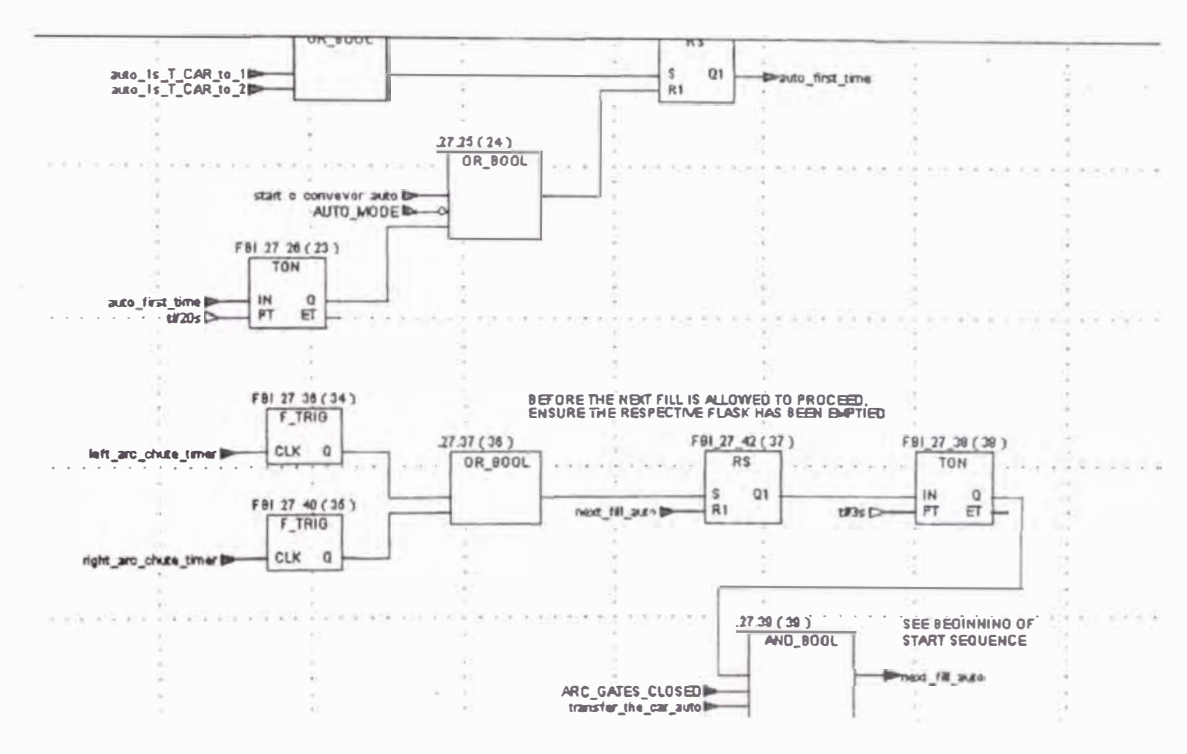

Figura Nº5.16: Arranque en función de descarga de mineral

5.3.9 Traslado de Carro de Transferencia en Función de las Compuertas En este diagrama de bloques (ver Figura Nº5.17), tenemos la señal de salida next fill auto, cuando se descarga la carga del bolsillo sobre el skip respectivo y al cerrar la compuerta se activa la señal LARC GATE 1 CLOSED o

101
I ARC GATE 2 CLOSED que nos indica que la compuerta derecha o izquierda se ha cerrado, solo consideramos los pulsos de subida en los bloques FBI\_27\_56 (59) y FBI\_27\_57 (60), fue necesario colocar el bloque FBI\_27\_49 ( 62), bloque RS, permite mantener la señal hasta que el carro de transferencia se haya trasladado y se haya arrancado la faja transportadora, en ese momento se activa la señal Start c conveyor auto reseteando el bloque FBI 27 49 (62), de este modo nos aseguramos que las compuertas están cerradas antes de seguir con el procedimiento, también utilizarnos la señal ARC\_GATES\_CLOSED que nos da la referencia que las dos compuertas están cerradas, de este modo el bloque 27.39 (62) nos da la señal next\_fill\_auto.

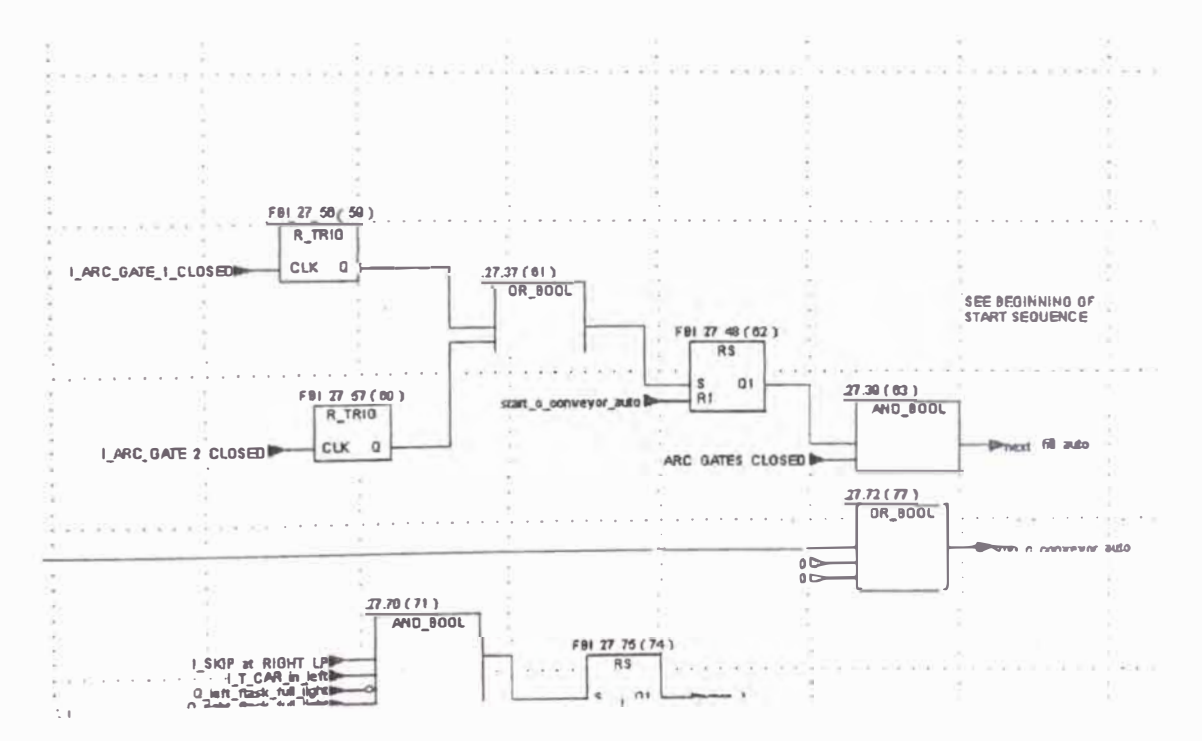

Figura Nº5.17: Traslado de carro de transferencia en función de las compuertas

# **5.3.10 Parada de Faja Transportadora**

En este diagrama de bloques (ver Figura N º S.18), se desarrolla la secuencia de parada, la balanza cuando llega a las diez toneladas envía la señal begin stop sequence, con la variable constante de c conveyor time to fill seteada en 8000 se convierte en 8000 msg después de pasar por el bloque 27.2 (1) REAL TO TIME y genera un señal después de estos ocho segundos a través del bloque FBI\_27 4(5).

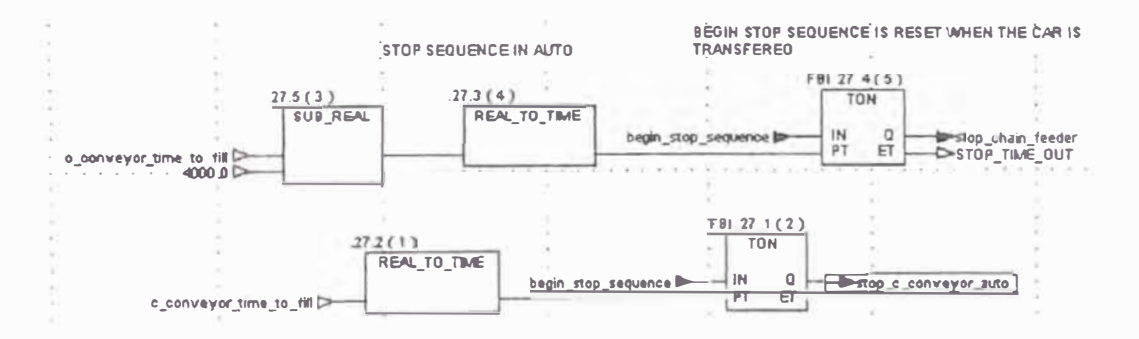

Figura N º S.18: Parada de faja transportadora

#### **5.3.11 Parada de Faja Transportadora en Función de Posición de Skip**

En este diagrama de bloques (ver Figura N º S.19), tenemos dos opciones con stop\_l y stop\_2, con estas salidas vamos a parar la faja transportadora sin que la balanza se resetee ni que se enciendan los leds de bolsillos llenos.

Este caso es útil cuando las condiciones de entrada se cumplan en los bloques 27.70.71 y 27.71.72. Podemos observar cuando se esta llenando el bolsillo derecho y el izquierdo ya esta lleno y baja el skip izquierdo, entonces esta sentencia para la faja transportadora y mediante la señal Rl del bloque 27.75 (74) se resetea esta sentencia, esta señal se da cuando se cierra la compuerta, genera un pulso de subida en el bloque FBI\_27\_80 (75), R\_TRIG.

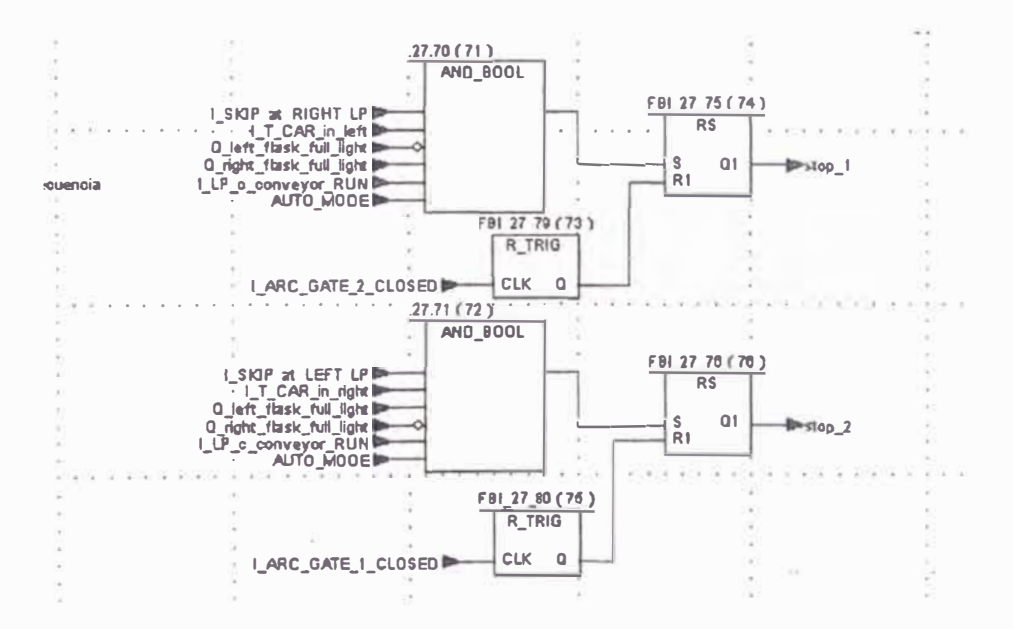

Figura Nº5.19: Parada de faja transportadora en función de posición de skip

# **5.3.12 Arranque de Faja Alimentadora Ore Bin**

En este diagrama de bloques (ver Figura N º 5.20), se desarrolla el arranque de la faja alimentadora Ore Bin, se utilizaba la entrada Start\_conveyor\_o\_or\_w, el modo automático esta deshabilitado. En el bloque 24.7 (8) se observan las

condiciones para habilitar el arranque de la faja. LP o Conveyor stop condición de parada de la faja, LP \_o\_interlocks\_2 son un conjunto de señales que permiten la habilitación, REMOTE SWITCHES ON y AUTO MODE para habilitar el automático y ON bool y flash not filling son constantes.

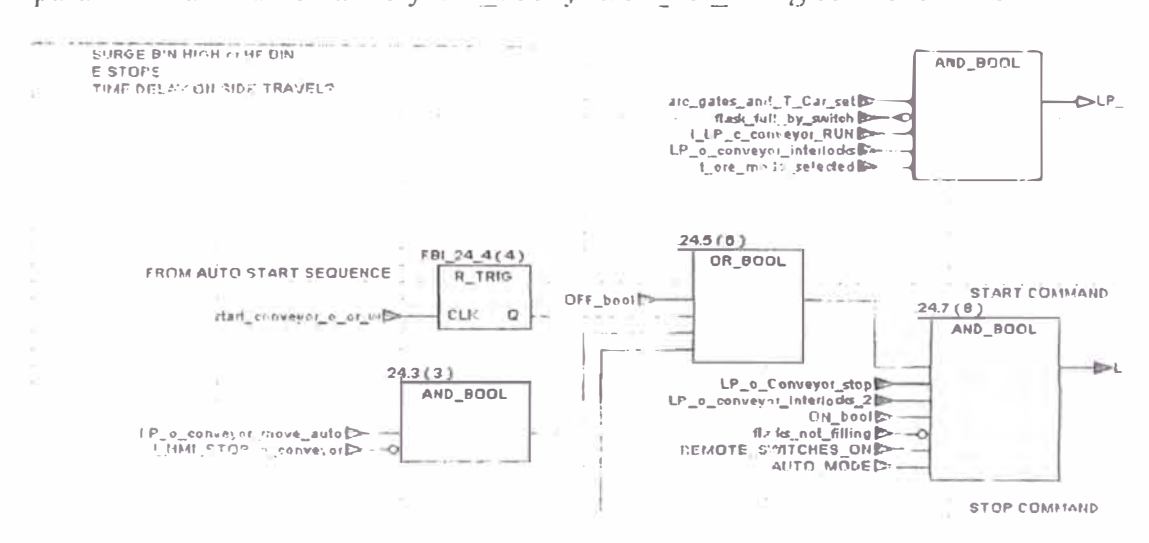

Figura N º 5.20: Arranque de faja alimentadora Ore Bin

En este diagrama de bloques (ver Figura N°5.21), utilizamos la señal  $I$  I  $I$   $P$   $C$  conveyor RUN que nos indica que encendió la faja transportadora, la utilizamos para encender la faja alimentadora ya sea del mineral o desmonte.

En el caso de mineral se consideran otras entradas en el bloque 24.7 (8), AND BOOL, LP\_o\_Conveyor\_stop, la faja de desmonte debe estar apagada, LP o conveyor\_interlocks\_2, son entradas que permiten la habilitación de la

faja, ON bool y Flasks not filling son constantes, las entradas REMOTE\_SWITCHES\_ON y AUTO\_MODE son las habilitaciones para el automático.

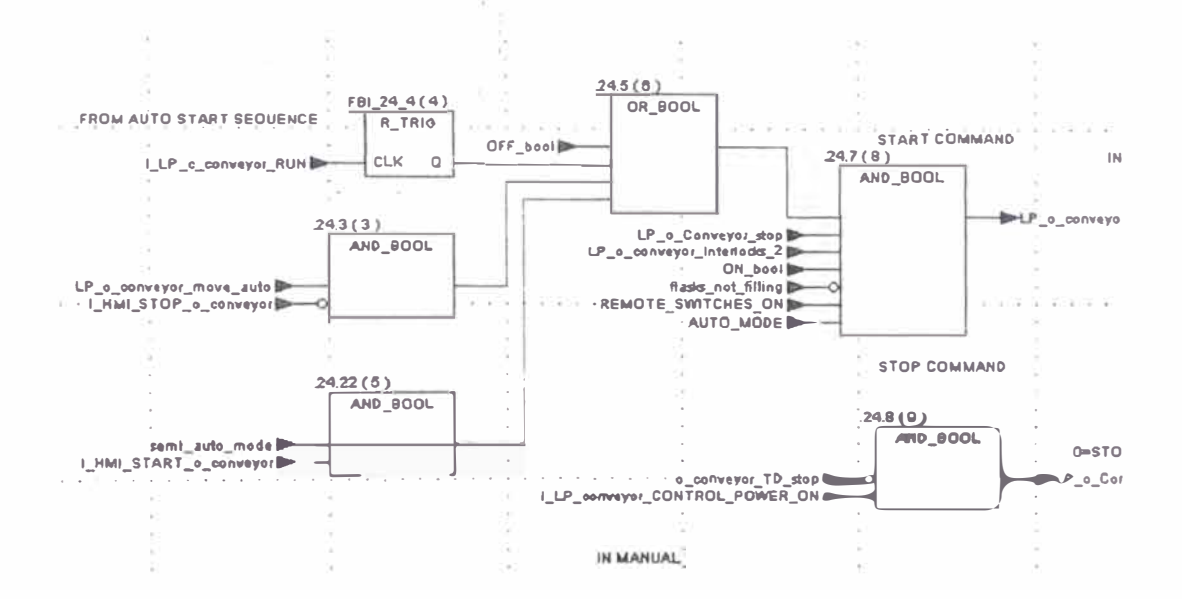

Figura N<sup>º</sup> 5 .21: Optimización arranque de faja alimentadora Ore Bin

# **5.3.13 Inicio de Secuencia de Parada**

En el siguiente diagrama de bloques (ver Figura Nº5.22), La balanza al llenar 10 toneladas envía una señal C\_conveyor\_full, que setea una memoria dirigida al bloque 13.86 (30), AND, donde se inicia la secuencia de parada begin\_stop\_sequence.

La señal que envía los sensores de nivel no son pulsos sino señales continuas, que cambio de cero a uno, I right flask full y I left\_flask full, de igual forma setea la memoria e inicia la secuencia de parada, esto sucede en el bloque 13.83 (27), la memoria FBI\_l3\_85 (29) se resetea cuando se mueve el carro de transferencia, a través del bloque 13.84 (28), OR, es un problema cuando la balanza indica bolsillo lleno incluso cuando se ha movido el carro de transferencia según este diagrama de bloques.

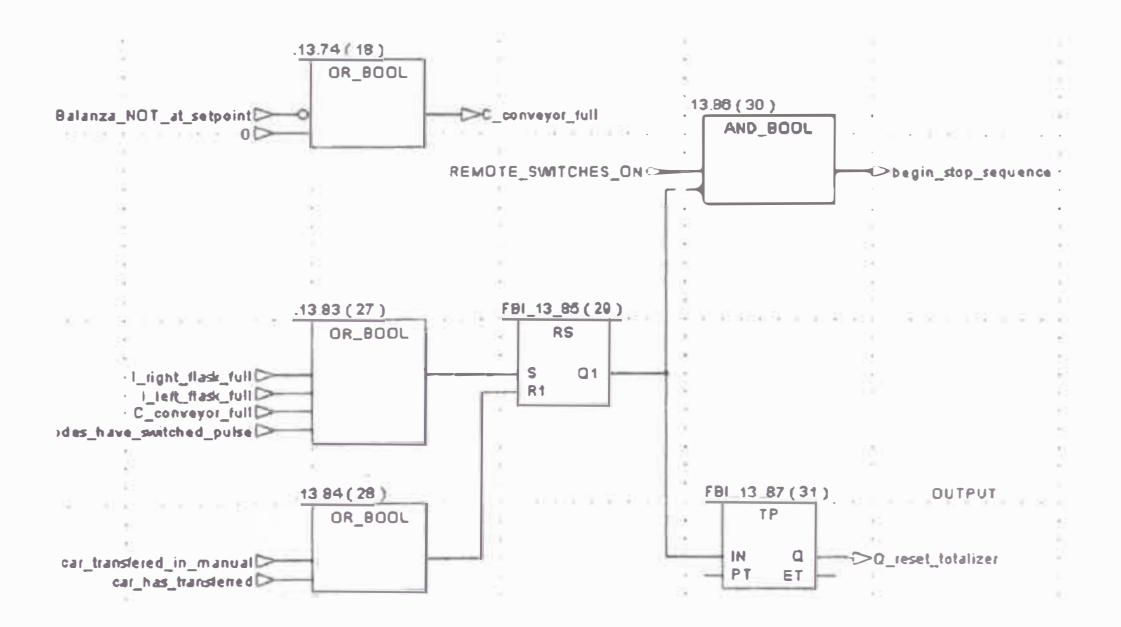

Figura N<sup>º</sup> S.22: Inicio de secuencia de parada

En el diagrama de bloques (ver Figura N º S.23), la entradas de los sensores de nivel son cambiados por entradas independientes que van a convertirse en señales continuas a pulsos de 0-1-0, el reseteo de la memoria procederá en forma normal, debido a que mediante la función R\_TRlG solo usamos un pulso para el seteo.

Se asegura que la salida begin stop sequence se resetee y permita el llenado de los bolsillos en forma normal sea en cualquiera de los casos a presentarse al operador.

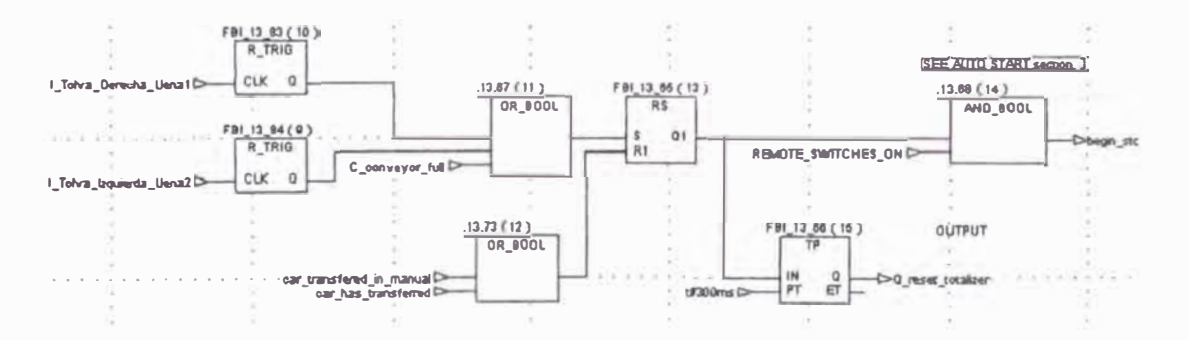

Figura N º 5.23: Reseteo de salida begin\_stop\_sequence

### **5.3.14 Tiempo de Arranque de Fajas**

En el siguiente diagrama de bloques (ver Figura N<sup>º</sup> S.24), en el bloque TON, la señal begin stop\_sequence, inicia el conteo con un tiempo de acuerdo a la función SEL, si el bloque 27.57 (54) OR arroja un cero el tiempo de retardo de la parada será de ocho segundos, y si arroja uno, el tiempo será de cinco mseg. Entonces la parada dependerá de quien actúa primero o los sensores o la balanza. La señal modes have switched pulse, envía un pulso de 200ms, tiempo suficiente para parar las fajas, en caso se cambie del modo mineral a desmonte, por lo tanto la señal que para el sistema en forma automática será stop\_c\_conveyor\_auto del bloque FBI\_27\_60 (57).

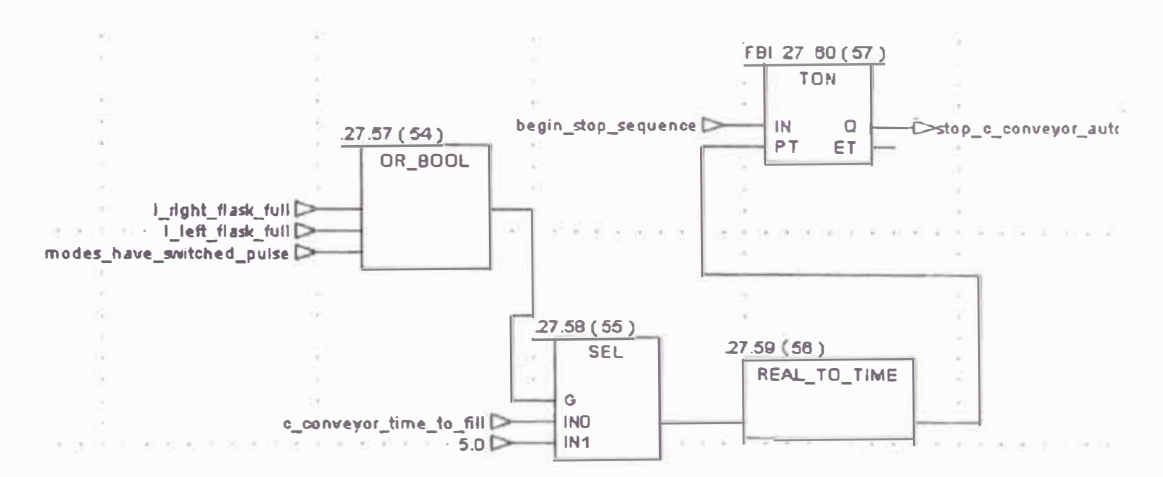

Figura N º 5.24: Tiempo de arranque de fajas

#### **5.3.15 Parada de Faja por Señal de Sensores de Nivel**

En este diagrama de bloques (ver Figura N º 5.25), podemos observar que la señal "I Tolva Derecha Llenal" es contínua, pasará a convertirse en un pulso mediante la función R\_TRIG, donde también pasara por la función OR llegando a activar un pulso de 1 segundo. Con el bloque FBI\_27\_ 45 (4), TP. El tiempo de !segundo bastará para ejecutar la secuencia de parada stop\_c\_conveyor\_auto en forma instantánea cuando se activen los sensores de nivel, esto evitará que nunca se sobrecargue las tolvas ya que el sensor es un vigilante de la cantidad de volumen de carga.

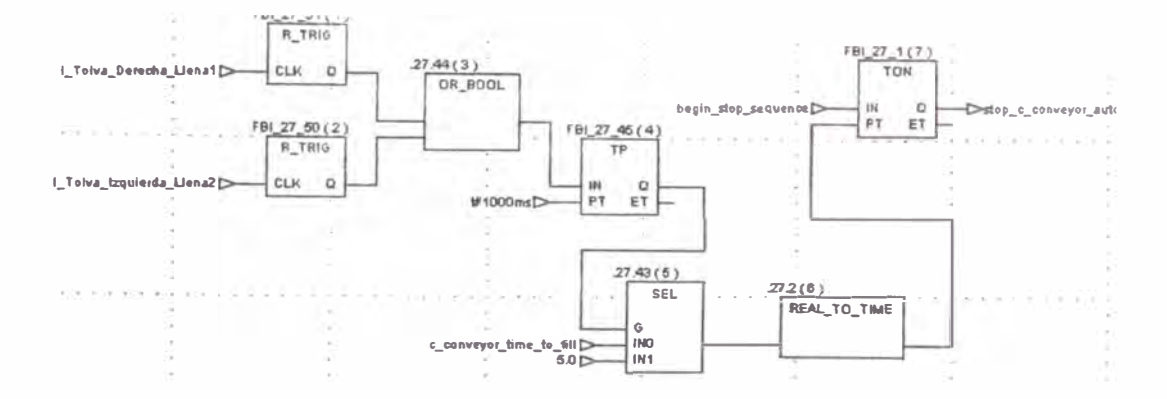

Figura N<sup>º</sup>5.25: Parada de faja por señal de sensores de nivel

#### **5.3.16 Permiso para Descarga Sobre Skips**

En este diagrama de bloques (ver Figura N°S.26), se desarrolla el permiso para los skips derecho e izquierdo, este se puede desactivar con la entrada I\_LP\_l205\_LEVEL\_MAN.:\_\_SEL en el bloque 9.196 **(80)** o en forma automática que se inicia con el flanco de bajada producido por cualquiera de las dos compuertas al cerrarse, se ve con las señales I\_ARC\_GATE\_I\_CLOSED y I ARC\_GATE\_2\_CLOSED que activan el bloque RS, FBI\_9\_169 (79), para desactivar y reiniciar el proceso se utilizan las mismas entradas de compuertas cerradas, pero ahora se utiliza el flanco de subida y genera una señal después de cien segundos, como preferencia tiene el reset en el bloque FBI \_9 \_ 169 (79) se mantiene durante cien segundos deshabilitando la posibilidad de descargar en cualquier condición, este tiempo se ha calculado con pruebas seguidas en el cual el skip supera los cien segundos en hacer un viaje de ida y vuelta,

aproximadamente 120 segundos, la entrada cola2 resetea el bloque FBI\_9\_181 (77), para asegurarse y dar el permiso se utilizan las señales de posición de skip I\_SKIP at LEFT\_LP y I\_SKIP at RIGHT\_LP en el bloque AND 9.170 (76), para resetear y esperar una nueva posición de skip se genera un pulso de 3 segundos con el flanco de bajada de la señal cola3, cuando pasan los cien segundos.

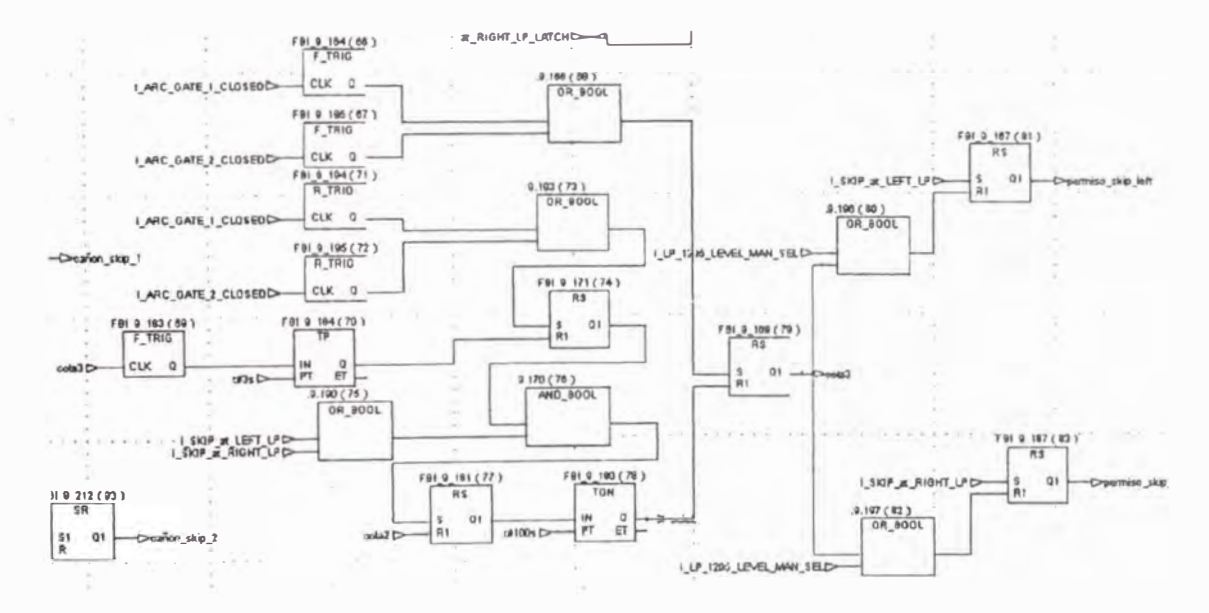

Figura N<sup>º</sup> S.26: Permiso para descarga sobre skips

# **S.3.17 Cambio de Modo Mineral a Desmonte y Viceversa**

En el siguiente diagrama de bloques (ver Figura N º S.27), se desarrolló para el cambio del modo mineral a desmonte, se escoge un modo y automáticamente deshabilitas el otro modo con los bloques FB1\_13\_79 (29) y FBI\_l3\_80 (32), se genera un pulso de doscientos milisegundos con los bloques FBI\_l3\_81 (35) y FBI\_13\_82 (34).

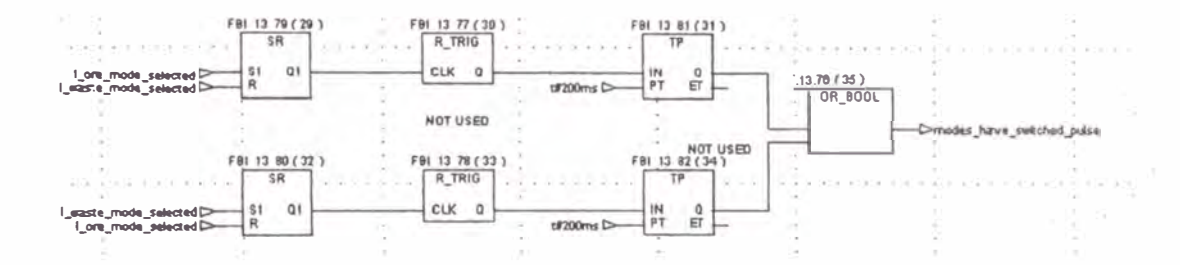

Figura N º S.27: Cambio de modo mineral a desmonte y viceversa

### **CAPITULO VI**

# **SISTEMA DE GESTION INTEGRAL**

# **ISO 14001 - ISO 9001- OHSAS 18001**

El sistema de gestión integrado es la gestión que reúne dentro de las operaciones a los controles de medio ambiente, calidad y seguridad, enmarcados como propósito único y de tratamiento conjunto.

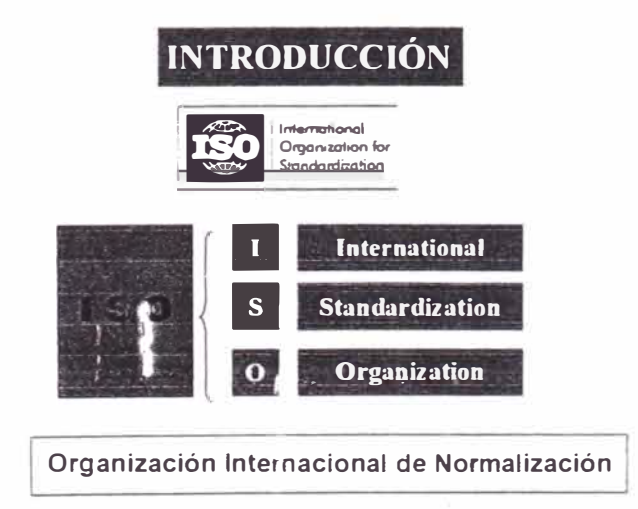

Figura N º 6.1: Definición del ISO

- ISO 14001 Sistema de Gestión Ambiental
- ISO 9001 Sistema de Gestión de la Calidad

OHSAS 18001 Sistema de Administración de Seguridad y Salud Ocupacional

# **6.1. Estructura de Mejora Continua SGI**

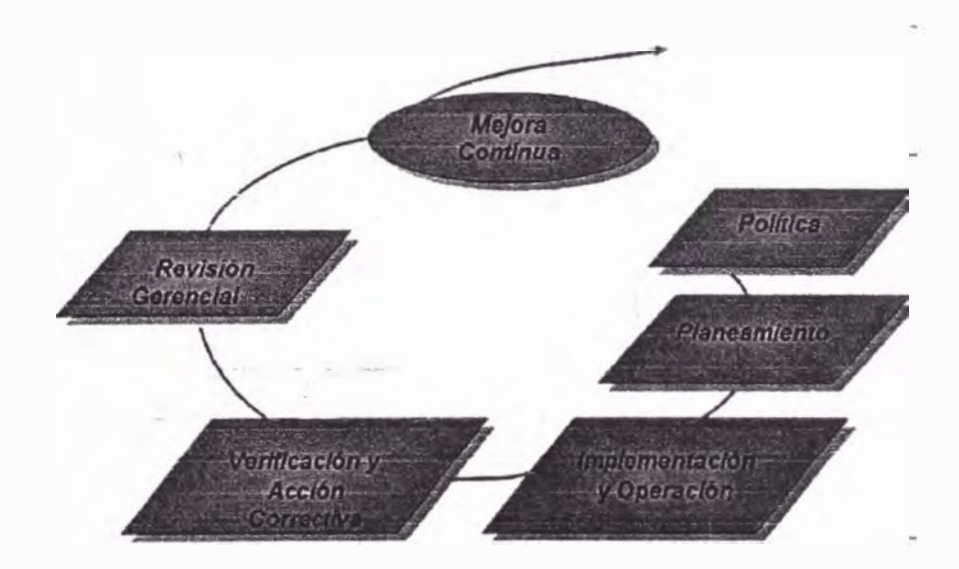

Figura N º 6.2: Estructura de mejora continua SGI

El Sistema de Gestión Integrado es la gestión que reúne dentro de las operaciones a los controles de Medio Ambiente, Calidad y Seguridad, enmarcados como propósito único y de tratamiento conjunto.

Para lograr reunir los tres aspectos se hace necesario desarrollar un Sistema TRI-NORMAS que consolide o agrupe, en documentaciones unificadas y relacionadas, los controles de:

- Medio Ambiente (ISO 14001).
- Calidad de los Productos (ISO 9001).
- Seguridad y Salud Ocupacional (OHSAS 18001).

La Política empresarial es una filosofia de trabajo, un compromiso que contempla en sus propósitos el desarrollo de las tres normas, definiendo en sus principios los lineamientos y objetivos que persigue la organización.

Se necesita conocer y respetar los principales lineamientos de la Política del Sistema de Gestión Integrado. Se debe hacer de conocimiento general el compromiso con el Medio Ambiente, con la Calidad del trabajo, productos y la responsabilidad para con la Salud y la de quienes nos rodean, es necesario desarrollar un sano espíritu de competitividad y camaradería, de manera que se fortalezcan los lazos laborales ya existentes, asumir con responsabilidad las nuevas exigencias del mundo industrial, demostrando actitudes positivas al cambio y respeto por quienes lideran estos cambios.

OSHAS es un término cuyas siglas significan:

O occupational

S safety

H health

A assessment

S series

Las OSHAS 18001 son normas internacionales y voluntarias cuya finalidad es asegurar el control de la seguridad y la salud ocupacional en el trabajo. Ha sido diseñado para ser compatible con las normas de gestión ISO 9001 (Calidad) e ISO 14001 (Medio Ambiente).

Esta norma se aplica a cualquier empresa que desee establecer un sistema de seguridad, implementar, mantener o mejorar un sistema de gestión en ISO, asegurar la conformidad de su política Empresarial, demostrar la conformidad a Terceros, buscar la certificación de su sistema de Seguridad y Salud Ocupacional.

La certificación es otorgada por un tercero independiente, se otorga a aquellas empresas que están en condiciones de demostrar objetivamente que han cumplido con los requisitos específicos de esta norma, la certificación da validez y credibilidad a nivel internacional.

### **6.2. Elementos del sistema**

## **6.2.1. Planificación**

Se realizará el cumplimiento del Reglamento de Seguridad e Higiene Minera, D.S. 046-2001-EM, se harán controles aplicables a los peligros y riesgos resultantes de los IPER (Identificación de Peligro y Evaluación de Riesgos), se utilizarán opciones Tecnológicas, requisitos financieros, operacionales y comerciales de la empresa.

Se deben establecer los procedimientos para identificar los peligros y evaluar los riesgos, así como implementar las medidas de control necesarias, los IPER constituyen el motor que mantiene activo el sistema.

### **6.2.2. Implementación y Operación**

Esta responsabilidad recae en la Gerencia General Corporativa. En la parte operativa la implementación efectiva del sistema está a cargo del Comité de Seguridad.

Se cuenta con una Oficina de Capacitación que elabora el Programa de inducción y formación del personal en función de los peligros y riesgos de cada actividad, participan de las distintas "Áreas" con el apoyo de consultores y proveedores externos.

Se definen los lineamientos para que toda documentación del sistema de gestión generada en la Unidad sea comunicada a las partes interesadas. Se abren archivos de comunicaciones internas y externas.

Se establecen los procedimientos para mantener la documentación en forma apropiada tales como papel o formas electrónicas. Se deberá hacer uso de los avances de la tecnología de información (TI).

Son parte del control operacional el IPER en concordancia con la política y los objetivos trazados, Procedimientos de Trabajo Seguro (PETS), para aquellas actividades con prioridad de Alto Riesgo, se generarán además los Permisos de Trabajo, se generarán Registros de Control, adecuadamente codificados y con las versiones actualizadas.

Se elaborará un Plan de Preparación y Capacidad de Respuesta ante emergencias, en concordancia con los requerimientos legales se efectuarán simulacros de respuesta ante emergencias en forma periódica. Se prepararán brigadas de salvamento para actuar en casos de emergencias.

# **6.2.3. Verificación y Acción Correctiva**

Se efectuarán monitoreos en base a criterios operacionales, requerimientos legales, se mantendrá una data de las mediciones que permitirán tomar las medidas correctivas, los equipos utilizados en las mediciones serán adecuadamente calibrados de forma que garanticen su confiabilidad. Se mantendrán los registros de calibración., se efectuarán SAC (Solicitud de Acción Correctiva) y SAP (Solicitud de Acción Preventiva), investigación de

accidentes y/o incidentes, No Conformidades, el sistema es sujeto de auditorias periódicas: auditorías internas y auditorías externas por empresas fiscalizadoras.

### **6.2.4. Revisión por �a Dirección**

La alta dirección de la empresa efectuará revisiones del sistema para asegurar su continuidad, adecuación y efectividad, mínimo una vez al año.

#### **6.2.5. Mejora continua**

 $\mathcal{C} \to \mathcal{C} \times \mathcal{C}$ 

El sistema está sujeto a una Mejora Continua en concordancia con la Política de la empresa.

# **6.3. Definición de términos**

# **6.3.1. Medio Ambiente**

Es todo lo natural y artificial que nos rodea, Animales, Plantas. Aire, Agua, Tierra, Casas, Carros, Artefactos, (todo lo creado por el hombre).

# **6.3.2. Incidente**

Es un acontecimiento no deseado e imprevisto que puede o no causar perdida, si no causa perdida, incidente propiamente dicho, si causa perdida, accidente:

- Lesión al hombre.
- Daño a las maquinas.
- Daño al Medio Ambiente.

# **6.3.3. Condición subestándar**

Es todo aquello que esta fuera del estándar, esta relacionado con el lugar de trabajo, las cosas, el equipo, herramientas, etc.

# **6.3.4. Acto Subestándar**

Es la actitud inadecuada del trabajador, al realizar una determinada actividad o trabajo.

# **6.3.5. Peligro**

Es todo aquello que tiene el potencial de producir una perdida:

- Lesión al trabajador.
- Daño a los equipos (maquinas).
- Contaminación al medio ambiente.
- Perdida al proceso.

#### **6.3.6. Riesgo**

Es la probabilidad que ocurra una perdida, cuando entramos en contacto con el peligro.

# **6.4. Norma ISO 9001**

Son modelos para el Aseguramiento de la Calidad en el Diseño, Desarrollo, Producción, Instalación y Servicio, la nueva revisión de la norma 9001 va más allá del aseguramiento de la Calidad y pone en énfasis La Satisfacción del Cliente, esta nueva edición anula la norma ISO 9001: 1994 junto con:

- ISO  $9602:1994$  e
- ISO 9003: 1994

Los procedimientos documentados son el corazón de un sistema de calidad ISO 9000. Estos definen la correcta y apropiada operación de una compañía en todos los aspectos de la calidad.

El manual de calidad es un mapa del camino hacia el sistema de calidad. Es un vehículo de entrenamiento para los empleados, y como una guía por la cual un auditor verifica el correcto funcionamiento del sistema.

Los beneficios de certificar son:

- Evita o disminuye las Inspecciones costosas posteriores a la producción.
- Evita o disminuye costos de Garantía y reprocesado.
- Se genera fuerte confianza entre el cliente y la Empresa Certificada.
- Genera mayor acceso al Mercado.
- Permite reducir costos operativos.
- Por consiguiente trae Ventajas competitivas respecto a empresas del mismo rubro.

# **6.5. Estructura de Mejora Continua SGC**

Necesitamos conocer y respetar los principales lineamientos de la Política del Sistema de Gestión Integrada. Se debe hacer de conocimiento general nuestro compromiso con la Calidad del trabajo y la de los productos. Es necesario desarrollar un sano espíritu de competitividad y camaradería, de manera que se fortalezcan los lazos laborales ya existentes, asumiendo con responsabilidad las nuevas exigencias del mundo industrial, demostrando actitudes positivas al cambio y respeto por quienes lideran estos cambios.

## **6.6. 1SO14001**

Gestión integrada del Medio Ambiente:

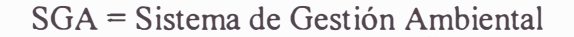

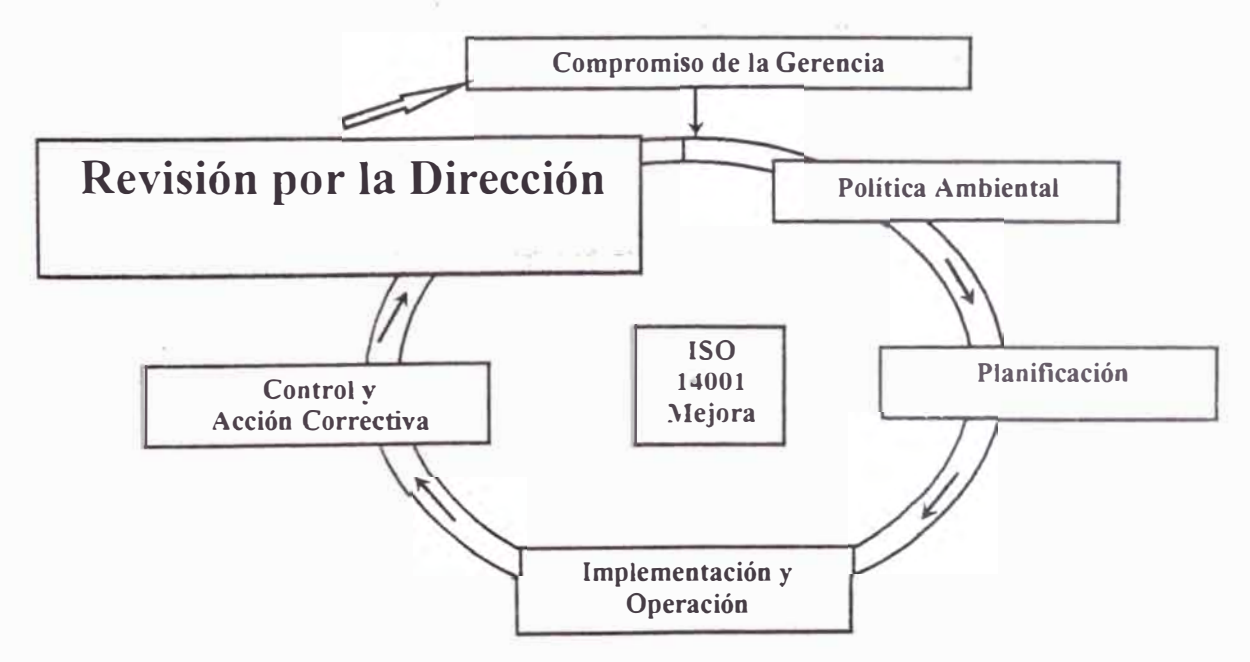

Figura  $N^{\circ}$ 6.3: Estructura uei  $S$ UA

Sistema integrado que maneja los aspectos ambientales de las actividades en cada puesto de trabajo.

ISO 14000 es la familia de normas internacionales sobre el ambiente: gestión ambiental, auditorias ambientales, etiquetado ambiental, evaluación de la vida útil y desempeño ambiental, crear un campo de acción para el medio ambiente en las . relaciones comerciales nacionales e internacionales.

Como normalización de conceptos, definiciones, procedimientos y metodologías, ISO 14001 es la norma de especificación que permite identificar los requisitos para implementar y mantener un sistema de gestión ambiental (SGA), la globalización del mercado exige la utilización de normas comunes, la gestión ambiental integrada es más eficaz, eficiente y económica a lo largo.

ISO 14001 fue creado para ayudar a la industria a hacer frente a sus responsabilidades ambientales, ser la norma universal, desanimar a tomar las cuestiones ambientales como barreras comerciales, eliminar la necesidad de múltiples registros, inspecciones y certificados a través de las fronteras internacionales.

Se espera con ISO 14001 un mejor enfoque de la organización para alcanzar los objetivos ambientales, un uso más eficiente de los recursos, un mejor desempeño ambiental = ahorro de dinero, una mejor eficacia de los programas de auditoría ambiental, un mejor seguimiento basado en los resultados de las auditorías.

El ISO 14001 ayuda a mantener la conformidad ambiental, a identificar las actividades nocivas del punto de vista ambiental, a minimizar el impacto ambiental de sus productos, actividades y recursos, proporciona oportunidades de ventajas competitivas, reduce la responsabilidad civil, fomenta la sensibilización hacia el medio ambiente, protege contra las barreras no tarifarías del comercio.

### **6.7. BENEFICIOS DEL ISO 14001**

#### **6.7.1. Aspecto Ambiental:**

• Minimiza y controla los impactos ambientales negativos.

• Mejora el desempeño ambiental.

# **6.7.2. Aspecto Laboral:**

- Optimiza los procesos operativos.
- Mejora las condiciones de salud y seguridad del trabajador.
- Minimiza los riesgos de accidentes ambientales.

# **6. 7 .3. Aspecto Legal:**

- Asegura la conformidad de las Normas Ambientales.
- Mejor control sobre el cumplimiento de las regulaciones ambientales con estándares superiores a los exigidos por el estado.

# **6.7.4. Aspecto Administrativo:**

- Gerenciamiento de los Aspectos Ambientales, mediante un mecanismo estructurado, basado en la mejora continua.
- Mejora de imagen empresarial.
- Aumenta la confianza pública.

# **6.7.5. Aspecto Socio Cultural:**

- •Forma conciencia ambiental.
- •Desarrolla una cultura ambiental.
- •Mejora el estándar de la vida del trabajador y su familia.
- •Involucra a las comunidades en compromisos ambientales.
- •Mejora la calidad de vida de las comunidades del entorno.

La unidad Minera de MILPO – Cerro de Pasco inició el proceso de certificación en abril de 1998 logrando la certificación en abril de 1999, se realizaron los estudios de EVAP y PAMA.

#### **6.8. Política Ambiental de Milpo**

La Alta Gerencia deberá comprometerse a la mejora continua del SGA, prevención de la contaminación, conformidad con las leyes, relación con la naturaleza, escala e impactos ambientales de las actividades, productos y servicios, política a disposición del público y comunicada a los empleados, tener en consideración: la misión global de la organización; su visión, los valores y creencias; los requisitos legales y otros requisitos, las comunicaciones con las partes interesadas.

La norma exige comunicar a todos los trabajadores; y debe estar a la disposición del público con dos aspectos de comunicación interna: carteles, red, carteles en oficinas y lugares públicos, etc. Y la comunicación externa con calendarios, informes anuales, etc.. todo el mundo debe (poder) saber que MILPO tiene una política ambiental.

# **6.9. Aspectos Ambientales y AAS**

G.

Aspecto ambiental: Es un elemento de la Actividad, producto o servicio que puede interactuar con el ambiente.

Impacto: Cualquier cambio (+ o -), efecto de una actividad, producto o servicio sobre el ambiente.

AAS: aspecto ambiental que tiene o puede tener un impacto ambiental significativo en base a los objetivos, metas y programas ambientales.

# Documento Descriptivo. 002

«Lista de los AAS y sus operaciones/actividades relacionadas»

- Desmonte.
- Relaves y efluentes.
- Ruido.
- Agua.
- Residuos metálicos.
- Aceite residual.
- •Baterías.
- •Llantas.
- Efluentes mina.
- Reactivos químicos.
- Emisión ruido (Fase I, II y III).
- Emisión polvo (voladura).
- Emisión polvo (trituración y cal) .
- Emisión gases.
- Emisión ruido (Mina).
- Desechos domésticos.
- Explosivos.
- Aguas servidas.
- Petróleo.
- Consumo agua industrial.
- Aire de ventilación Mina

#### **6.10. Requisitos Legales y Otros Requisitos**

Se ha desarrollado el procedimiento 502 «Identificación de los requisitos legales y otros», a cargo del responsable del SGA y asistente legal.

### **6.11. Objetivos, Metas y Programas Ambientales**

Tiene un fin ambiental de carácter general, originado de la política ambiental, cuantificable cuando sea posible.

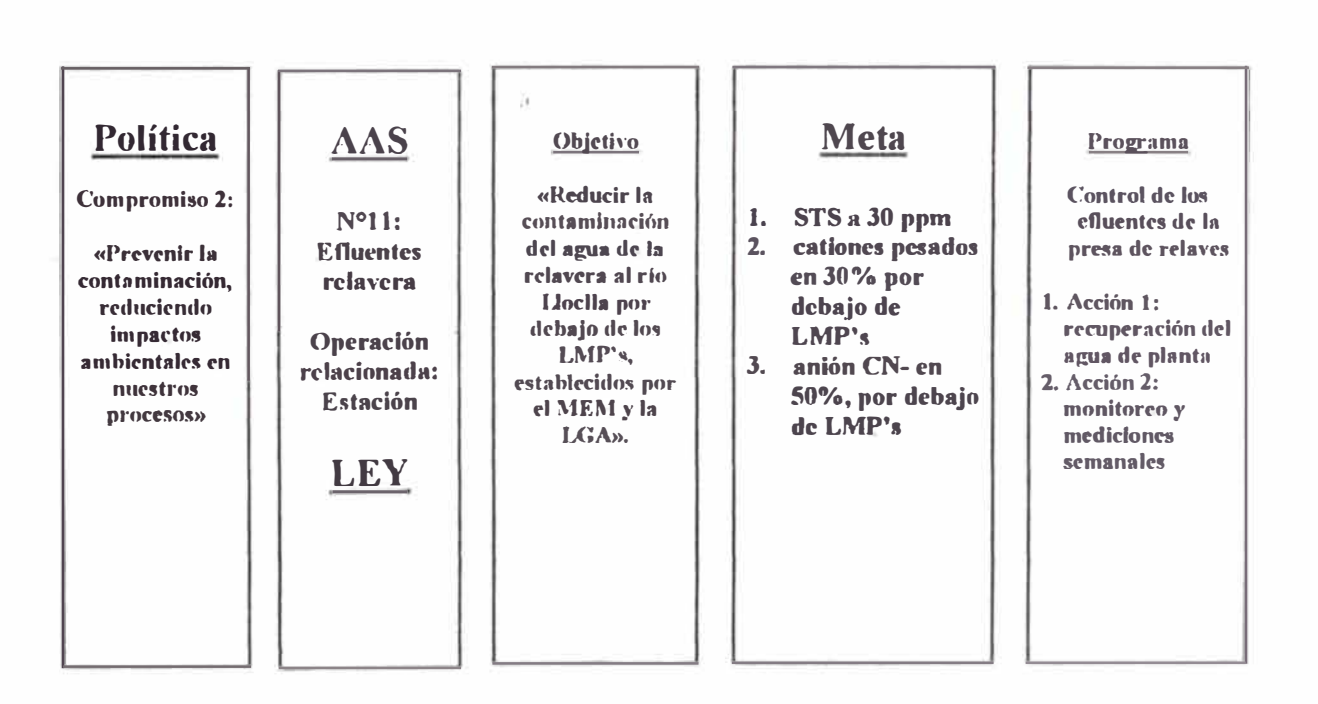

- Plan de acción.
- Recursos.
- Responsable.
- Fecha de terminación.

131

- Prevenir contaminación (agua) - 11: efluentes relavera.
- Reducir contaminación del Río Llocla bajo LMP's.
- 1/3: disminuir STS a 30 ppm
- $\bullet$  | 1/2: estudio de recuperación de agua de planta
- $\bullet$  \$40,000
- $\bullet$ Jefes planta y medio ambiente
- Noviembre 1998 Mayo 1999

# **6.12 Implementación y Operación del SGA**

- •Estructura y responsabilidades.
- •Capacitación, sensibilización y competencia profesional.
- •Comunicación.
- •Documentación del SGA.
- •Control de la documentación.
- Control de las operaciones.
- •Planes de contingencia y capacidad de respuesta ante emergencias.
- •Evidencia de estructura y responsabilidad.

Se han desarrollado procedimientos para la implementación y operación del SGA.

Como por ejemplo:

 $\bullet$ Documento descriptivo 007:

Designación del representante de la alta Dirección para el SGA Gerente General de la Unidad Minera.

•Procedimiento 503:

> Identificación de las· necesidades en capacitación en todos los departamentos.

•Procedimiento 504:

Comunicaciones escritas únicamente.

Instrucciones de trabajo

# Procedimientos de control operacional

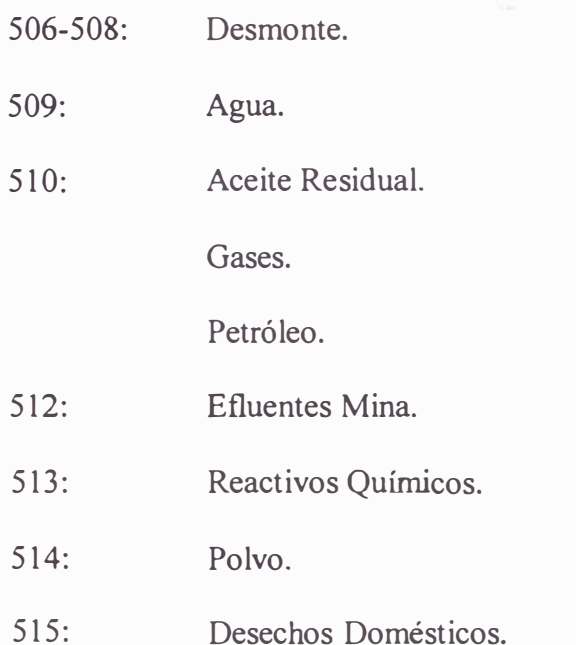

- 516: Explosivos.
- 517: | Reactivos Químicos.

# **6.13 Control y Acción Correctiva del SGA**

# **6.13.1 Control y Acción Correctiva**

- •Monitoreo y medición.
- •No conformidad, acción correctiva y acción preventiva
- •Registros.
- •Auditoría del SGA.

Monitoreo **y** medición

Procedimiento 531

"Calibración de los equipos de monitoreo y medición"

Lista de equipos con revisiones periódicas.

Fichas de calibración **y** de mantenimiento.

Responsables:

Jefes de programa.

Proveedores.

Durante el trabajo diario, cualquier persona (trabajador de Milpo y de los Contratistas), puede elaborar una SAC, cuando se produce una no aplicación de lo que es definido por la documentación del SGA o puede encontrarse con una situación que produzca un impacto ambiental (derrames de aceite, emisión de polvo, etc.).

La persona que no se halla en condiciones de llenar una SAC, debe reportar inmediatamente los hechos observados a su Supervisor, quién debe analizarlos para determinar si la importancia de los hechos observados justifica considerarlos como una No Conformidad, tomando en cuenta el impacto ambiental que pueden tener estos hechos o la magnitud de la no aplicación del SGA. Cuándo se ha confirmado por parte del Supervisor correspondiente (o por una persona de nivel jerárquico mas alto) la identificación de una No Conformidad, él debe llenar la Solicitud de Acción Correctiva.

Para facilitar este procedimiento, se puede proceder también, que cualquier trabajador de Milpo, puede enviar la información de No Conformidad al Responsable del SGA, utilizando el e-mail, a fin de poder archivar estas comunicaciones. El Responsable del SGA, o su delegado, deberá llenar el

formato adecuado (SAP o SAC), poner el código correspondiente y enviar el formato al responsable de la acción correctiva.

También, enfrente de cualquier incumplimiento de los requisitos legales u otros, el Superintendente de Area y Jefe de Programa involucrado debe llenar la Solicitud de Acción Correctiva.

### **6.13.2. Seguimiento de las Acciones Correctivas**

El Responsable del SGA, debe hacer el seguimiento de todas las acciones correctivas, verificar su eficacia y cerrar la SAC.

# **6.13.3. Acción Preventiva**

El Responsable del SGA es encargado del análisis de la probabilidad que ocurra una No Conformidad para determinar la necesidad de implementar una acción preventiva, a fin de evitar la ocurrencia de ella, también, él es encargado del análisis de las sugerencias de los trabajadores para llevar a cabo una acción preventiva, cualquier trabajador de Milpo o Contrata, puede llenar el formato de Solicitud de Acción Preventiva, el Responsable del SGA debe identificar la persona encargada de la implementación de dicha Acción Preventiva y hacer el seguimiento de ella.

### **6.14. Distribución y Archivo**

La documentación relacionada a las No Conformidades, las acciones correctivas y preventivas es distribuida a las personas involucradas en el procesamiento de dicha documentación el Responsable del SGA debe archivar la documentación relacionada a las No Conformidades, las acciones correctivas y preventivas en su oficina.
# **6.14.1 Solicitud de Acción Correctiva (SAC)**

j.

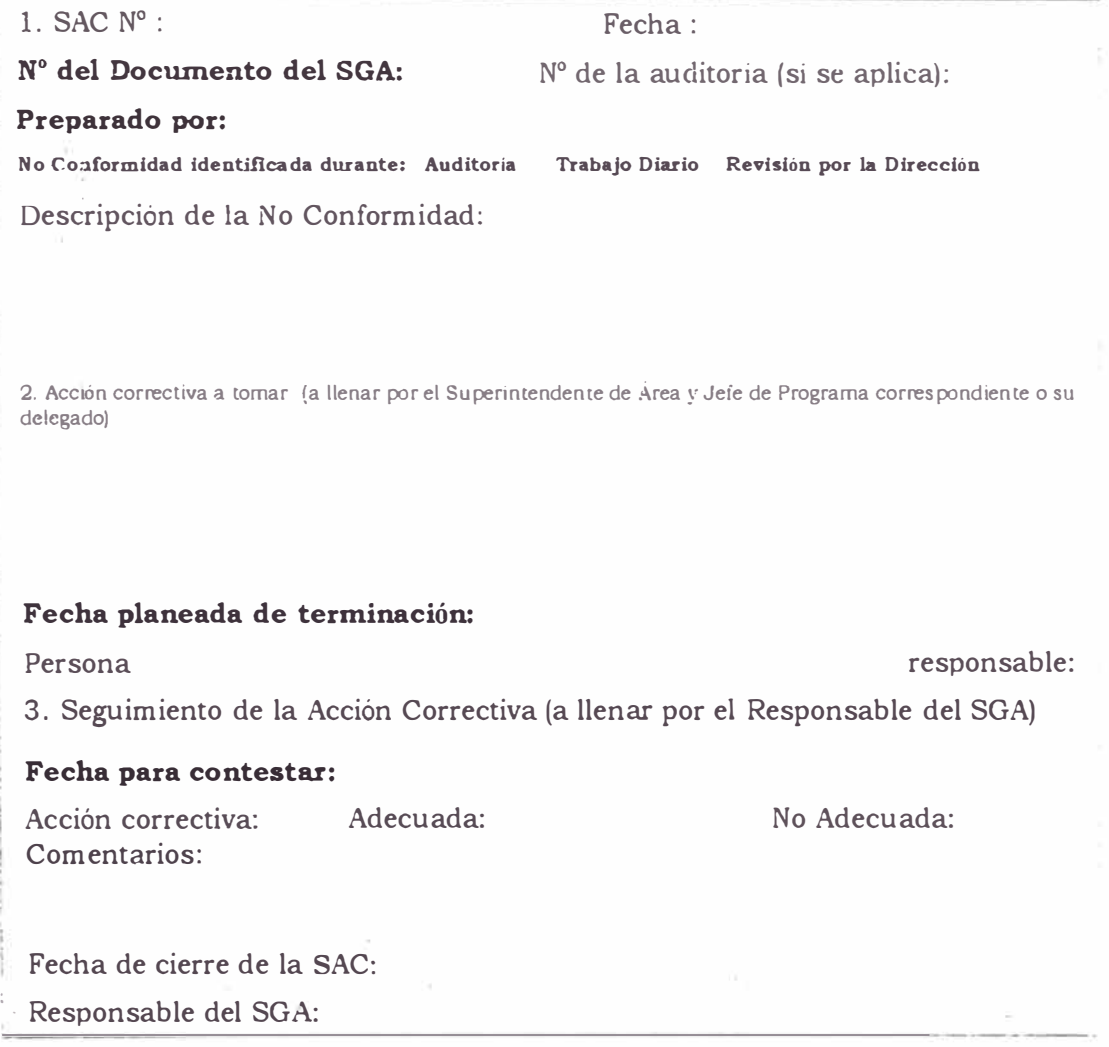

# 6.14.2. Solicitud de Acción Preventiva (SAP)

à

j

ą

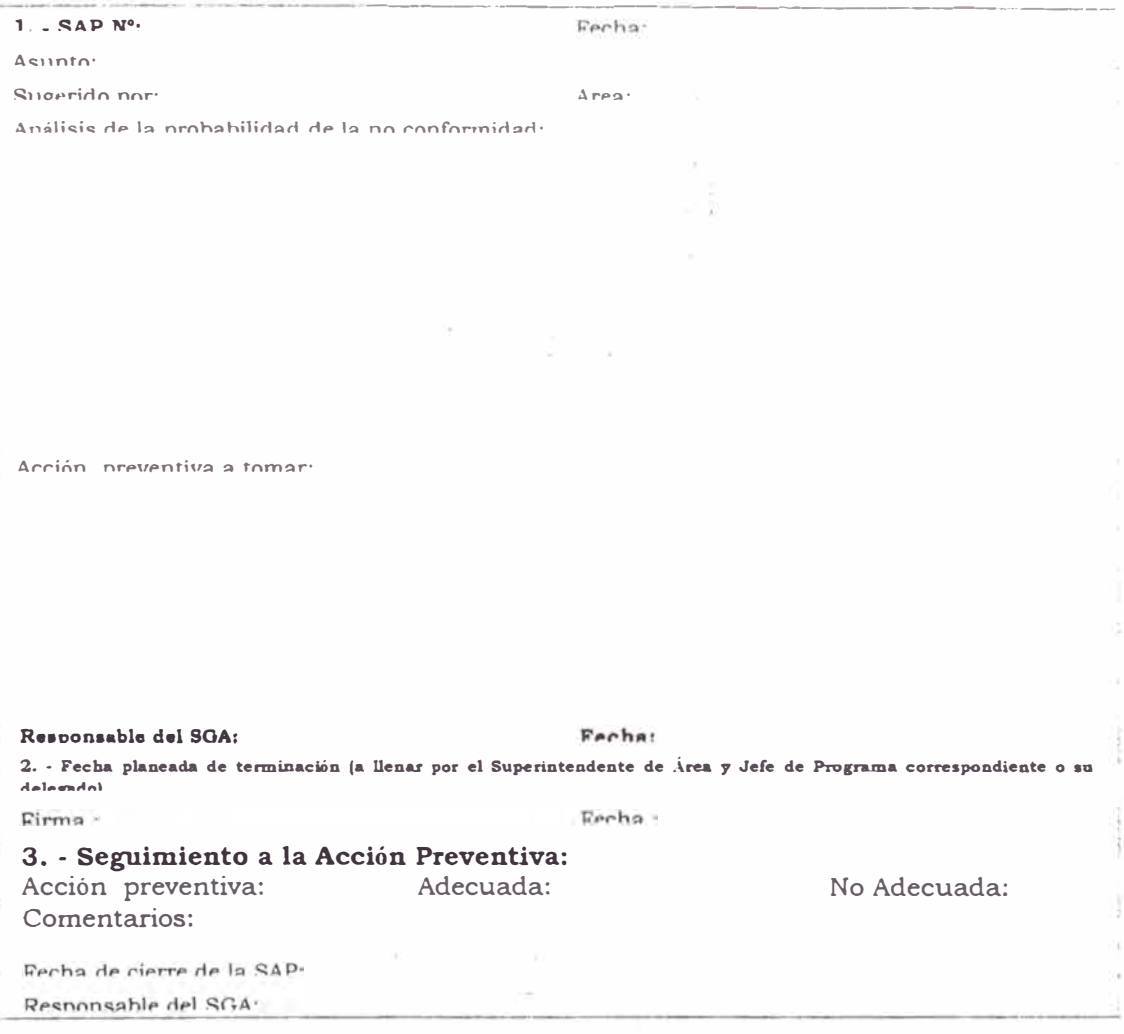

#### Auditoría del SGA

- Procedimiento 535:
	- Registros.
	- No conformidades.
	- Acciones correctivas y preventivas.

### Cómo:

- programa y listas de verificación,
- informes con pruebas,
- solicitud de acción correctiva o preventiva

#### Responsables:

Jefe medio ambiente.

Auditores.

#### **6.15. Revisión del SGA por la dirección**

Procedimiento 500:

Revisión sobre:

- Resultados de anteriores reuniones por la Dirección
	- Necesidad de cambios en la Política Ambiental.
	- Desempeño del SGA.
	- Programas Ambientales (incluyendo objetivos y metas).
- •Resultados de Auditorias del SGA.
- •Comunicación Externa sobre AAS.
- $\bullet$ SAC y SAP.
- $\bullet$ Recursos (humanos, tecnológicos y financieros)
- $\bullet$ Mejoramiento del Sistema.

Responsables:

Responsable del SGA.

Representante de la Alta Dirección.

Se entiende por Reglamento de Seguridad e Higiene Minera, al conjunto de normas de orden técnico, legal y social cuyo fin es la protección de la vida humana, la promoción de la salud y la seguridad, así como la prevención de accidentes e incidentes, relacionados a las actividades mineras.

#### **CONCLUCIONES**

- l. Se mejoro el sistema de carguío. Inicialmente estaba monitoreado por un PLC, cumpliendo la función solo de supervisión, ahora el controlador no solo supervisa sino también realiza las operaciones en modo automático.
- 2. Esta mejora en el programa produjo una disminución en el tiempo de carguío de mineral; en consecuencia, se aumentó el número de toneladas por hora, de 190 a 200 toneladas mejorando la producción.
- 3. Se disminuyó la intervención del operador, de operador permanente a controlador activo del proceso, lo cual evitó los errores humanos que se producían por operación, influyendo en la mejora del tiempo de carguío.

#### **BIBLIOGRAFIA**

1. Manual Modicon

http://www.telemecanique.com.

2. Manual de Concept 2.6

http://www.telemecanique.com

3. Electrónica Unicrom

http://unicrom.com

4. Normas Técnicas ·

http://www.telemecanique.com.

 $\omega$  .  $\omega$ 

**ANEXO** 

 $\hat{\mathbf{r}}_{N}^{t}$ 

 $\overline{\overline{z}}$ 

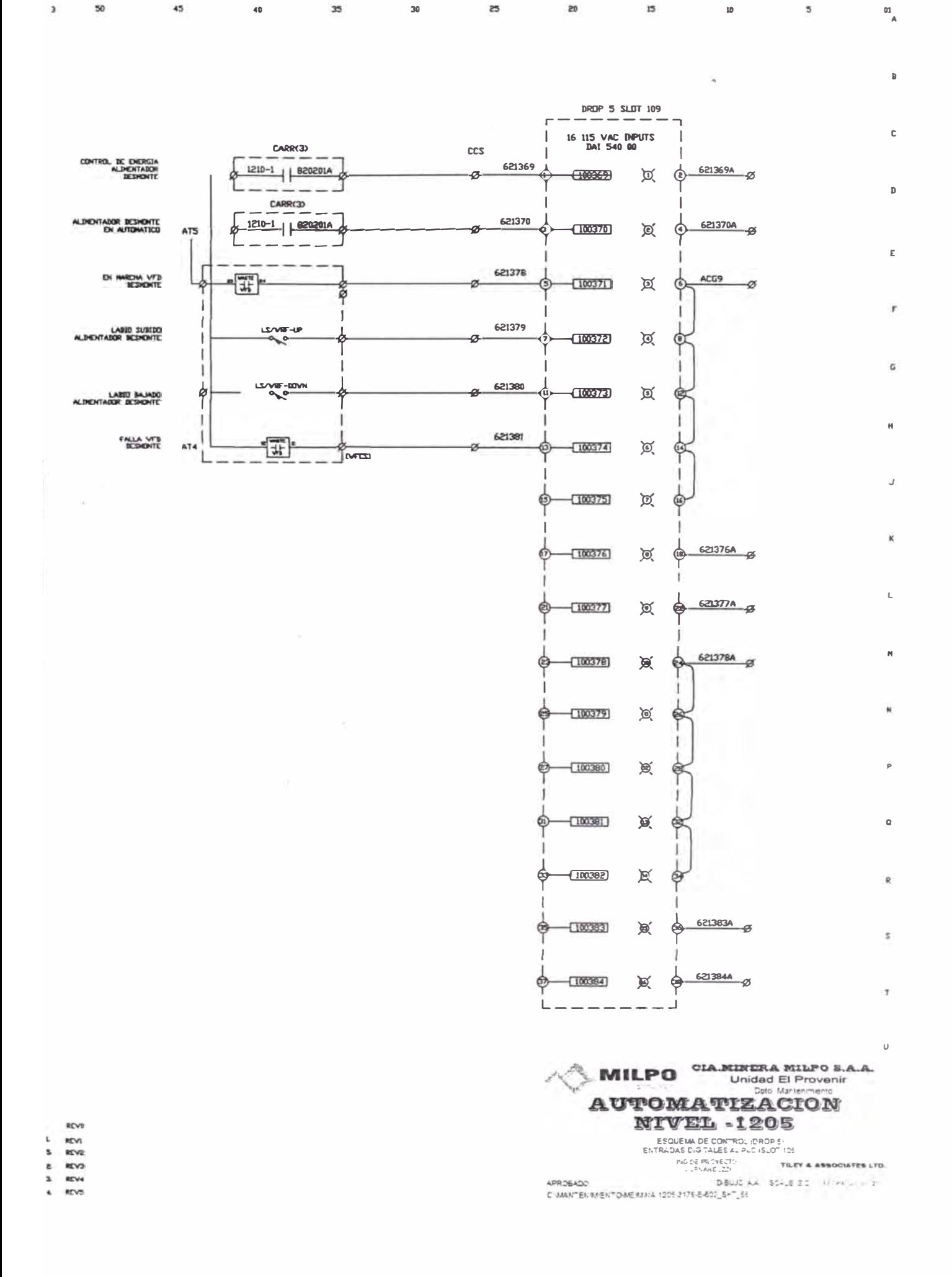

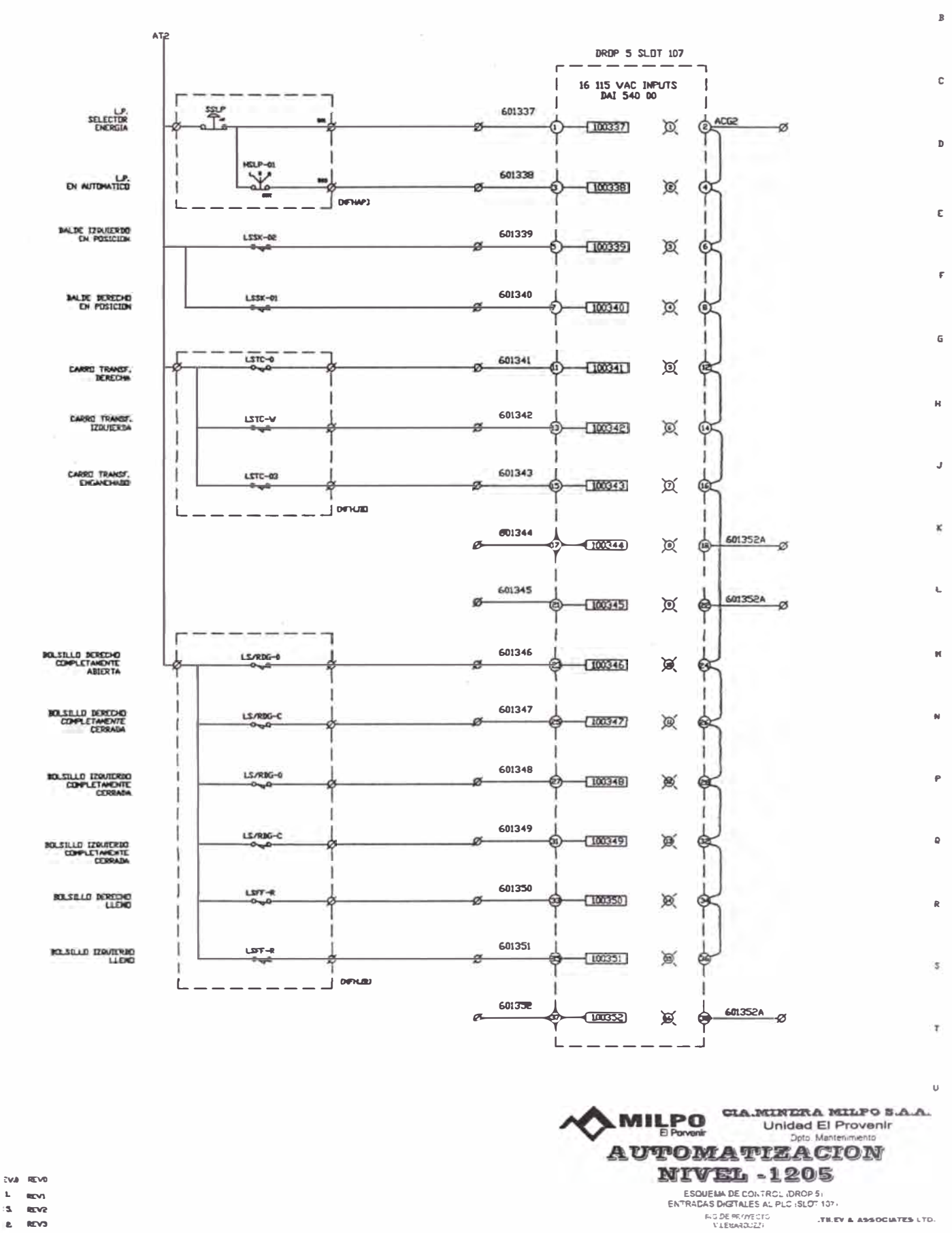

APPORADO

C/WANTENM/ENTOWEJM/NARDS3176-E-600\_SHT 60

EUID AA SEALE EE - 11 HF 2 - 11

25

 $35$ 

20

 $15$ 

10

5

 $\begin{array}{c}\n\alpha \\
\beta\n\end{array}$ 

is. i. **REV3** 

 $\mathbf{L}$ 

 $\overline{\phantom{a}}$ 

45

 $\Delta$ **BEV4**  $\epsilon$ **BOYS** 

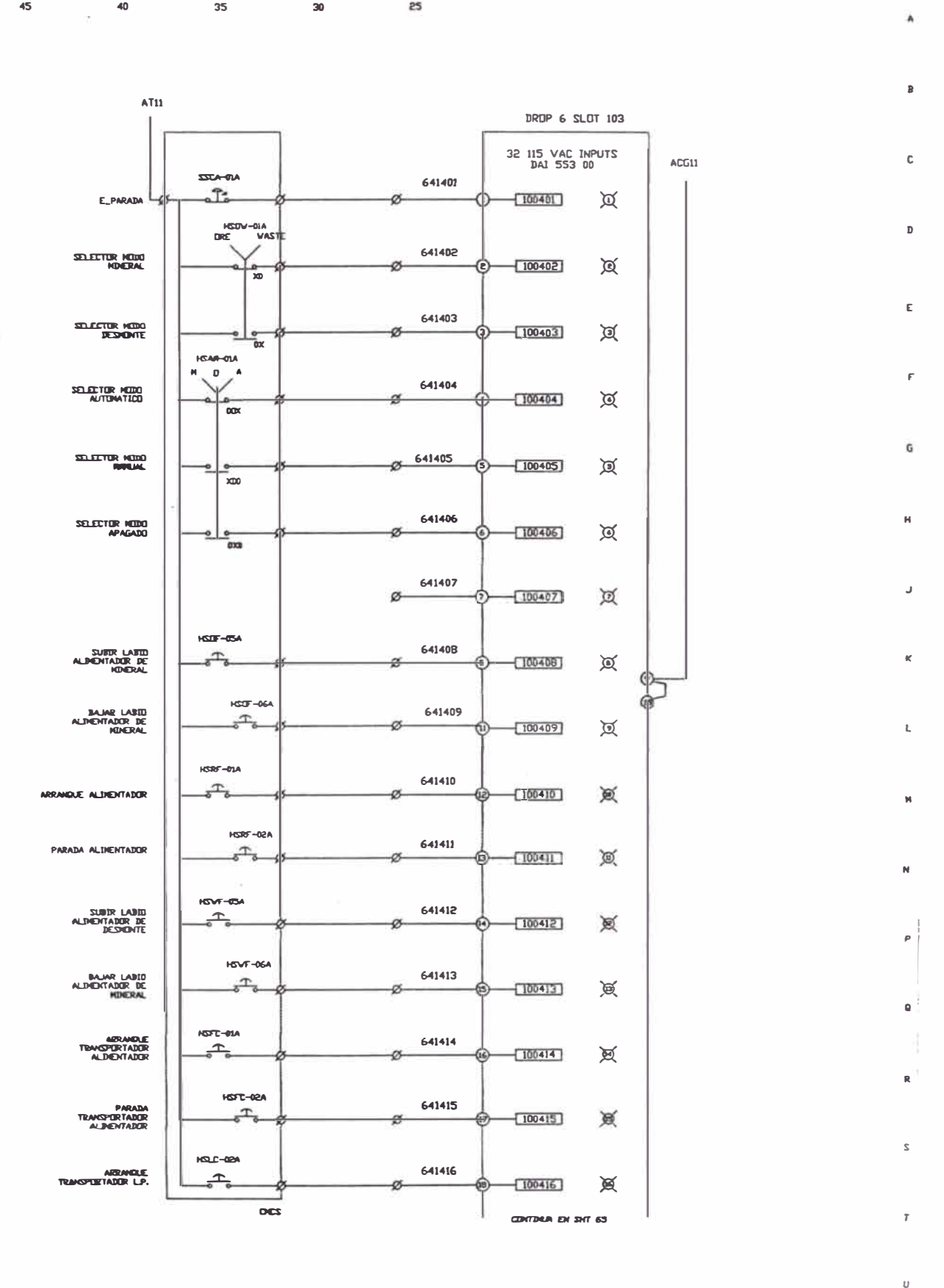

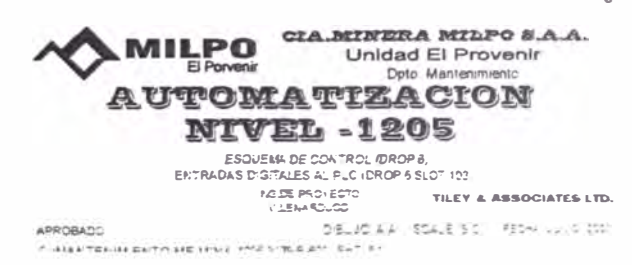

erve REVI REVE **REV3 REVA** 

**REVS** 

50

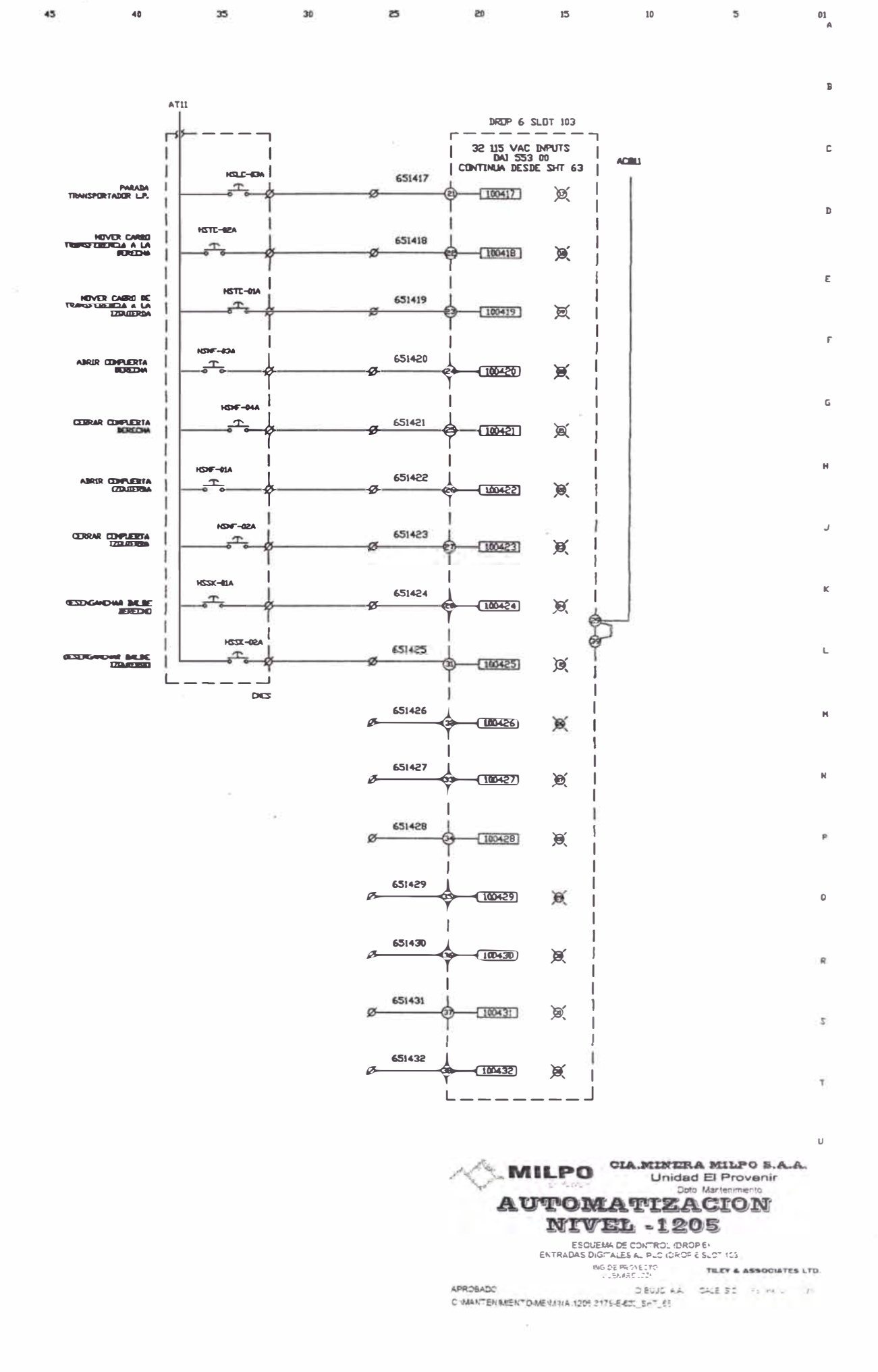

REVE Ù. **RCVS**  $\mathbf{s}_\text{c}$ **REVE** Ł. **REV3**  $\mathbf{a}$ **REVA**  $\mathbf{A}$  $\mathbf{R}$ 

50

W.

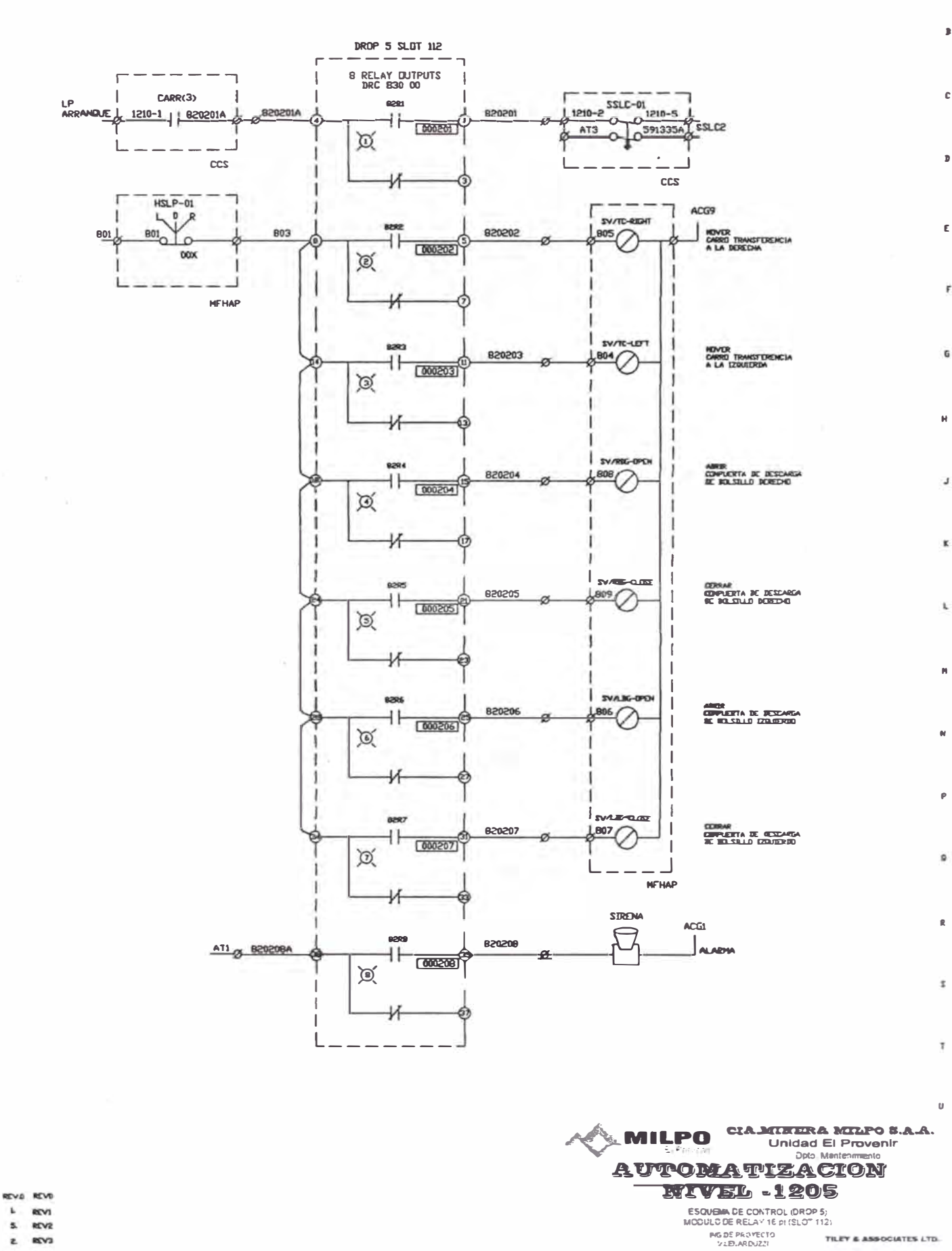

APROBADO

25

20

15

10

 $\sf{s}$ 

TILEY & ASSOCIATES LTD.

ISE FEEN AVE 25

DIELJO A.A.

C:WANTENIM@NTOWENJINA112053179-E-600 SHT\_82

 $\frac{1}{a}$ 

 $L$  and  $5. RIV2$  $\mathbf{z}$ **RCV3**   $45$ 

 $\mathcal{L}_{\mathbf{a}}$ 

40

35

 $\sim$ 

50

- $\mathbf{a}$ REV4
- $\mathbf{A}_{\mathrm{eff}}$ REVS

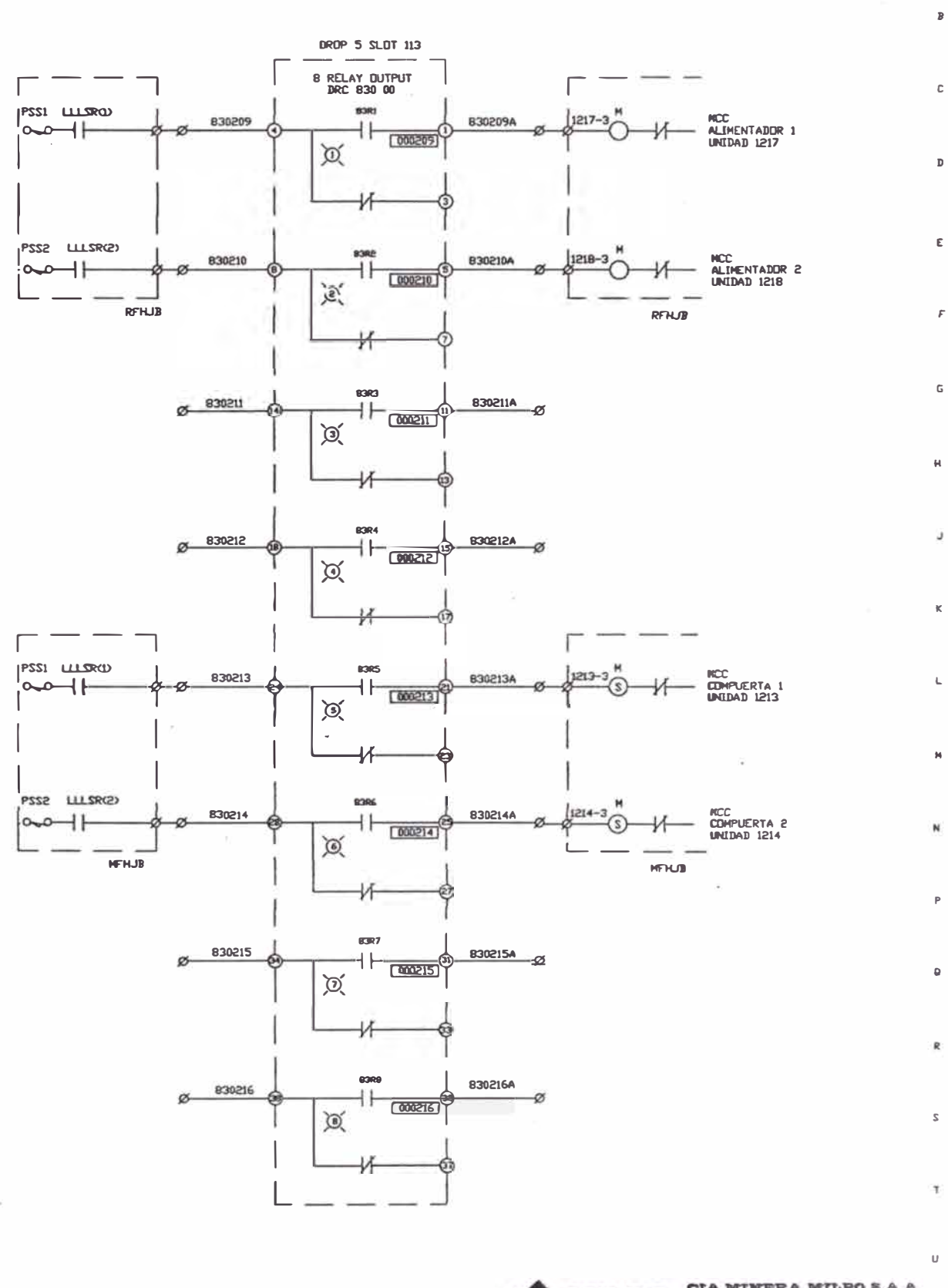

25

30

 $15$ 

 $20$ 

10

 $\mathbf s$ 

 $_{01}$ ີຈ

**CIA.MINERA MILPO S.A.A.**<br>Unidad El Provenir MILPO Dplc. Manter **AUTOMATIZACION NIVEL -1205** ESQUEMA DE CONTROL (DROP 5)<br>MODULO DE RELAY 16 pr. (SLOT 113  $\begin{array}{c} \mathtt{ING}\, \mathtt{DE}\,\mathsf{FRO}\,\mathtt{r}\mathsf{E}\,\mathtt{C}\,\mathtt{TC} \\ \mathtt{V}\,\mathtt{LEMA}\,\mathtt{FGLZ} \end{array}.$ **TILEY & ASSOCIATES LTD.** DELVO A A SOALE SIG FROM WATERED APROBACC

 $\label{eq:reduced} \mathcal{P}\text{-}\mathtt{MSE}\text{-}\mathtt{Y}\mathtt{E}\mathtt{MSE}\text{-}\mathtt{HSE}\text{-}\mathtt{MSE}\text{-}\mathtt{HSE}\text{-}\mathtt{WSE}\text{-}\mathtt{YSE}\mathtt{E}\mathtt{E}\mathtt{E}\mathtt{W}\mathtt{V}\text{-}\mathtt{E}\mathtt{H}^{\infty}\text{-}\mathtt{E}\mathtt{V}^{\infty}$ 

**REVI** ś **MEVE**  $R<sub>3</sub>$ Ł.  $3.1024$  $4.1005$ 

 $\mathbf{L}$ 

**BEVS** 

 $\overline{J}$ 

 $45$  $\sim$ 

 $50$ 

 $40$ 

 $35$ 

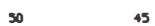

 $\mathbb{R}$ 

STA

J

DROP 5 SLDT 115

APROBACC

**NIVEL -1205** 

C-MANTENMENTONEMNA 12062119-E400 SHT\_85

 $\Delta$  REVO  $\begin{array}{c}\n1. & \text{REVI} \\
2. & \text{REVI}\n\end{array}$  $\begin{array}{c}\n1.2 \\
1.2 \\
1.3\n\end{array}$ 

 $\triangle$  EV3

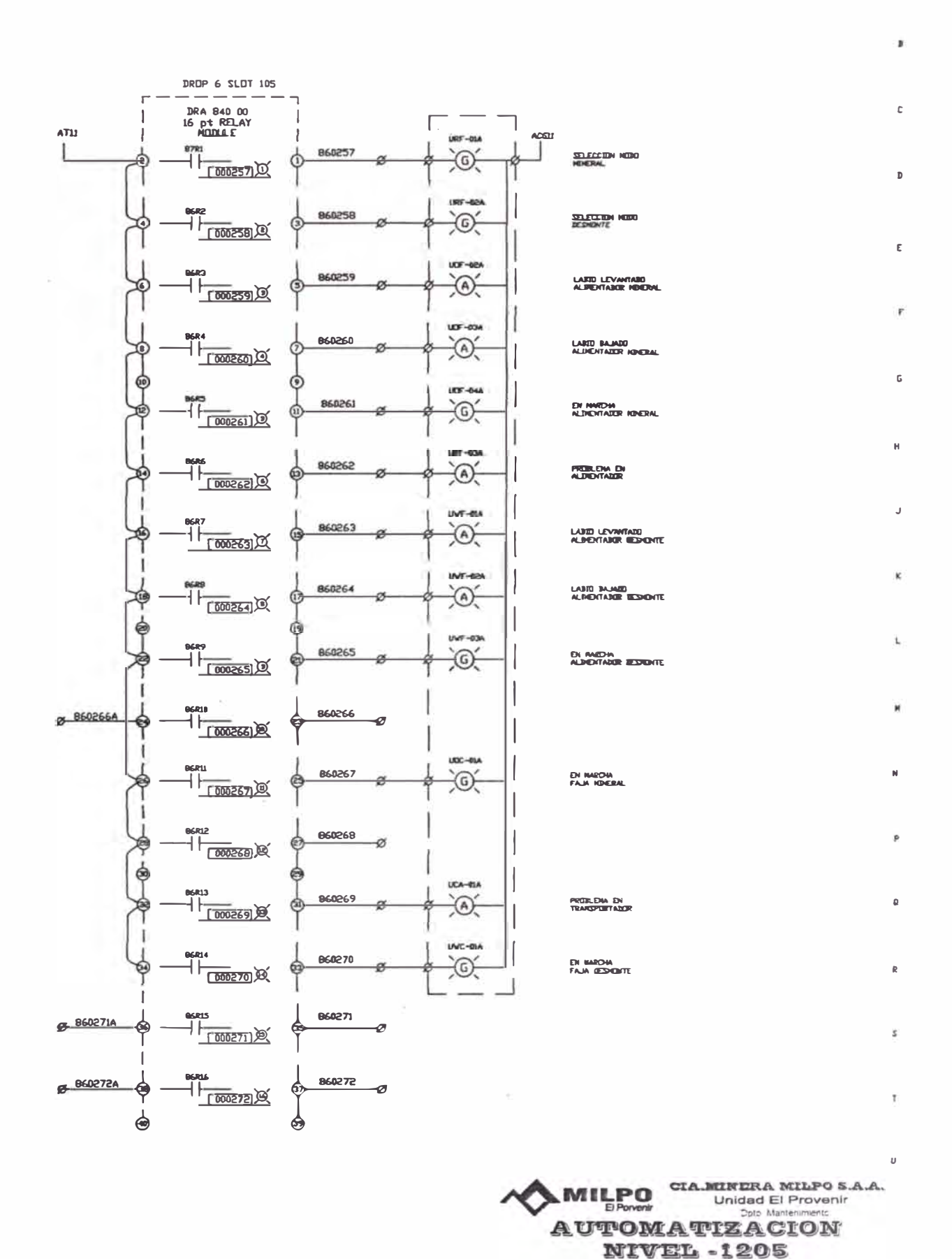

25

30

 $P<sub>0</sub>$ 

 $15$ 

 $10<sup>2</sup>$ 

ESQUEMA DE CONTROL (OROPIE)<br>MODULO DE RELAY 16 et (SLOT 104)<br>Indian model provects<br>In the Landon

C-MANTENIM ENTICINE MINA 1205 2179-E-600\_BHT\_55

APROBADO

 $\lambda$ . TILEV & ASSOCIATES LTD.

DECKA SILESE NOW WAS DR

 $\overline{\mathbf{5}}$ 

 $\frac{1}{2}$ 

 $^{35}$ 

40

<sub>So</sub>

45

**REVE REVI REV2** REV3 REV4

**REVS** 

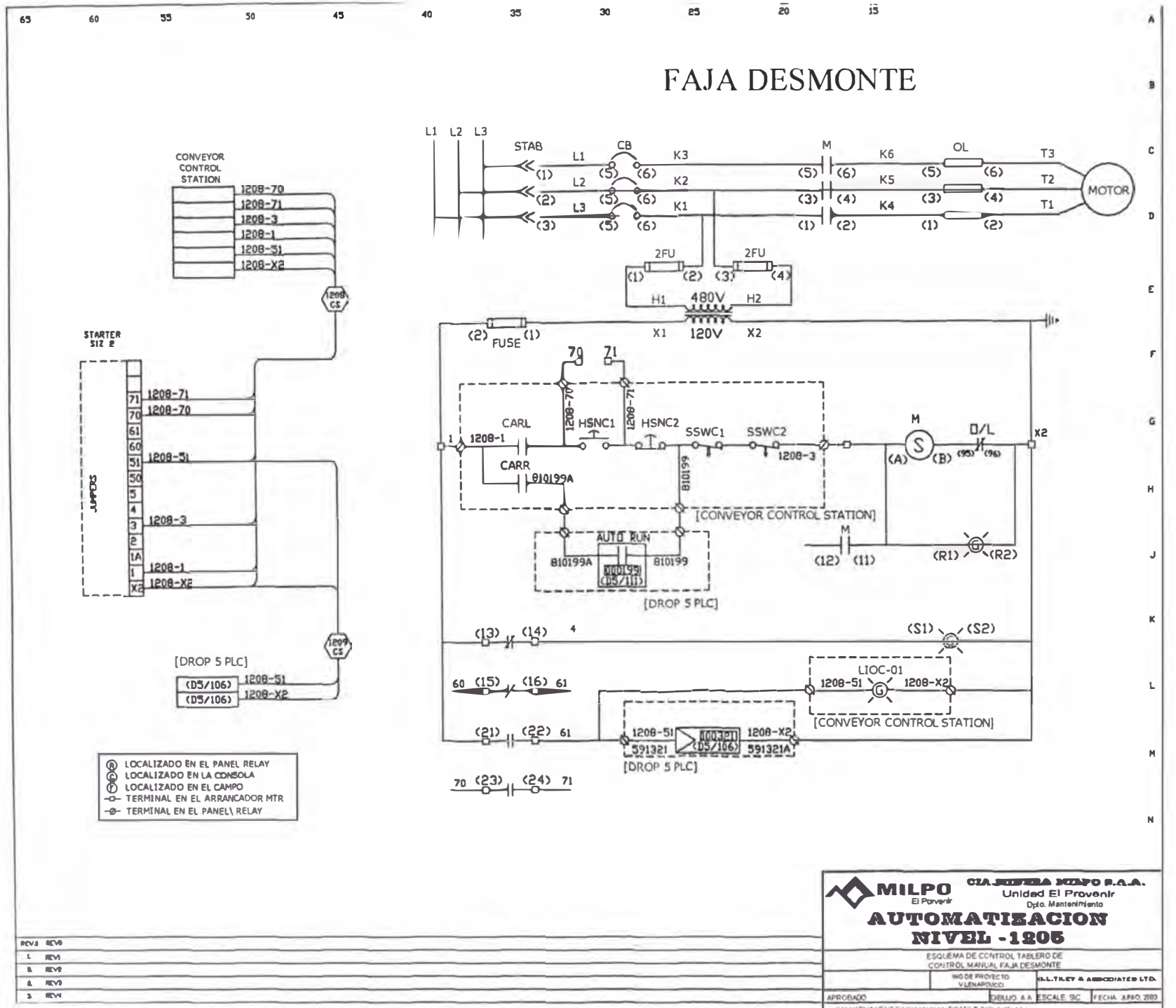

MOTOR)

 $T3$ 

 $T2$ 

 $T1$ 

 $\hat{\mathbf{A}}$ 

 $\mathbf{B}$ 

 $\mathbf c$ 

 $\mathbf{D}$ 

 $\mathsf{E}$ 

 $\mathbf{r}$ 

G

 $\pmb{\mathsf{M}}$ 

 $\mathbf{J}$ 

 $\mathbb K$ 

L

 $\mathsf{M}$ 

 ${\sf N}$ 

**FAJA MINERAL** 

 $_{\rm cw}$ 

 $\sim$  1000  $\mu$  m  $\sim$  1000  $\mu$  m  $\sim$ 

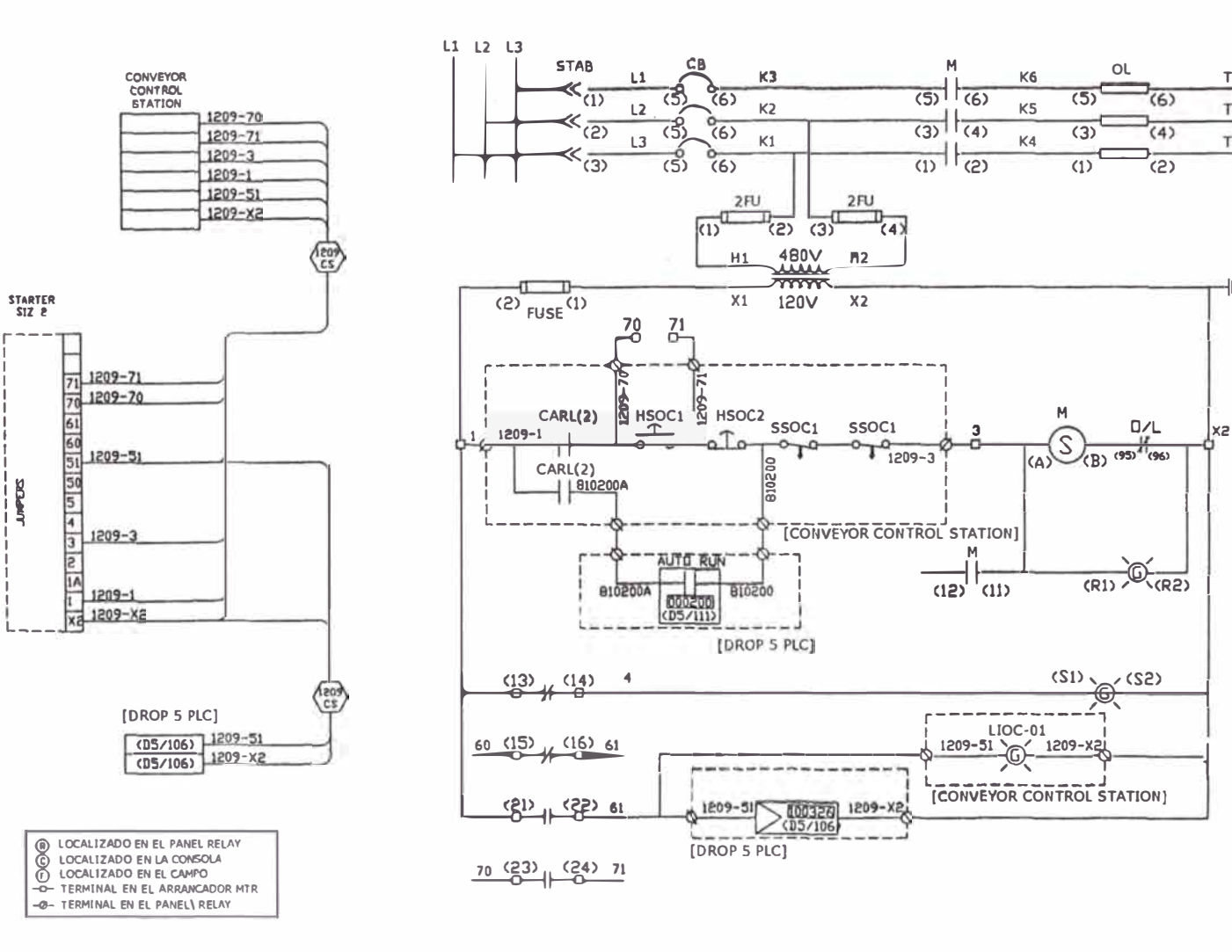

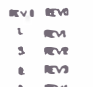

 $3 - RVI$ 

**JUNPERS** 

**GIA. MUNICIPA MILEO B.A.A. MILPO** Unided El Provenir Data Mantenimiento **AUTOMATIZACION NIVEL -1205** ESQUEMA DE CONTROL (DROP 6) W FAIAM A ING DE BROVECTO TILEY & ASSOCIATES LTD. V LENARQUCC A A ALE SC FECHA JUNIO 2003

....<br>Priesser ENSACHTOIRE IN CHARGE AND INTEREST

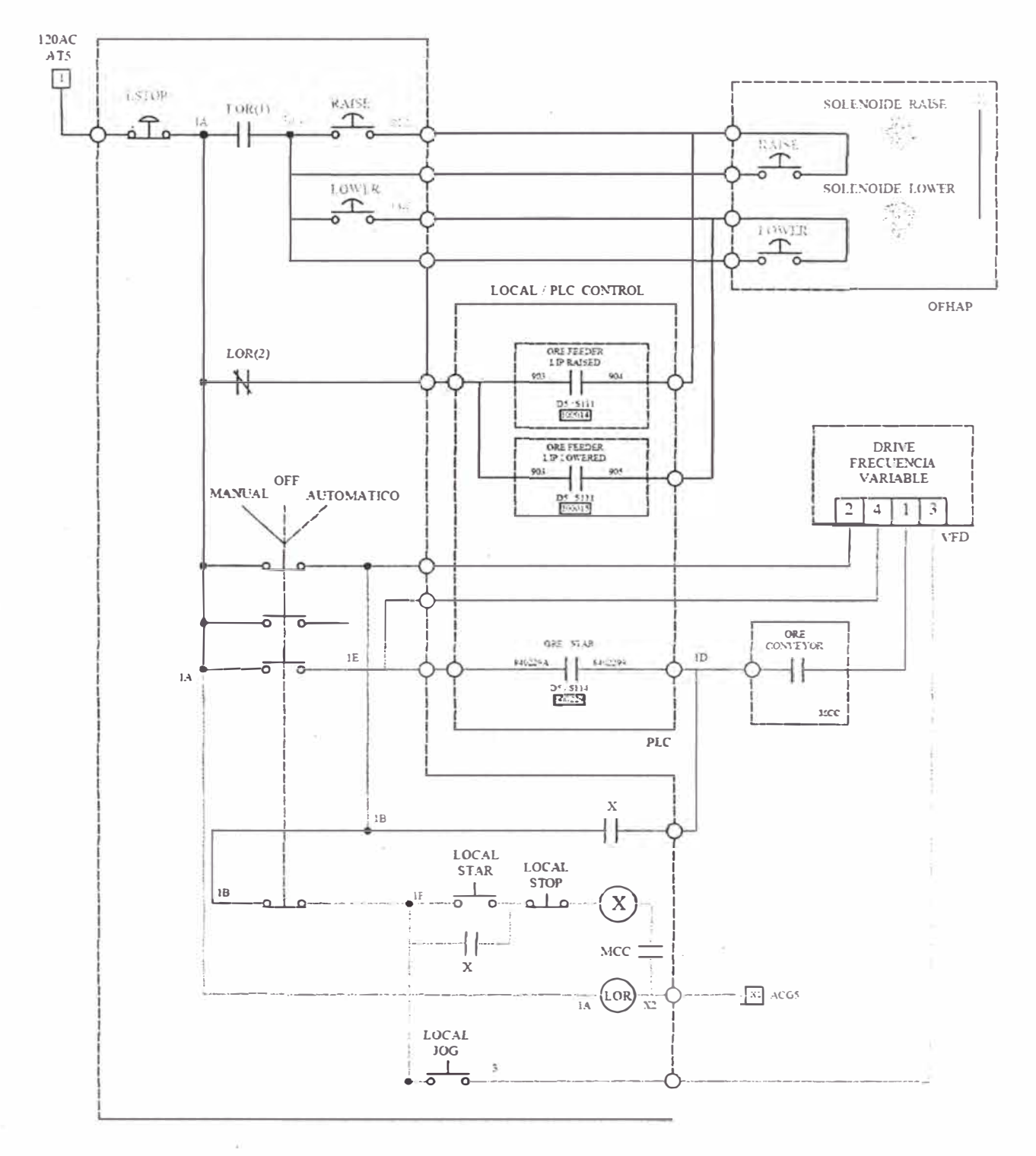

#### ESQUEMA DE MANDO DEL ALIMENTADOR DE MINERAL

Solenoides de los Tolvas de la Cadena, tienen un esquema de funcionamiento aparte

 $\sqrt{\epsilon}$ 

 $\varphi = \varphi \left( \alpha \right) \varphi_{\alpha \beta} + \varphi = \alpha \pi \left( \varphi_{\alpha} \varphi_{\alpha} \right) \varphi_{\beta}$ 

 $\overline{\phantom{a}}$ 

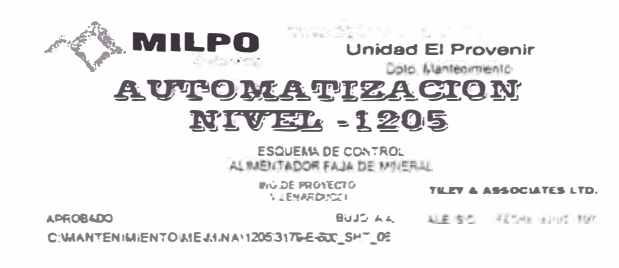

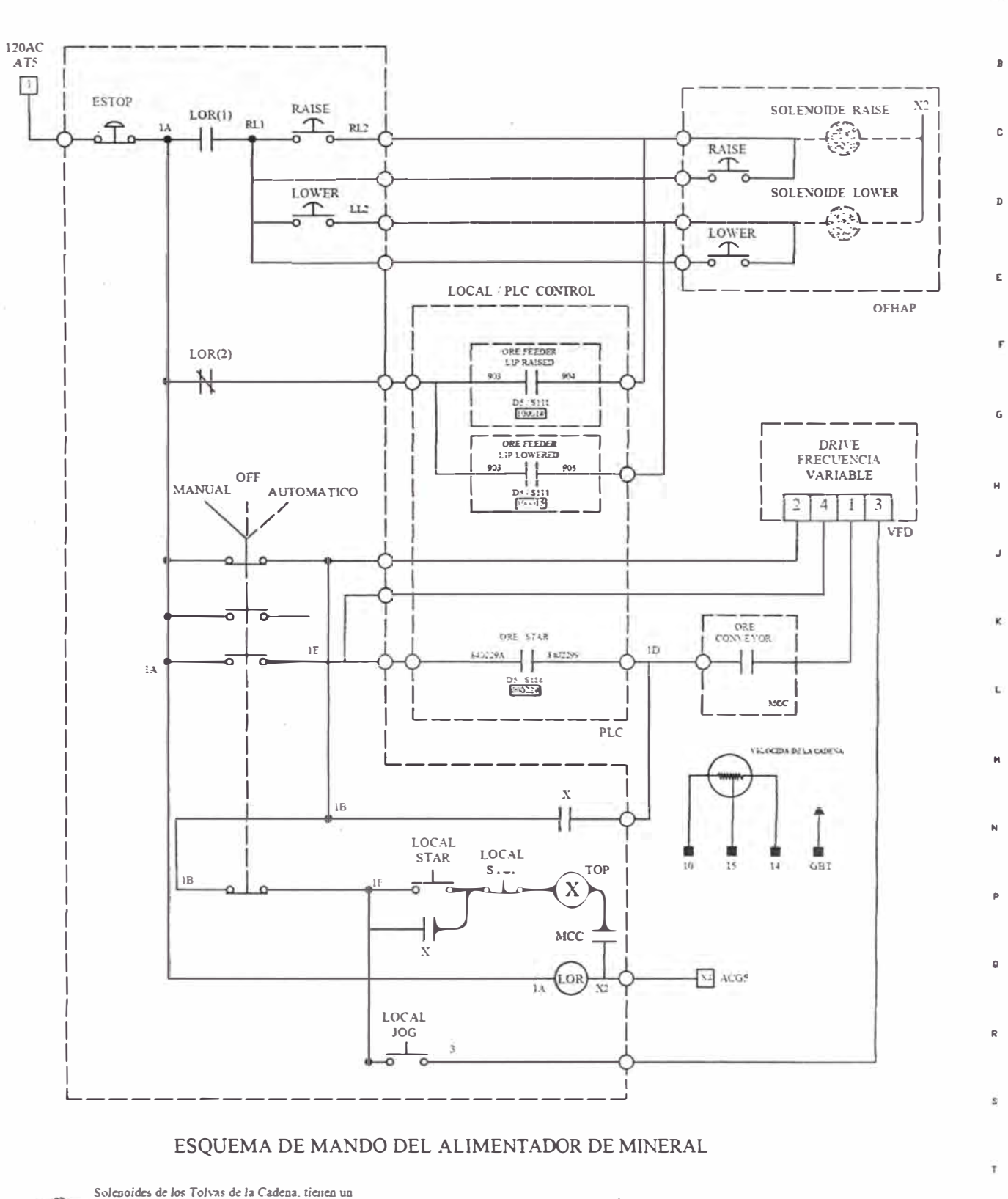

25

20

 $15$ 

10

 $\mathbf{s}$ 

 $\frac{1}{4}$ 

 $\bullet$ 

esquema de funcionamiento aparte.

 $40$ 

50

45

35 30

**REVE** ervi **BEVE REV3 REVA REVS** 

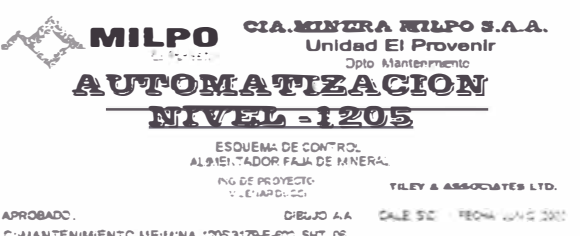

CHMANTENIMIENTO MEdicinal (2053179-E-620\_SHT\_06)

alima

## **Modicon Quantum automation** platform Discrete I/O

Input module wiring diagrams

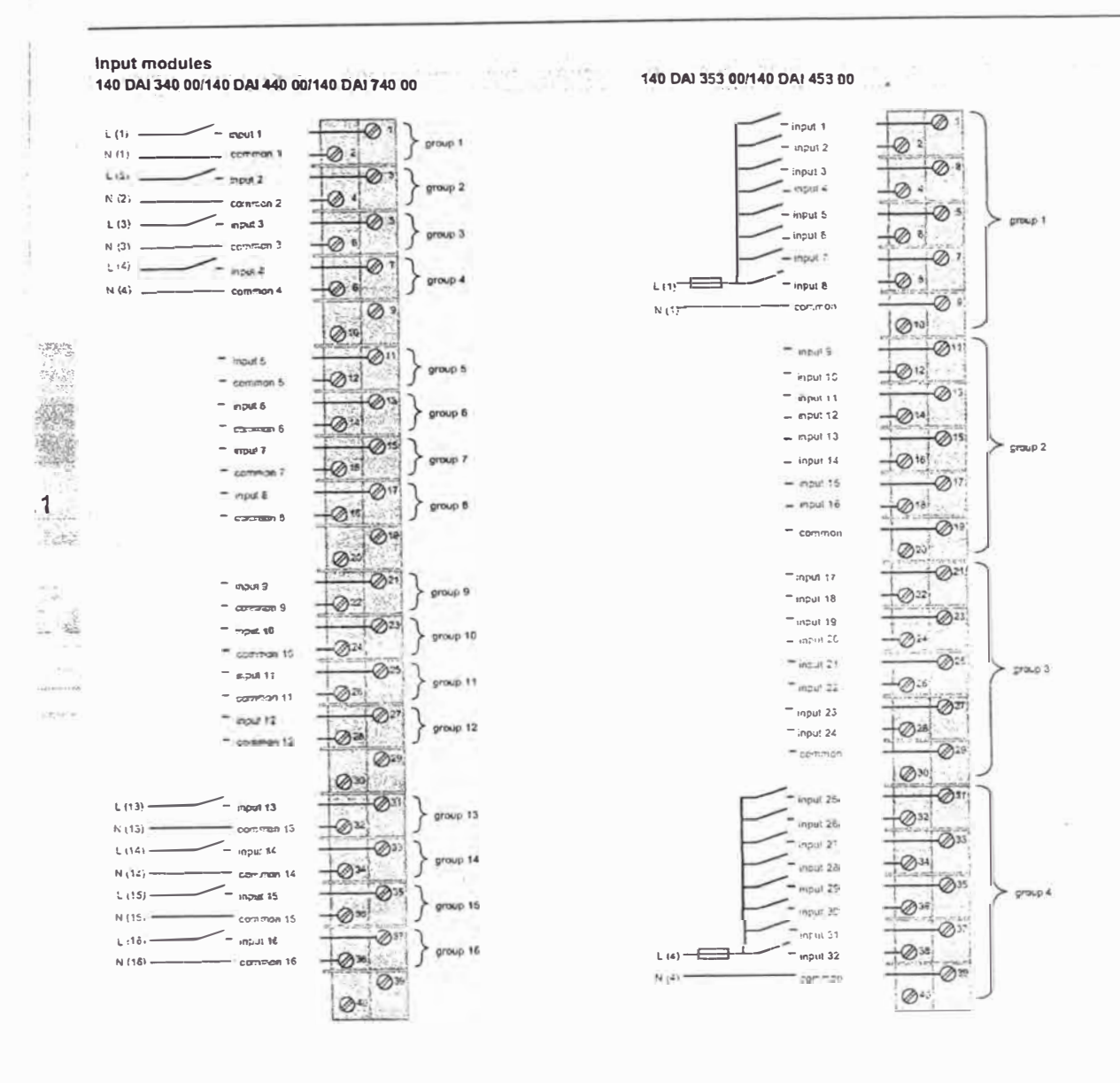

## **Modicon Quantum automation** platform Discrete I/O

Input module wiring diagrams

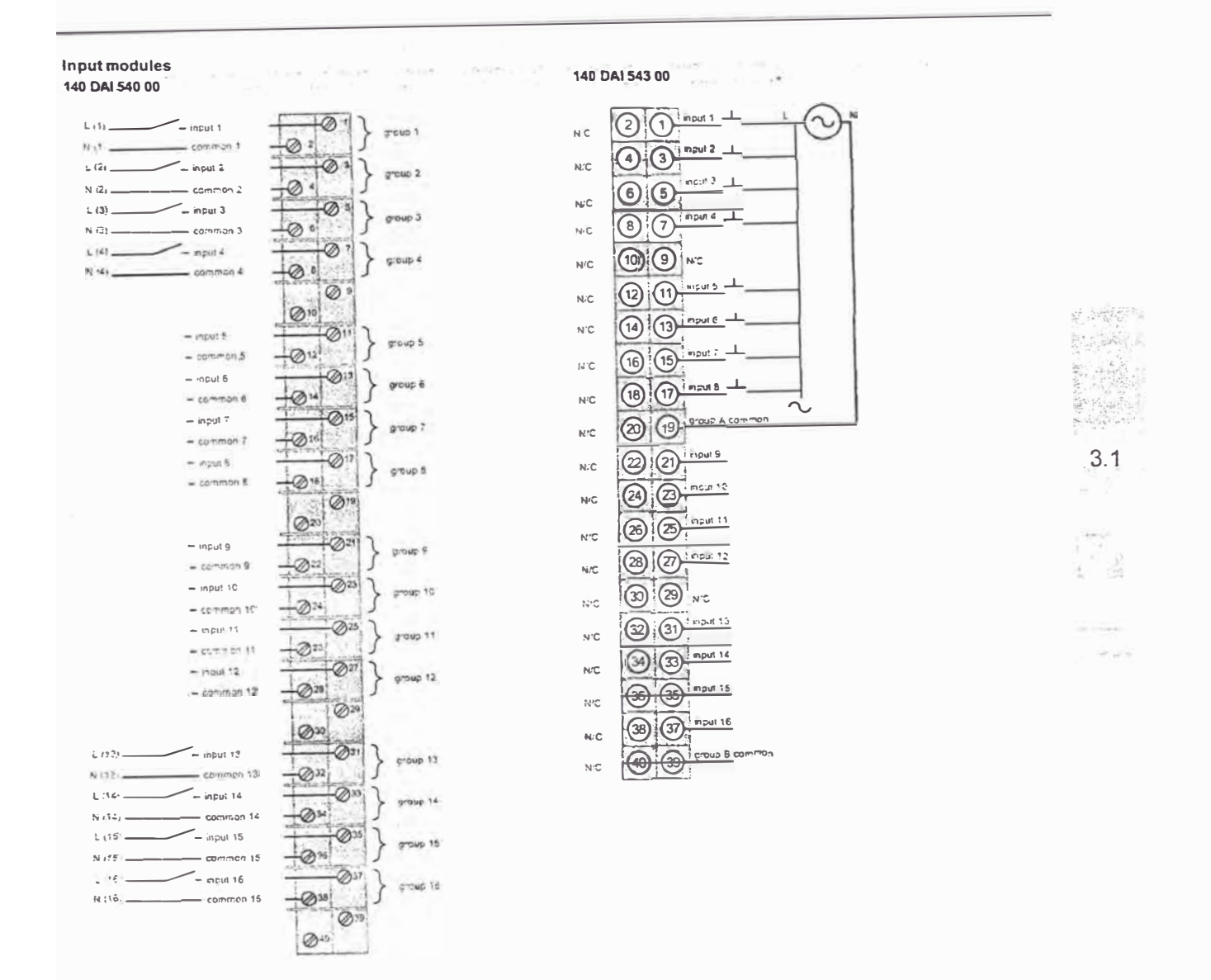

 $A\mathcal{H}_{\alpha_1,\beta_2,\dots,\beta_N}^{\alpha_1,\dots,\alpha_N}$  submittional

## **Modicon Quantum automation** platform Discrete I/O

Input module wiring diagrams

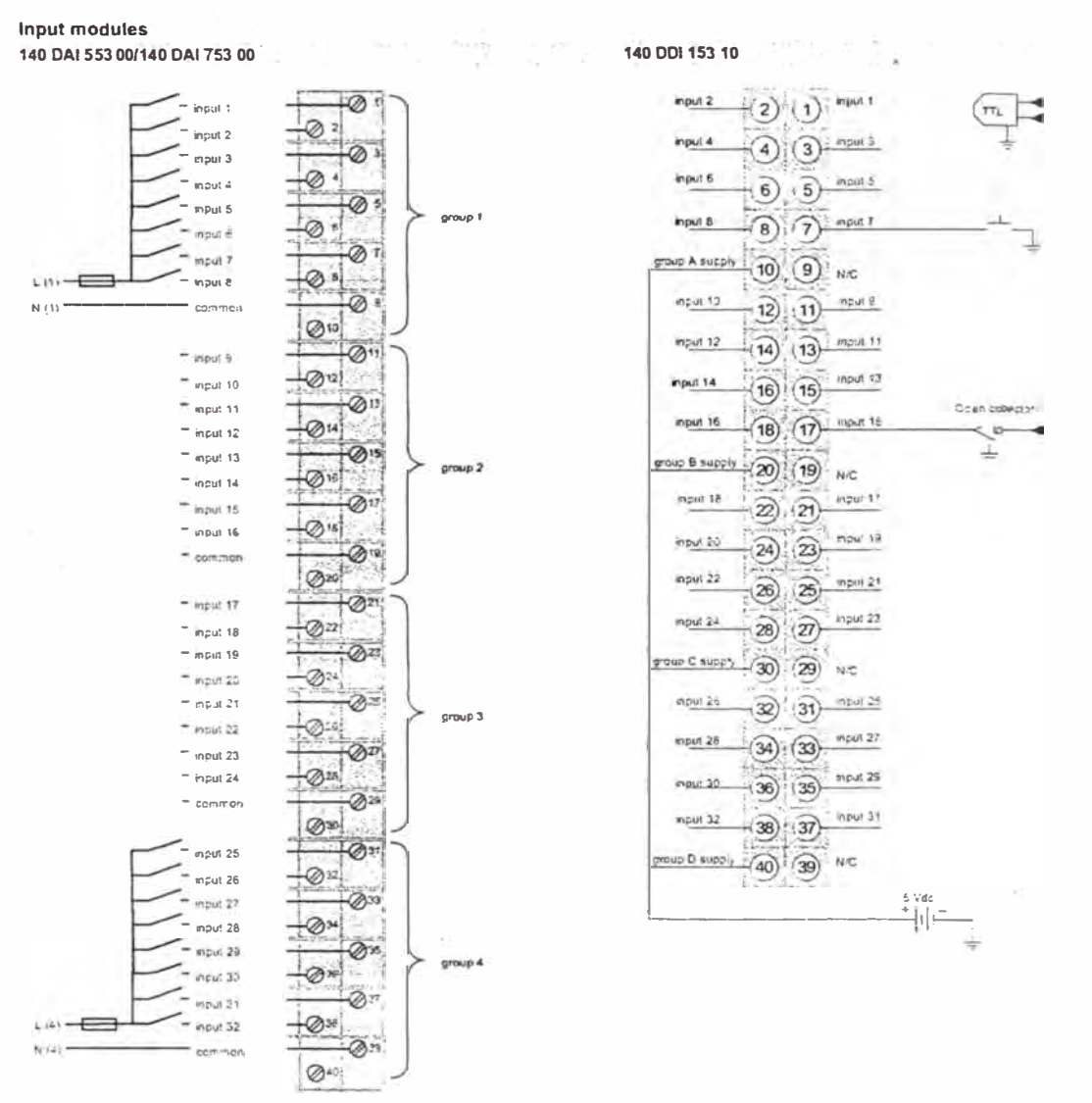

ś X, ś.

Protect ( ) security ( )

### 邮信: g (continued)

## **Modicon Quantum automation** platform Discrete I/O

Input module wiring diagrams

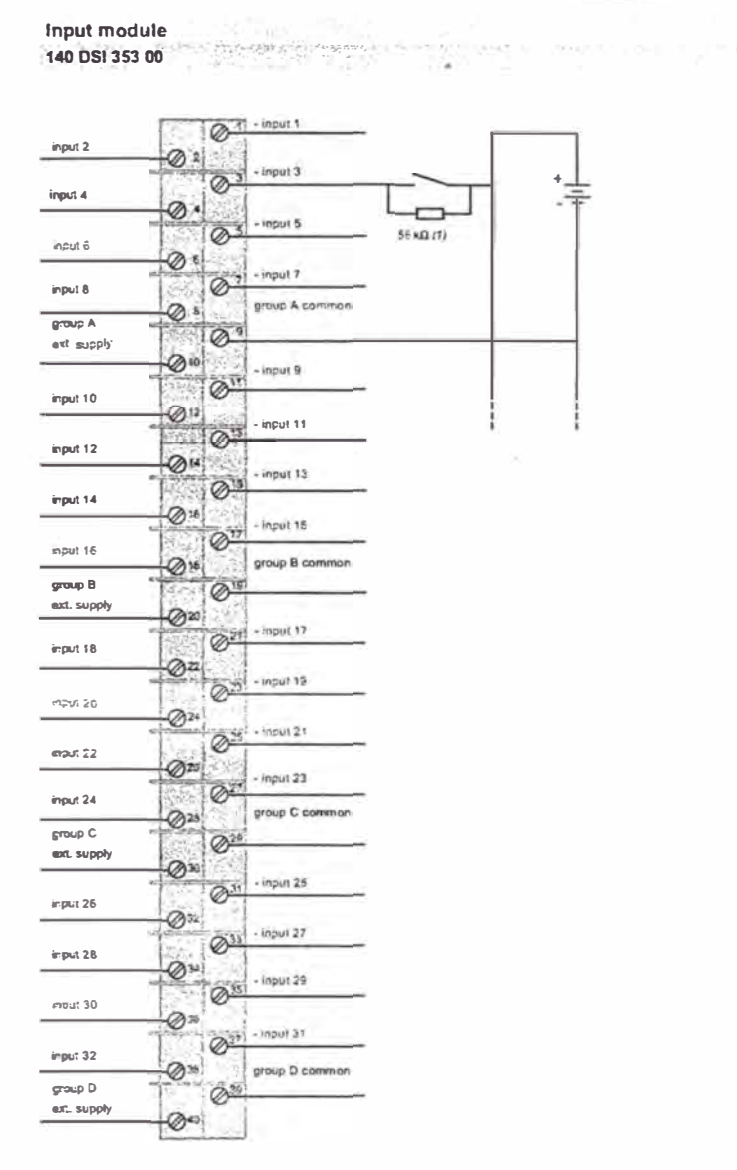

(1) Recommended resistor value for  $\div$  24 V.

G Telemecanique

### **Modicon Quantum automation** platform Discrete I/O

Output module wiring diagrams

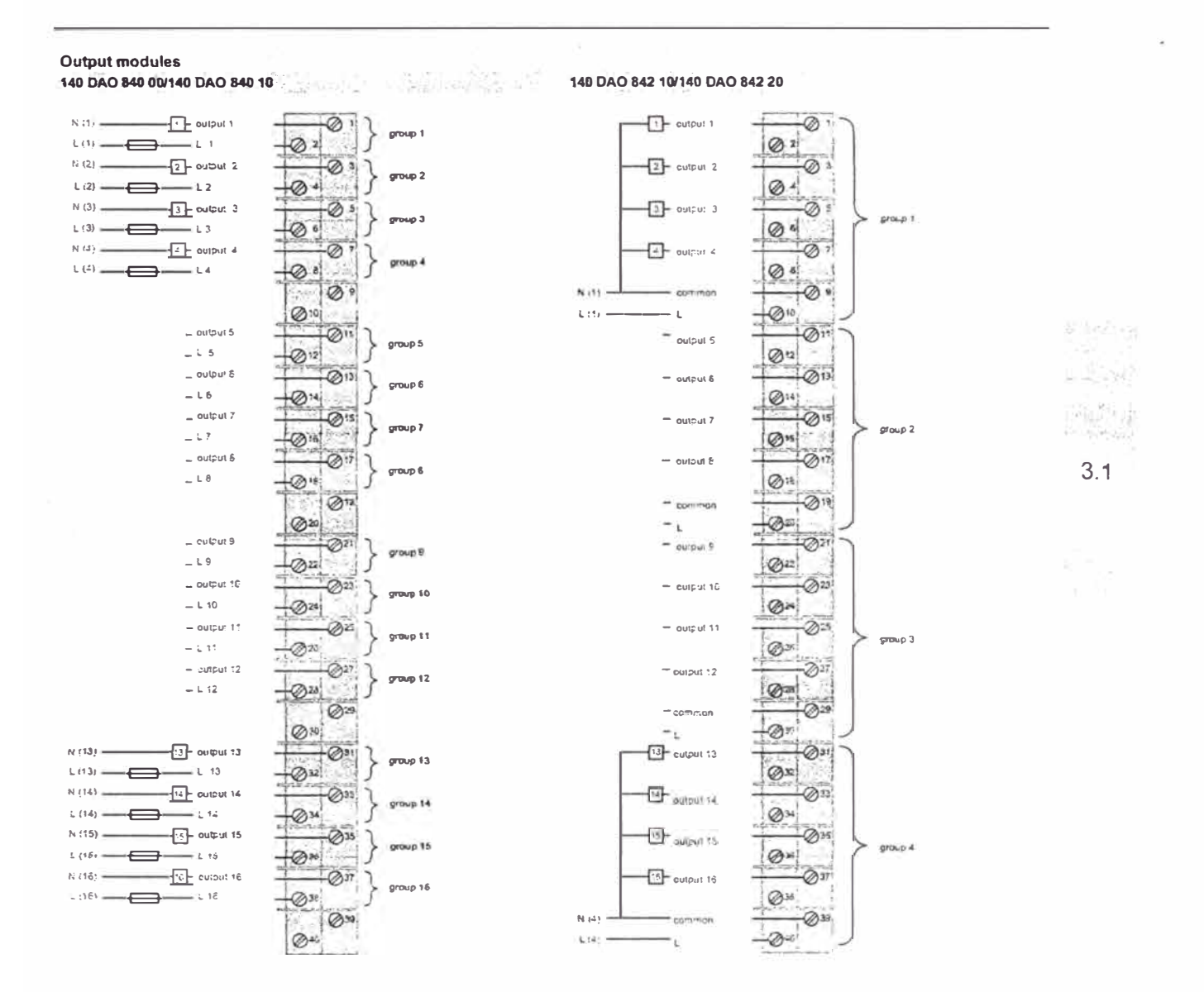

#### **Modicon Quantum automation** platform Discrete I/O Output module wiring diagrams

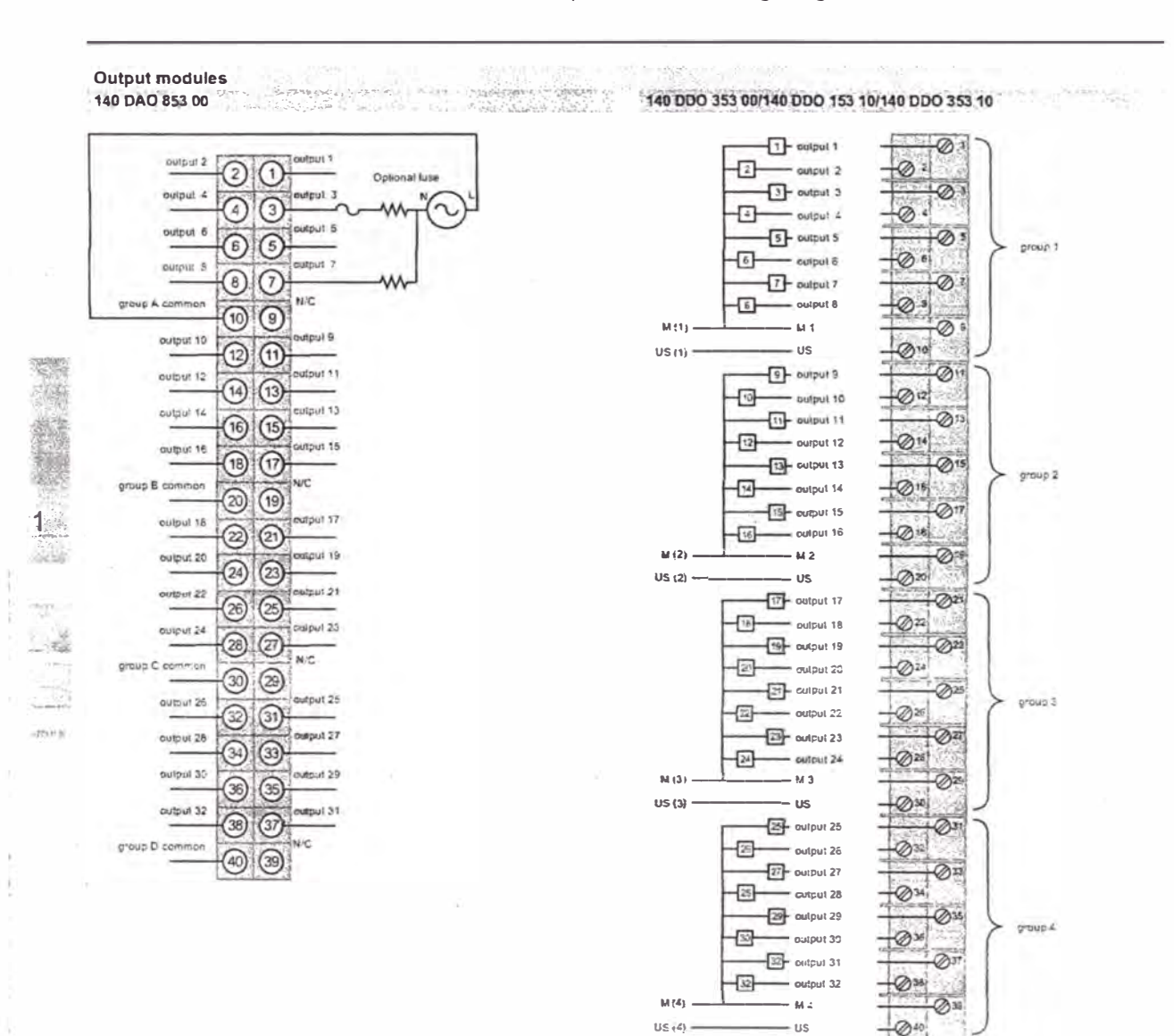

일. 16<br>많.

## **Modicon Quantum automation** platform Discrete I/O

Output module wiring diagrams

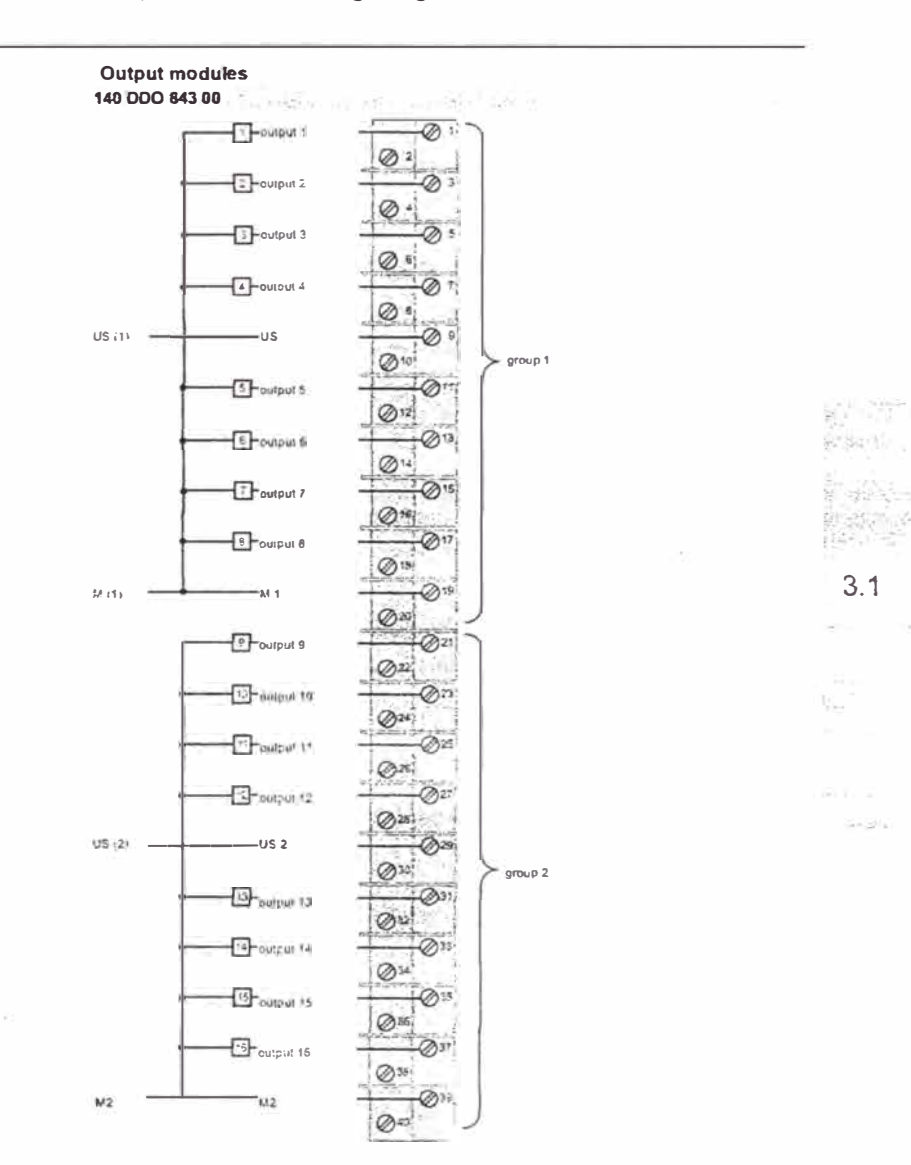

# **Modicon Quantum automation** platform

Discrete I/O Relay output module wiring diagrams

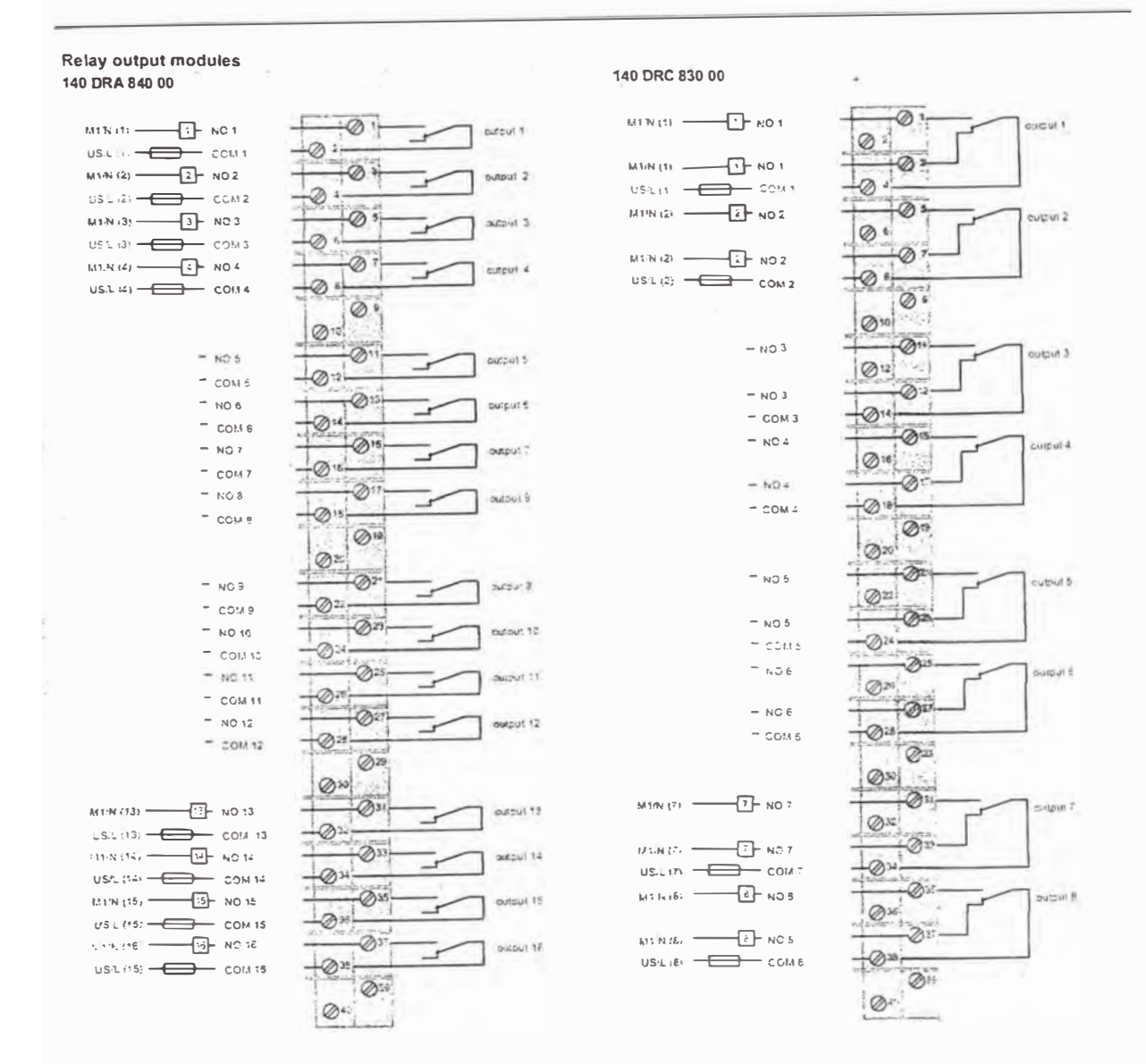